# **Τ**εχνολογικό **Ε**κπαιδευτικό **Ί**δρυμα **Κ**ρήτης **Σ**χολή **Τ**εχνολογικών **Ε**φαρμογών **Τ**μήμα **Μ**ηχανολογίας

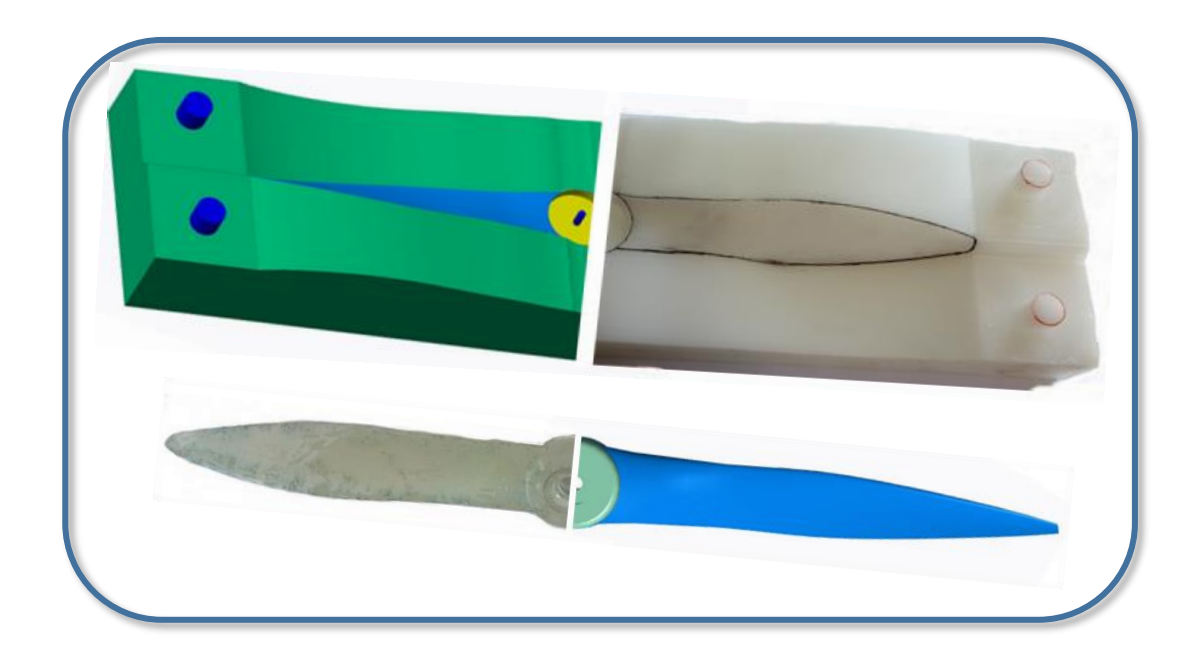

**Τίτλος:** Σχεδιασμός, μελέτη και κατασκευή μήτρας προπέλας αερομοντελισμού

**Επιβλέπον Καθηγητής:** Μάρκος Α. Πετούσης

**Σπουδαστής:** Απόστολος Γομπάκης

Ηράκλειο Απρίλιος 2017

# **Περιεχόμενα**

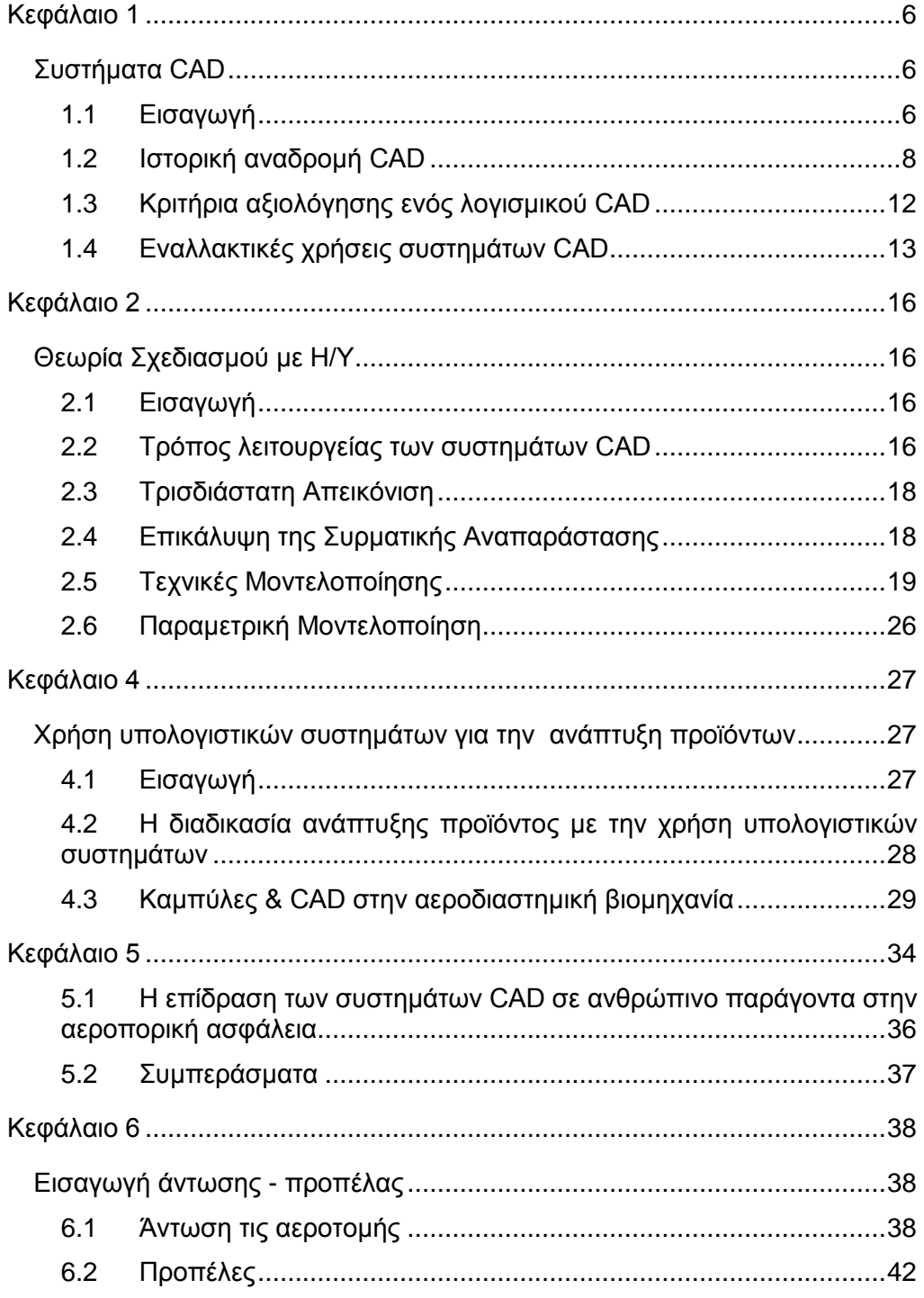

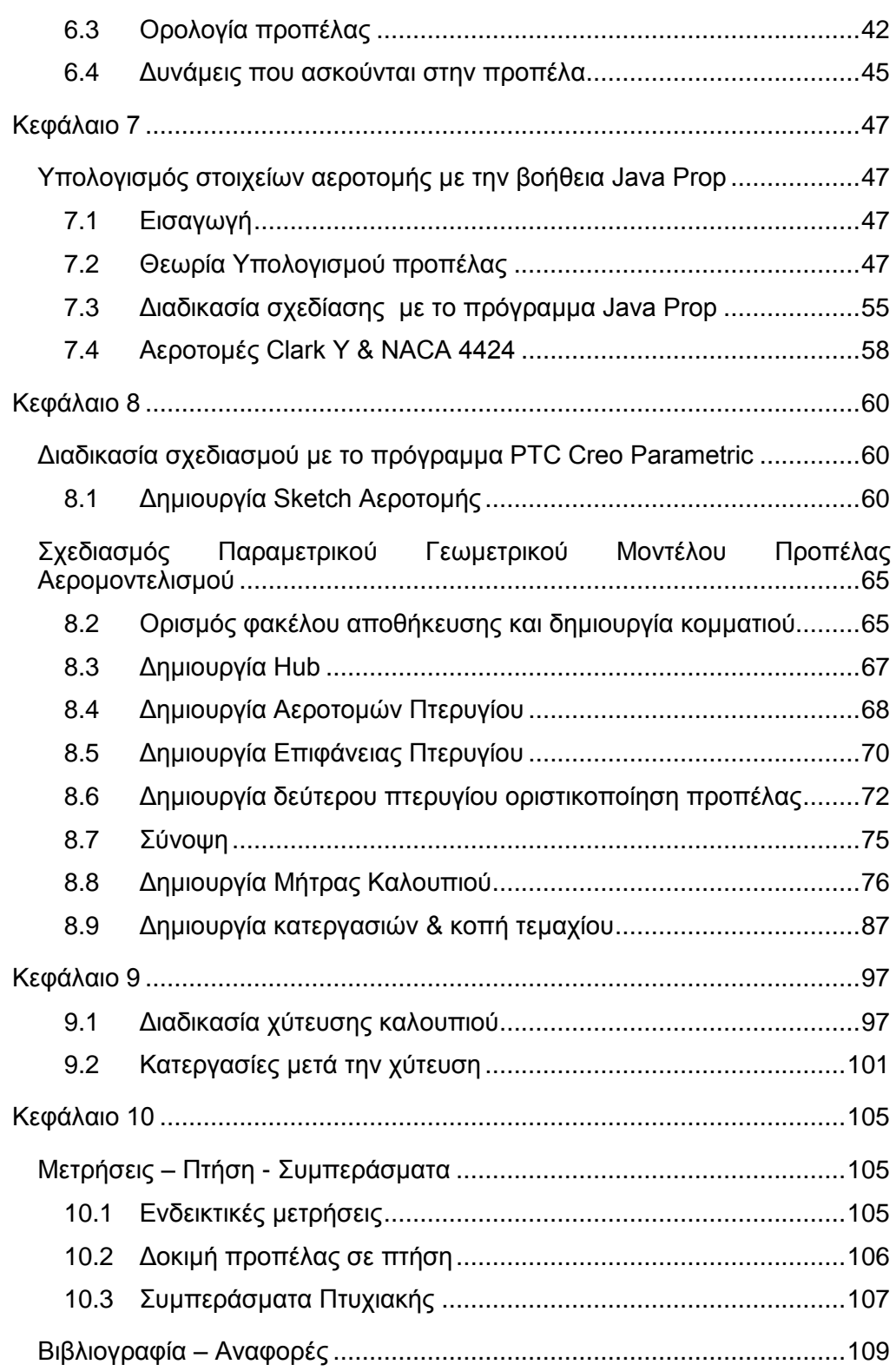

Την προσπάθεια και εκτέλεση αυτής τις πτυχιακής εργασίας την αφιερώνω στο φίλο μου Μάνο.

Μάνος Κερπινής 21/6/1976 – 14/11/2010

## **Κεφάλαιο 1** Συστήματα CAD

#### <span id="page-6-2"></span><span id="page-6-1"></span><span id="page-6-0"></span>1.1 Εισαγωγή

Computer-Aided Design (CAD) είναι μια τεχνολογία που αρχικά σχεδιάστηκε

για να βοηθά μηχανικούς και αρχιτέκτονες να σχεδιάζουν μεγάλα και πολύπλοκα σχέδια. Αρχικά όχι παραπάνω από ένα ηλεκτρονικό σχεδιαστήριο, τα συστήματα CAD τώρα είναι ικανά να παράγουν εκλεπτυσμένους εικονικούς κόσμους και να χρησιμοποιούνται τακτικά εκτός των ομάδων που αρχικά στόχευαν, σε πεδία όπως αρχαιολογία και στο χώρο της διασκέδασης.

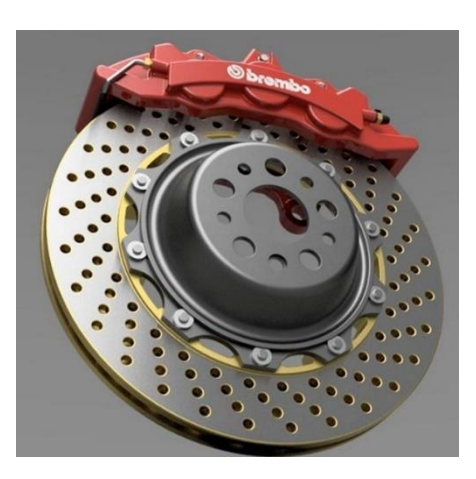

*Σχήμα 1-1 Autodesk-Fusion 360*

Η επιτυχία των CAD σημαίνει ότι ένα

μεγάλο μέρος των ζωτικών, σημαντικών και αναντικατάστατων πληροφοριών αποθηκεύονται στα μοντέλα CAD, από σχέδια αεροσκαφών και ουρανοξυστών

μέχρι αρχεία αρχαιολογικών ανασκαφών. Επίσης σημαίνει ότι CAD είναι ένα πεδίο συνεχής καινοτομίας και έντονου ανταγωνισμού μεταξύ πωλητών, με αποτέλεσμα σε συστήματα CAD που είναι εφήμερα και σε μεγάλο βαθμό ασύμβατα μεταξύ τους. Αυτό είναι ένα πάρα πολύ μεγάλο πρόβλημα και θα έπρεπε η

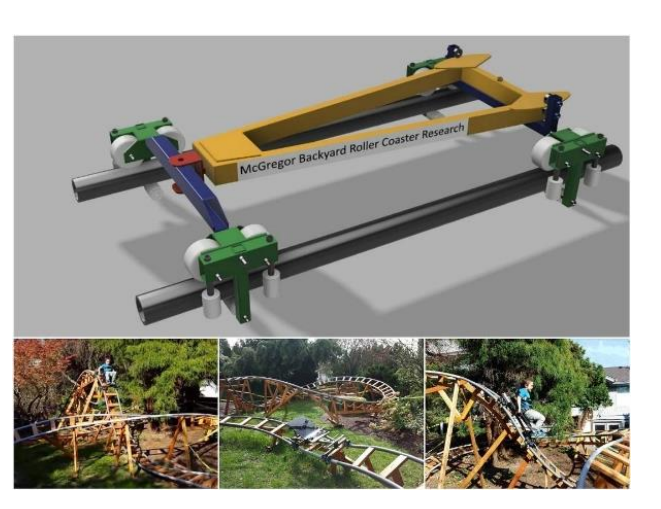

*Σχήμα 1-2 Autodesk-Fusion 360, Roller Coaster*

κοινότητα να φτιάξει μια υπόθεση που θα δείχνει την σημασία της διαλειτουργηκότητας και την διατήρηση των πελατών CAD και των προμηθευτών, και να το χρησιμοποιήσουν για να εργασθούν και οι δύο ομάδες ( και όχι μόνο ) για την καλύτερη υποστήριξη για σταθερές μορφές αρχείων στα συστήματα CAD.

Η τεχνολογία των συστημάτων CAD αποτελείτε από τρείς συνιστώσες, το υλικό μέρος (υπολογιστές κτλ.) το λογισμικό και το χρήστη. Η ανάμειξη των υπολογιστών και της ανθρώπινης ικανότητας στην λήψη αποφάσεων οδηγούν στο βέλτιστο σύστημα CAD, σύστημα του οπoίου οι πρωταρχικές λειτουργίες είναι ο σχεδιασμός, η ανάλυση και η κατασκευή. Επικρατεί η αντίληψή πως τα συστήματα CAD αποτελούν σχεδιαστική πλατφόρμα, οι δυνατότητες τους όμως

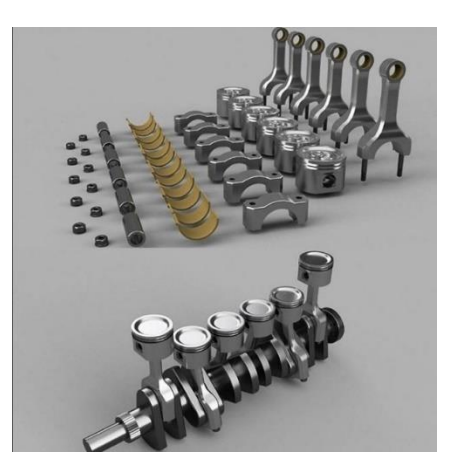

*Σχήμα 1-3 Autodesk-Inventor*

εκτείνονται από το σχεδιασμό αντικειμένων. Στην μηχανολογία μπορούν να εξαχθούν από τα συστήματα αυτά πληροφορίες χρήσιμες για ανάλυση μηχανισμών με πεπερασμένα στοιχεία, μετάδοση θερμότητας, ανάλυση τάσεων, δυναμική εξομοίωση μηχανισμών και διαδικασιών, ρευστοδυναμική ανάλυση κτλ.

### <span id="page-8-0"></span>1.2 Ιστορική αναδρομή CAD

Computer Aided Design (CAD) είναι, όπως υποδηλώνει και το όνομα, η χρήση του υπολογιστή για να βοηθήσει την σχεδίαση των προϊόντων, δομημένο περιβάλλον, ή εικονικό περιβάλλον. Πιο συγκεκριμένα αναφέρεται σε λογισμικό

και σε μηχανήματα υπολογιστών για την δημιουργία ψηφιακού μοντέλου των φυσικών αντικειμένων. Δημιουργήθηκαν από την αεροδιαστημική βιομηχανία και τις αυτοκινητοβιομηχανίες, ως μια μέθοδος αύξησης του ρυθμού της τεχνολογικής εξέλιξης και μείωση

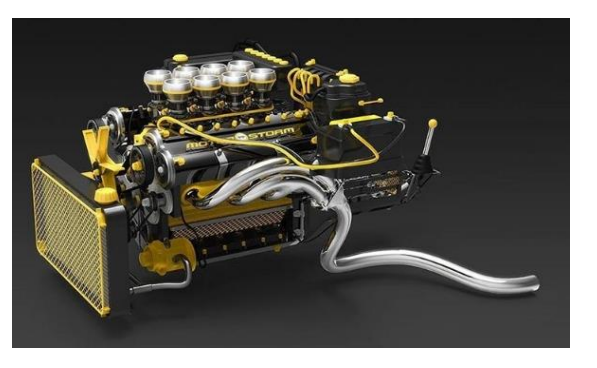

*Σχήμα 1-4 Autodesk-Inventor*

αρκετών επίπονων διεργασιών του σχεδιαστή.

Τα πρώτα γραφικά σε υπολογιστή παρουσιάστηκαν την δεκαετία του 1950. Στα

μέσα της δεκαετίας αυτής στο σύστημα SAGE (Semi-Automatic Ground Environment) μετέτρεπε πληροφορίες από ραντάρ σε φωτογραφίες στον υπολογιστή. Για πρώτη φορά γίνεται χρήση μια φωτεινής πένας, που επέτρεπε στον χρήστη την επιλογή πληροφοριών, επιλέγοντας στην κατάλληλη περιοχή στην οθόνη.

Η άνοδος των συστημάτων CAD την δεκαετία

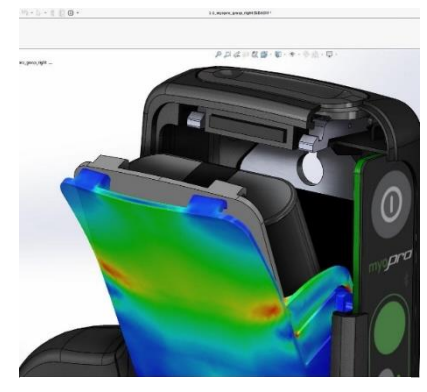

*Σχήμα 1-5 3DS - Solidworks*

1960 παρακινήθηκε καθαρά από θέμα πρακτικότητας των σχεδίων με το χέρι. Όχι μόνο η διαδικασία ήταν επίπονη και επιρρεπής σε λάθη, αλλά θα μπορούσε να δημιουργήσει πονοκέφαλο σε πρακτικό επίπεδο. Αρκετά σχέδια έπρεπε να σχεδιαστούν σε κλίμακα 1:1, που ήταν κάτι σαν πρόκληση όταν αφορούσε φτερά αεροπλάνων ή κύτη πλοίων. Ακόμα μία παρότρυνση ήταν η δημιουργία το 1957 του συστήματος PRONTO (Program for Numerical Tooling Operations) από τον Patric Hanratty καθώς δούλευε στην GE (General Electric),το πρώτο εμπορικό CNC πρόγραμμα που μπορούσε να χρησιμοποιηθεί για την αυτοματοποίηση μερικών κατεργασιών. Προγραμματίζοντας τέτοια συστήματα από σχέδια στο χαρτί ήταν, πάλι επίπονη και επιρρεπής σε λάθη διαδικασία, και θα ήταν σημαντικά ευκολότερο αν τα σχήματα που προγραμματιζόντουσαν ήταν μαθηματικά ορισμένα από την αρχή.

Σταθμό στην ανάπτυξη των γραφικών σε υπολογιστή αποτελεί το 1963 η πρωτοποριακή για εκείνη την εποχή μεταπτυχιακή εργασία στο MIT του Ivan Sutherland (για την οποία βραβεύτηκε με το Turin Award to 1988, και Kyoto

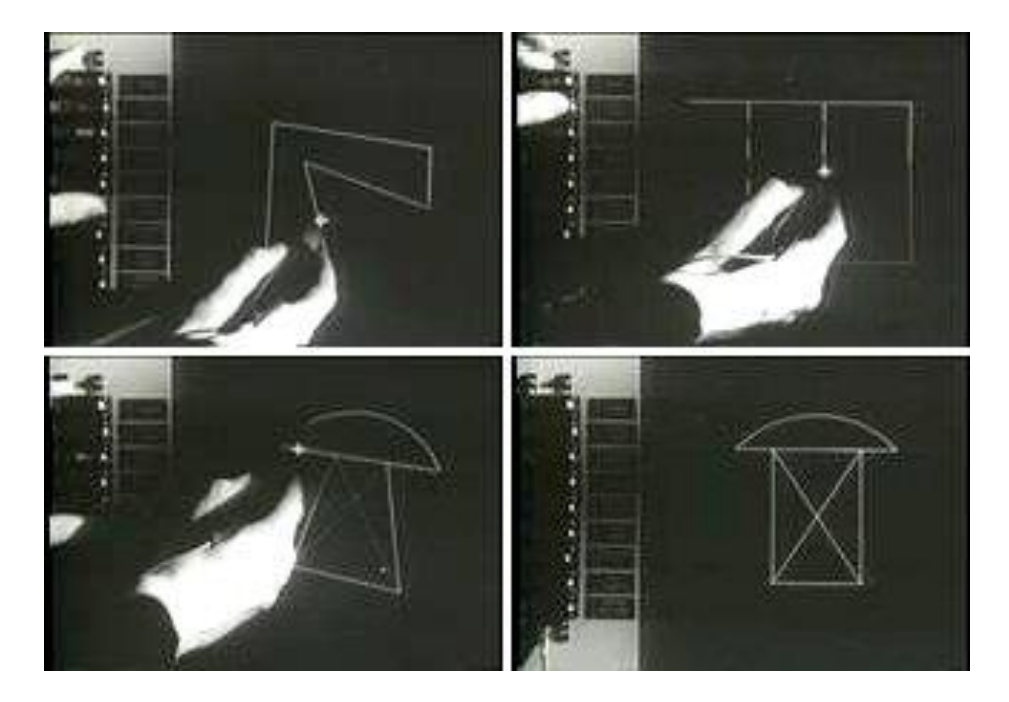

*Σχήμα 1-6 Ivan Sutherland Επιδεικνύει Το Sketchpad 1963*

Prize το 2012) που έγραψε ένα υπολογιστικό πρόγραμμα Sketchpad, όπως φαίνεται στο Σχήμα 1-6. Το 1965ο Ivan Sutherland παρουσίασε τη δημοσίευση "The Ultimate Display" (Sutherland,1965) στην οποία αναφερόταν ότι στο μέλλον οι υπολογιστές θα μπορούν να αποτελέσουν το μέσο για την δημιουργία εικονικών κόσμων, με την χρήση γραφικών. Το 1968 ο Sutherland δημιούργησε ένα σύστημα απεικόνισης, με το οποίο παρουσιαζόταν στο χρήστη τρισδιάστατες απεικονίσεις, δημιουργημένες με την χρήση υπολογιστή. Οι εικόνες αυτές αποτελούσαν διαφορετικές απεικονίσεις ενός αντικειμένου και εναλλασσόταν με την κίνηση του κεφαλιού του χρήστη δεξιά και αριστερά. Οι

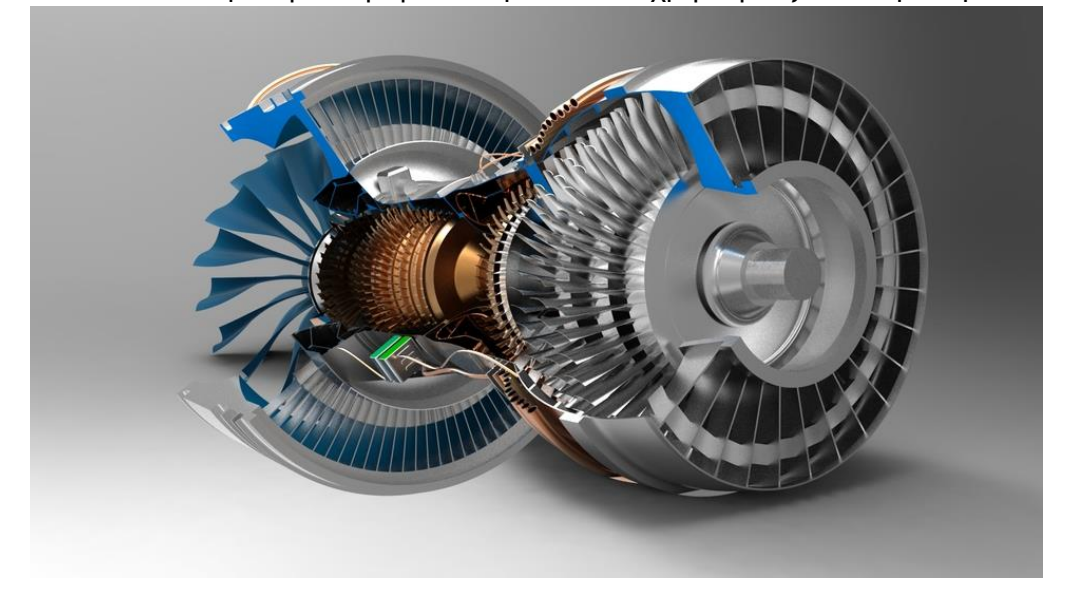

#### *Σχήμα 1-7 3DS - SolidWorks*

απεικονίσεις δε ήταν ρεαλιστικές, αφού περιλάμβανέ απλά σχέδια με γραμμές (μοντέλα συρματικής αναπαράστασης), αλλά η στερεοσκοπική απεικόνιση

έδινε στο χρήστη την αίσθηση ότι κοίταζε ένα στερεό τρισδιάστατο αντικείμενο. Το σύστημα αυτό θεωρείται η αρχή για τα συστήματα CAD και την τεχνολογία των γραφικών σε υπολογιστή. Μεγάλες βιομηχανίες όπως η Ford, Renault and Lockheed δημιούργησαν δικά τους συστήματα CAD την δεκαετία 1960. Τα πρώτα επιτυχημένα

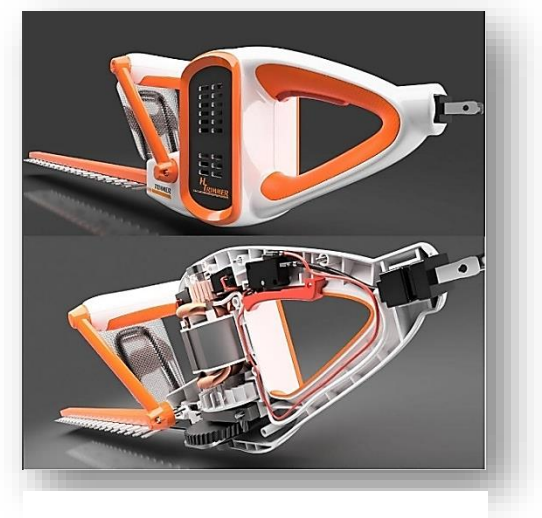

*Σχήμα 1-8 Autodesk - Fusion 360*

εμπορικά συστήματα CAD εμφανίστηκαν 1969. Στα τέλη της δεκαετίας του 1970, υπολογιστές με μεγαλύτερη ισχύ και μικρότερο μέγεθος, έγιναν προσιτοί ακόμα και σε μικρότερες επιχειρήσεις. Η δεκαετία του 1980 μπορεί να

χαρακτηριστεί ως η δεκαετία της ερευνάς των εφαρμογών του CAD/CAM. Ο κύριος σκοπός για τη δεκαετία αυτή, είναι η ολοκλήρωση ή αυτοματοποίηση διαφόρων στοιχείων του σχεδιασμού και της κατασκευής, για τη δημιουργία του αυτοματοποιημένου εργοστασίου του μέλλοντος.

Η δεκαετία του 1990 είναι της ολοκληρωμένης παραγωγής και του αυτοματοποιημένου σχεδιασμού. Οι μηχανολογικές, κατασκευαστικές και σχεδιαστικές εφαρμογές γίνονται περισσότερες, αυξάνοντας την ευελιξία και την ποιότητα των εφαρμογών και μειώνοντας ταυτόχρονα το απαιτούμενο κόστος και χρόνο. Η ταχεία ανάπτυξη των επικοινωνιών και των δικτύων των υπολογιστών με την συνεχή εξάπλωση του Internet, βοηθούν ώστε να βελτιωθούν και να εξαπλωθούν οι εφαρμογές CAD με πολύ γρήγορους ρυθμούς αυξάνοντας αντίστοιχα και την ποιότητα των τελικών προϊόντων.

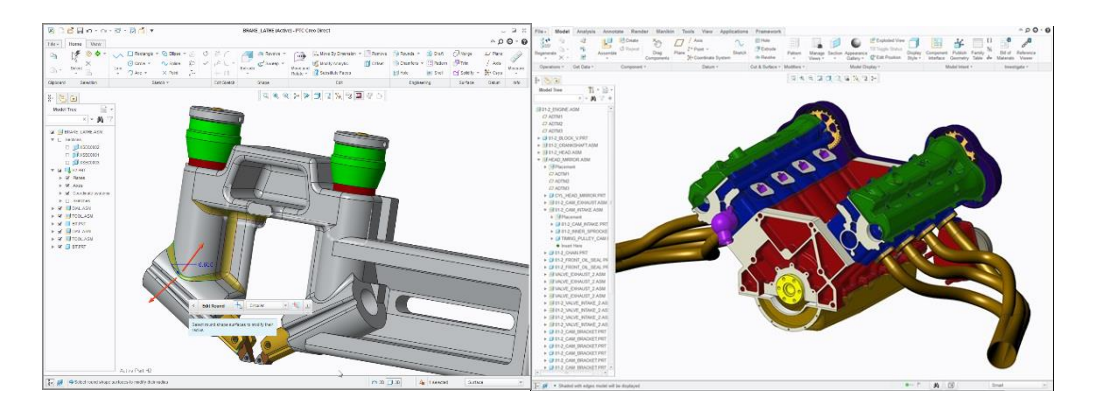

*Σχήμα 1-9 PTC Creo Parametric, Brake lathe, V6 Μ.Ε.Κ.*

### <span id="page-12-0"></span>1.3 Κριτήρια αξιολόγησης ενός λογισμικού CAD

Τα κριτήρια αξιολόγησης ενός συστήματος CAD είναι τα εξής:

- Τυποποιημένη και ανοικτή αρχιτεκτονική. Πρέπει να δέχεται εύκολα και χωρίς προβλήματα λογισμικό τρίτων εταιριών, καθώς και διάφορα περιφερειακά.
- Δυνατότητες μοντελοποίησης. Στα περισσότερα εμπορικά λογισμικά υπάρχουν τρείς μεθόδοι μοντελοποίησης: Συρματική, Επιφανειακή και Στερεά μοντελοποίηση.
- Δυνατότητα εναλλαγής μεταξύ διαφόρων συστημάτων συντεταγμένων, για ευκολότερη αναπαράσταση των μοντέλων.
- Για τη μεταφορά δεδομένων από ένα σύστημα σε άλλο, πρέπει να υπάρχει η απαραίτητη τυποποίηση της μορφής των δεδομένων για τα γραφικά.
- Το λογισμικό πρέπει να είναι σχεδιασμένο ώστε ο χρήστης να αφιερώνει περισσότερο χρόνο στο σχεδιασμό, παρά στην εισαγωγή εντολών.
- Το πλήθος των απαραίτητων βημάτων, για την ενεργοποίηση μιας εντολής, να είναι το μικρότερο δυνατό.
- Κάθε εντολή, που μπορεί να επηρεάσει τη βάση δεδομένων, πρέπει να έχει προστασία απέναντι σε κάθε προσπάθεια αλλαγής των παραμέτρων της.
- Οι μπάρες εντολών πρέπει να είναι σχεδιασμένες, για εύκολη πρόσβαση από το χρήστη.
- Ένα πλήθος εντολών πρέπει να είναι προσβάσιμο κατά τη διάρκεια της εκτέλεσης άλλων εντολών, χωρίς να επηρεάζουν την διαδικασία εκτέλεσης των εντολών αυτών.
- Ο σχεδιασμός του περιβάλλοντος εργασίας του συστήματος πρέπει να είναι φροντισμένος, τακτοποιημένος και απλός.

### <span id="page-13-0"></span>1.4 Εναλλακτικές χρήσεις συστημάτων CAD

Η 3D ικανότητα μοντελοποίησης των συστημάτων CAD έχει φανεί χρήσιμη σε πολλές εφαρμογές εκτός από καθαρά μηχανολογική και αρχιτεκτονική σχεδίαση, και αυτό έχει ωθήσει την ανάπτυξη επιπλέον χαρακτηριστικών και ικανοτήτων.

Η χρήση των CAD σε κινούμενα σχέδια και σε πραγματικό χρόνο

προσομοίωσης οδήγησε την έρευνα σε πολλαπλά επίπεδα λεπτομέρειας, multiple levels of detail (LOD). Αυτό είναι όταν ένα μοντέλο περιέχει, εκτός από την κανονική γεωμετρική αναπαράσταση που εκφράζει τις προθέσεις του σχεδιαστή, μια ή περισσότερες απλουστευμένες εκδόσεις ενός αντικειμένου. Τα τελευταία χρησιμοποιούνται όταν το

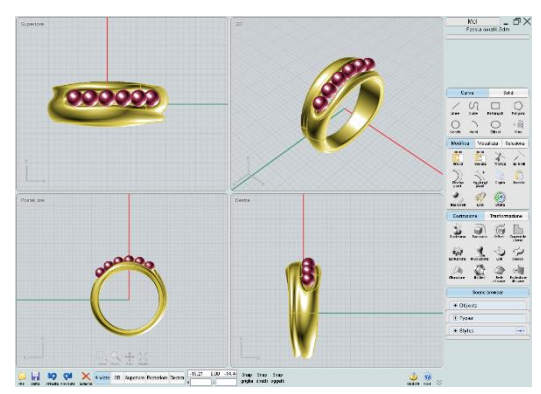

*Σχήμα 1-10 Moid3D - Λογισμικό για σχεδιαστές και Καλλιτέχνες*

αντικείμενο είναι μακρινό, μικρό ή εν μέρει κρυμμένο από την προοπτική του θεατή, ως ένας τρόπος για την επιτάχυνση της απόδοσης. (Klein και Straßer, 1997).

Procedural modeling είναι μία τεχνική όπου οι ακολουθείε1ς ενεργειών αποθηκεύονται ως αλγόριθμοι ώστε να μπορούν να εφαρμοστούν αυτόματα σε 3D μοντέλα. Αρχικά χρησιμοποιήθηκε για υψηλής ποιότητας Rendering, αλλά τώρα χρησιμοποιείτε και για την παραγωγή πολύπλοκων γεωμετριών: Για παράδειγμα, εφαρμογή ξεφλουδισμένης βαφής σε μία επιφάνεια, ή δημιουργία ολόκληρης πόλης από μερικά δείγματα σπιτιών. Δεδομένου ότι τα αποτελέσματα τείνουν από φυσικού τους να είναι τυχαία – ψεύτικα, Procedural modeling χρησιμοποιείτε εκτενώς στην δημιουργία εικονικών κόσμων και όχι σε άτυπα σχέδια.

Για όσο χρόνο έχει υπάρξει ενδιαφέρον δημιουργίας ψηφιακών αναπαραστάσεων φανταστικών αντικειμένων, για άλλο τόσο χρόνο υπάρχει η ανάγκη δημιουργίας ψηφιακών πραγματικών αντικειμένων. Μερικά συστήματα CAD μπορούν να λάβουν δεδομένα από Co-ordinate measuring machines (CMMs) ή computed tomography (CT) σαρωτές και να δημιουργήσουν CAD μοντέλα. Τέτοια μοντέλα θα μπορούσαν να χρησιμοποιηθούν στην βιομηχανία για σύγκριση των κατασκευασμένων εξαρτημάτων με των πρωτότυπων για ανάλυση φθοράς ή ως ένα αρχικό βήμα για ανάστροφη μηχανική.

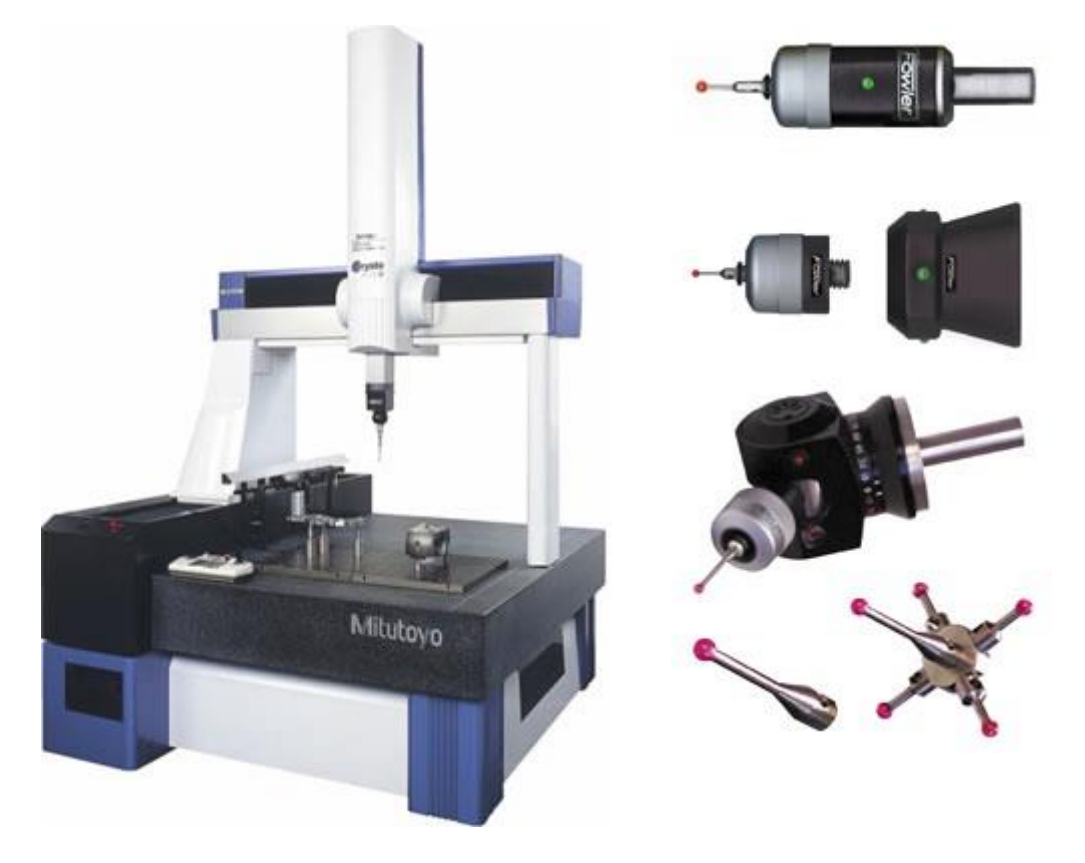

*Σχήμα 1-11 Τυπικό CMMs & Touch – Trigger, Ανιχνευτές*

Επίσης είναι εφικτό να εισάγουμε τα δεδομένα των σημείων στο πρόγραμμα CAD και χειροκίνητα να ενώσουμε τα σημεία έτσι ώστε να δημιουργήσουμε το μοντέλο. Αυτό συνήθως χρησιμοποιείτε στην αρχαιολογία όπου τα συστήματα CAD έχουν διαδεδομένη χρήση ως καταγραφικό εργαλείο οικοπέδων - χώρων 2D αλλά και 3D αντικειμένων.

Ένα από τα ελκυστικά προτερήματα των συστημάτων CAD για τους αρχαιολόγους και αρχιτέκτονες είναι η ικανότητα του να οργανώνει τα δεδομένα σε στρώματα που μπορούν να εμφανιστούν ή να κρυφτούν όποτε χρειάζεται. Η χρήση των στρωμάτων είναι τόσο ενσωματωμένη στη ροή της αρχιτεκτονικής

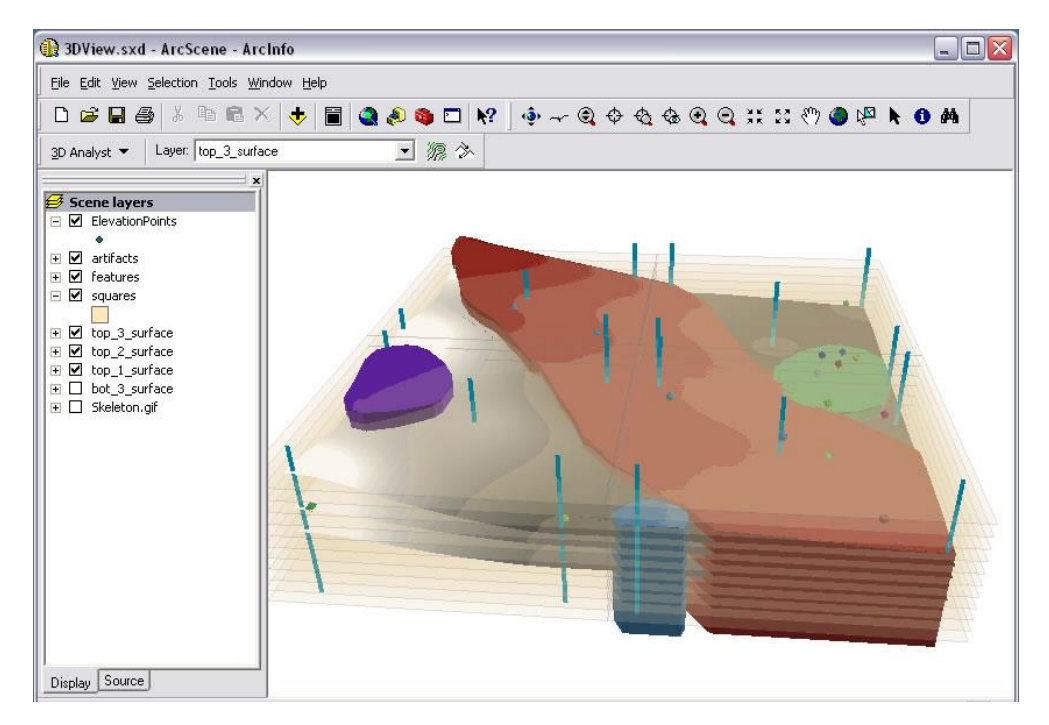

*Σχήμα 1-12 3D Απεικόνιση στρώματα επιφανειών*

εργασίας ώστε οι συμβάσεις για το είδος των πληροφοριών που θα συμπεριλαμβάνει η κάθε μία και πώς θα είναι η ονομασία τους, είναι ένα θέμα εθνικών και διεθνών προτύπων. (πχ. United States National CAD Standard 2011; ISO 13567). Στην αρχαιολογία οι στρώσεις χρησιμοποιούνται με ποικίλους τρόπους ανάλογα με την ανάγκη: να διαχωρίσουν διαφορετικά υλικά, στρώματα, οικοδομικές φάσεις έργου, λειτουργίες κτλ., να διαχωρίσουν δεδομένα από επικυρωμένους χάρτες από πρόσφατα συλλεγμένα δεδομένα, για παράδειγμα να ξεχωρίσουν φυσικά χαρακτηριστικά από σχολιασμούς όπως φαίνεται στο Σχήμα 11. Όταν γίνετε διατήρηση των CAD μοντέλων είναι σημαντικό οι συμβάσεις των στρωμάτων να είναι επαρκώς τεκμηριωμένη έτσι ώστε η σημασία των δεδομένων να είναι γνωστή. Οι συμβάσεις αυτές θα πρέπει να αποτελούν μέρος οποιαδήποτε αρχαιολογικού σχεδίου διαχειρίσεις δεδομένων και αυτή η τεκμηρίωση να περάσει στο αρχείο όταν κατατεθεί το CAD μοντέλο.

#### **Κεφάλαιο 2**

#### Θεωρία Σχεδιασμού με Η/Υ

#### <span id="page-16-2"></span><span id="page-16-1"></span><span id="page-16-0"></span>2.1 Εισαγωγή

Οι γεωμετρικές αναπαραστάσεις αντικειμένων, που δημιουργούνται με ένα σύστημα CAD βασίζονται στην δημιουργία γραφικών με ηλεκτρονικό υπολογιστή. Τα γραφικά αυτά ορίζονται ως: "παραγωγή, αναπαράσταση και επεξεργασία του μοντέλου ενός αντικειμένου καθώς και δυνατότητα παρατήρησης του από διαφορετικές γωνίες μέσω της συνεργασίας του λογισμικού με το hardware". Τα γραφικά αποτελούν τεχνική για τη βελτίωση της επικοινωνίας μεταξύ ανθρώπου και υπολογιστή, βασιζόμενη στη φράση, ότι "μία εικόνα αξίζει χίλιες λέξης".

Μέσω των γραφικών είναι δυνατή η εξομοίωση οπότε και η πρόβλεψη πολλών γεγονότων της πραγματικής ζωής, όμως η πρόσκρουση των αυτοκινήτων, το πιλοτάρισμα αεροπλάνων, η απόδοση διαφόρων συσκευών κτλ.

#### <span id="page-16-3"></span>2.2 Τρόπος λειτουργείας των συστημάτων CAD

Τα συστήματα CAD παρέχουν ένα περιβάλλον εργασίας, στο οποίο υπάρχουν εντολές, κουμπιά και menu για το χειρισμό του χώρου σχεδίασης και την δημιουργία των σχεδίων. Για την εκτέλεση αυτών των λειτουργιών χρησιμοποιούνται από τα λογισμικά από τα λογισμικά μαθηματικά μοντέλα, τα οποία αποτελούνται κυρίως από μήτρες μετασχηματισμών. Για την παραγωγή και την οπτικοποίηση των

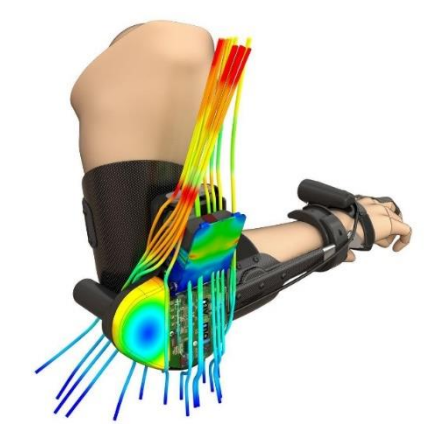

*Σχήμα 2-1 3DS - Solidworks*

σχεδίων λοιπόν ακολουθείται η παρακάτω διαδικασία:

 Οι χειρισμοί του χρήστη μετατρέπονται σε μαθηματικά μοντέλα πινάκων.

- Γίνεται επεξεργασία των μαθηματικών μοντέλων με την εκτέλεση των απαιτούμενων κάθε φορά πράξεων.
- Το αποτέλεσμα μεταφράζεται σε γραφικά στην οθόνη του υπολογιστή.

Όλα τα σχήματα λοιπόν εκφράζονται από το λογισμικό με μαθηματικό τρόπο.

Όταν για παράδειγμα ο χρήστης περιστρέφει ένα αντικείμενο στο χώρο σχεδίασης, το πρόγραμμα με τη χρήση μετασχηματισμών περιστροφής υπολογίζει τις τελικές συντεταγμένες του αντικειμένου και το εμφαίνει στην οθόνη στην νέα του θέση. Γενικά στις λειτουργίες του λογισμικού χρησιμοποιείτε κατάλληλη μήτρα (πίνακας) μετασχηματισμού.

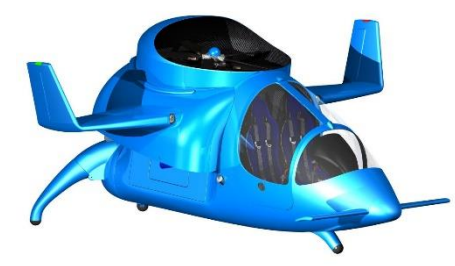

*Σχήμα 2-2 3DS – Solidworks - Aircraft Skywallker Vertical Takeoff and Landing(VTOL)*

Τα εμπορικά λογισμικά CAD έχουν

δημιουργηθεί με τη χρήση κατάλληλων πυρήνων ανάπτυξης. Οι πυρήνες ανάπτυξης είναι προϊόντα πολύ ψηλού κόστους, τα οποία αποτελούν τη βάση

για την ανάπτυξη ενός λογισμικού CAD. Κάθε εταιρία λογισμικού CAD αναπτύσσει το προϊόν της με την χρήση ενός τέτοιου πυρήνα. Η ανάπτυξη έχει κυρίως την έννοια σχεδίασης του περιβάλλοντος εργασίας του λογισμικού, αφού οι δυνατότητες του λογισμικού εξαρτώνται σε μεγάλο ποσοστό από τις δυνατότητες του πυρήνα ανάπτυξης που χρησιμοποιείται. Για παράδειγμα ο πυρήνας ανάπτυξης του AutoCAD δεν

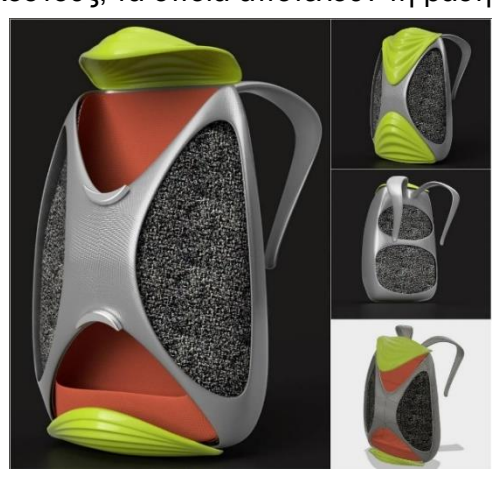

*Σχήμα 2-3 Autodesk - Fusion 360, Δείγμα δυνατότητας T-Splines*

υποστήριζε παλαιότερα τη δημιουργία καμπυλότητας ως προς δύο επίπεδα ταυτόχρονα, οπότε το λογισμικό είχε περιορισμό στο θέμα αυτό σε σχέση με τα σχήματα που μπορούσε να παράγει.

Οι διαθέσιμοι πυρήνες ανάπτυξης είναι σχετικά λίγοι (λιγότεροι από πέντε) σε σχέση με το πλήθος των εμπορικών λογισμικών εργαλείων CAD και περιλαμβάνουν όλες τις μαθηματικές λειτουργίες του λογισμικού CAD, που αναφέρονται παραπάνω. Ενδεικτικά αναφέρονται ο πυρήνας ACIS που χρησιμοποιείτε στην ανάπτυξη διαφόρων CAD, λογισμικών, ενώ κάποιες εταιρίες, όπως η Parametric Technology (Pro Engineer, Creo κτλ., πυρήνας Granite) έχουν αναπτύξει οι ίδιες πυρήνα, για τα προϊόντα που διαθέτουν.

#### <span id="page-18-0"></span>2.3 Τρισδιάστατη Απεικόνιση

Στην μηχανολογία είναι συχνή η απεικόνιση ενός αντικειμένου στο τρισδιάστατο χώρο. Στα συστήματα CAD γίνεται προσαρμογή της τρισδιάστατης απεικόνισης με δισδιάστατη, αφού δισδιάστατη είναι η οθόνη του υπολογιστή, που απεικονίζει τα γεωμετρικά μοντέλα.

Για την πραγματοποίηση της παραπάνω διαδικασίας ακολουθούνται μαθηματικές μεθόδοι, για τη δημιουργία πίνακα μετασχηματισμού, που επιτυγχάνει την μετατροπή της τρισδιάστατης απεικονίσεις ενός αντικειμένου, σε δισδιάστατη ισομετρική. Στην ουσία το γεωμετρικό μοντέλο παραμορφώνεται κατάλληλα, ώστε να δίνει στο χρήστη την αίσθηση ότι το παρατηρεί σε προοπτική προβολή στο χώρο.

#### <span id="page-18-1"></span>2.4 Επικάλυψη της Συρματικής Αναπαράστασης

 Σε αυτήν τη μέθοδο, όταν ολοκληρωθεί η συρματική αναπαράσταση του μοντέλου, δημιουργούνται οι επιφάνειες. Με τη βοήθεια της συρματικής γεωμετρίας και προσδιορίζεται η ακριβής θέση και το σχήμα τους, η μέθοδος πρέπει να έχει τη δυνατότητα, με συγκεκριμένους αλγόριθμους, να εισάγει αυτόματα τις επιφάνειες, σε ένα τέτοιο μοντέλο. Έτσι οι αλγόριθμοι που αναπτύχθηκαν, έχουν τη δυνατότητα επικάλυψης του αντικειμένου χωρίς την επιρροή του χρήστη στα 3D μοντέλα και τις 2D ορθογωνικές προβολές.

## <span id="page-19-0"></span>2.5 Τεχνικές Μοντελοποίησης

Τα πρώτα περιγραφικά σχέδια ήταν τα σκίτσα. Η τυπική διαφορά ενός σκίτσου από ένα έργο τέχνης, που και τα δύο αναπαριστούν 3D όψεις αντικειμένων,

ήταν ότι τα σχεδιαστικά σκίτσα συνοδεύονταν από κείμενο, το οποίο επεξηγούσε τις σκέψης του σχεδιαστή και τις κατασκευαστικές λεπτομέρειες. Το κείμενο ήταν απαραίτητο για την πραγματοποίηση του σχεδίου. Το σκίτσο αντικαταστάθηκε από τα τεχνικά σχέδια, που περιείχαν πλήρεις συμβολισμούς, οπότε απαιτούσαν λιγότερη επεξήγηση. Το μηχανολογικό σχέδιο δεν αναπαρίστατο ποια σε 3D, αλλά σε

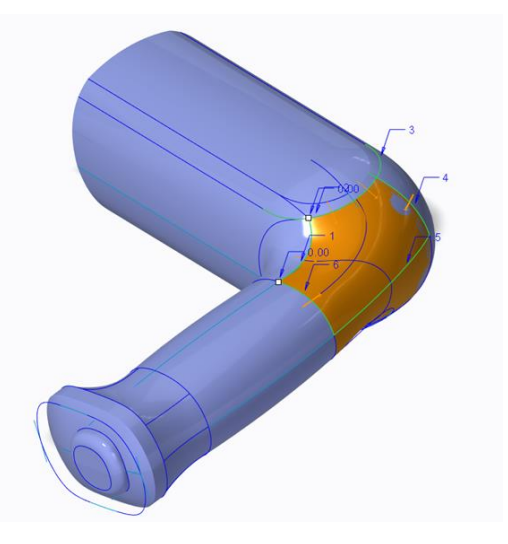

*Σχήμα 2-4 PTC Creo - Επιφάνεια κατά μήκος καμπύλης*

3D διασταυροποιημένες όψει. Αυτή η μέθοδος άλλαξε περίπου το 1975, όταν λειτούργησε το πρώτο 3D CAD σύστημα.

#### **Μοντέλα Ακμών**

Δύο τυπικά παραδείγματα μοντέλων ακμών (ή σύρματος) παρουσιάζονται στο Σχήμα 5. Όπως φαίνεται από το σχήμα, το μοντέλο αυτό αποτελείται μόνο από κορυφές και ακμές. Οι κορυφές είναι σημεία στο χώρο ενώ οι ακμές είανι ευθύγραμμα τμήματα, κύκλοι, τόξα ή κωνικές τομές και σύνθετες καμπύλες ελεύθερης μορφής. Η παρουσίαση ενός αντικειμένου σε μοντέλο ακμών είναι η πιο απλή μορφή απεικονίσεις του χώρου. Η 2D σχεδίαση αποτελεί υποσύνολο του μοντέλου ακμών το οποίο ουσιαστικά προέρχεται απο το δισδιάστατο μοντέλο με την προσθήκη της τρίτης διάστασης και την ανάπτυξη εργαλείων προβολής της τρισδιάστατης γεωμετρίας στην οθόνη. Έτσι, το μοντέλο ακμών δίνει τη δυνατότητα αυτόματης παραγωγής όλων των όψεων του αντικειμένου για την τεκμηρίωση του, αλλά όχι τομών του αντικειμένου προκειμένου να φανεί μια εσωτερική διαμόρφωση.

Τα προτερήματα χρήσης των μοντέλων ακμών πηγάζουν από την ίδια την αρχή λειτουργείας τους, δηλαδή προσομοιάζουν τη δισδιάστατη σχεδίαση. Αυτά είναι:

- Ευκολία στη χρήση
- Μικρές απαιτήσεις σε υπολογιστική ισχύ
- **Μικρός χρόνος εκπαίδευσης**
- Δεν έχουν την ορολογία που έχουν τα μοντέλα στερεών και επιφανίων
- Αποτελούν τη βάση για τα μοντέλα επιφανειών και τελικά στα σύγχρονα συστήματα η χρήση τους περιορίζει σε αυτό και μόνο το γεγονός

Τα μειονεκτήματα των μοντέλων ακμών είναι αυτά που έχουν περιορίσει την εφαρμογή τους. Αυτά είναι:

- Μεγάλος χρόνος μοντελοποίησης, σε σύγκριση με τα μοντέλα επιφανειών – στερεών
- Δεν είναι προφανής η απεικόνιση ορισμένων στοιχείων στο μοντέλο
- Ενώ είναι απαραίτητη η απόκρυψη τον μη ορατών ακμών για την κατανόηση του αντικειμένου, στα μοντέλα αυτά δεν είναι μια αυτόματη

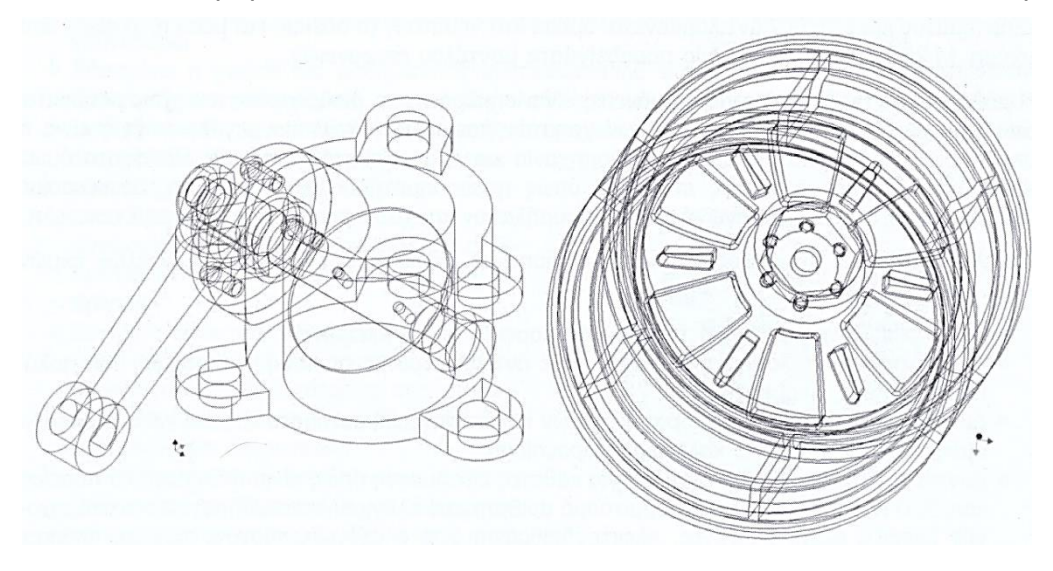

*Σχήμα 2-5 Παράδειγμα Μοντέλων Ακμών*

διαδικασία. Έχουν μικρή χρήση για άλλες εφαρμογές. Σε προγραμματισμό αριθμητικού ελέγχου έχουν εφαρμογή για 2 ½ άξονες ελέγχου, πολύ μικρή εφαρμογή για την ανάλυση με πεπερασμένα

στοιχεία (FEM), δεν μπορούν να χρησιμοποιηθούν για τον υπολογισμό των φυσικών ιδιοτήτων του αντικειμένου και δεν ενδείκνυται για μελέτη συναρμολογήσεων.

#### **Μοντέλα επιφανειών**

Στα μοντέλα επιφανειών ο φλοιός που περιβάλει ένα αντικείμενο και αποδίδεται η εξωτερική του μορφή. Το μοντέλο επιφανειών δεν μπορεί να απεικονίσει το πάχος του εξαρτήματος και έτσι δεν αντιλαμβάνεται άμεσα «το γεμάτο ή το άδειο», «Το μέσα ή το έξω». Στο Σχήμα 6 παρουσιάζονται δύο παραδείγματα μοντέλου επιφανειών.

Η μέθοδος μοντελοποίησης με επιφάνειες είναι σήμερα η πιο διαδεδομένη και χρησιμοποιείται από την πλειοψηφία των περισσοτέρων χρηστών και μάλιστα των πιο μεγάλων όπως είναι η αεροπορική βιομηχανία, ναυπηγική βιομηχανία, και η αυτοκινητοβιομηχανία. Πρόσφατα όμως χρησιμοποιείται και σε μικρές εταιρίες, όπως υποδηματοποιεία, οι εταιρίες συσκευασίας (φιάλες κτλ.), για την παραγωγή χυτών, σφυρήλατων και χυτοπρεσαριστών αντικειμένων, κτλ..

Τα πλεονεκτήματα της μεθόδου μοντελοποίησης με επιφάνειες, έναντι των μοντέλων ακμών είναι:

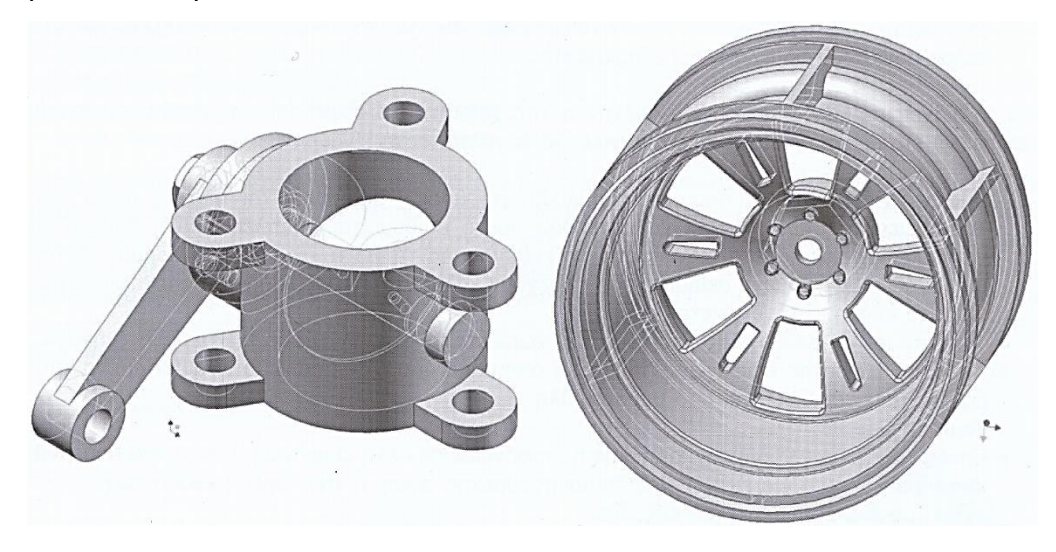

*Σχήμα 2-6 Παραδείγματα Μοντέλων Ακμών*

Πιο ακριβής αναπαράσταση της τελικής μορφής του αντικειμένου

- Δυνατότητα μοντελοποίησης σχεδόν κάθε αντικειμένου με οποιαδήποτε μορφή, όσο πολύπλοκο και εάν είναι
- Δυνατότητα απόκρυψης μη ορατών ακμών και επιφανειών αυτόματα. Σκίαση και φωτορεαλισμός των μοντέλων για καλύτερη παρουσίαση
- Δυνατότητα χρήσης του μοντέλου για κάθετες εφαρμογές όπως είναι δημιουργία πορείας κοπτικού εργαλείου για προγραμματισμό αριθμητικού ελέγχου οποιαδήποτε εργαλειομηχανής (φραίζα μέχρι 5 αξόνων, ηλεκτροδιάβρωση 2 ή 4 αξόνων, τόρνος, πρέσα, πλάσμα, κτλ.). Η δυνατότητα αυτή είναι και το ισχυρό πλεονέκτημα χρήσης των συστημάτων αυτών.

Σε σχέση με τα μοντέλα ακμών , ένα μοντέλο επιφανειών αποτελείται από σημεία στο χώρο (κορυφές), από ακμές μεταξύ των κορυφών και από τη

σύνδεση μεταξύ των ακμών (connectivity). Οι συνδεδεμένες ακμές ορίζουν μία ή περισσότερες επιφάνειες, όπως φαίνεται στο Σχήμα 7. Η μπροστινή επιφάνεια ορίζεται από την λίστα των κορυφών 1-2- 3-4-5-6-7-8-9-10. Η σύνδεση αυτή παρέχεται από το σύστημα και δεν παρεμβαίνει στον ορισμό της ο χρήστης.

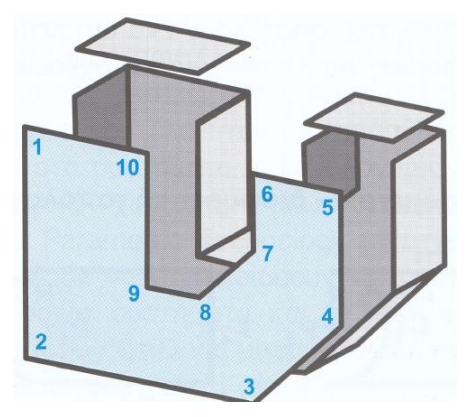

Παρά τα σημαντικά πλεονεκτήματα της μεθόδου μοντελοποίησης με επιφάνειες, αυτή παρουσιάζει και μερικά μειονεκτήματα: *Σχήμα 2-7 Μοντέλο επιφανειών και η σύνδεση ακμών*

- Δεν ενδείκνυται για παραγωγή σχεδίων, επειδή η διαδικασία δημιουργίας των όψεων είναι χρονοβόρα
- Απαιτείται η γνώση της μαθηματικής αναπαράστασης των καμπυλών και των επιφανειών, ιδιαίτερα για τη διαχείριση επιφανειών ελεύθερης μορφής με τις οποίες είναι δυνατή η αναπαράσταση των πολύπλοκης μορφής αντικειμένων. Τα πρώτα συστήματα στηρίχθηκαν στη μέθοδο Bezier, ακολούθησε η αναπαράσταση με συναρτήσεις B-Spline και

σήμερα όλα τα συστήματα στηρίζονται στις Ανομοιόμορφες Ρητές συναρτήσεις B-Splines NURBD – Non Uniform Rational B-Splines.

- Συνήθως είναι πολύπλοκα μοντέλα, με μεγάλη απαίτηση επεξεργασίας και η πολυπλοκότητα αυτή εξαρτάται και από τη χρησιμοποιούμενη μέθοδο αναπαράστασης των καμπυλών και επιφανειών
- Η δημιουργία του μοντέλου είναι επίμονη και απαιτεί τη δημιουργία και διαχείριση κάποιου μοντέλου ακμών. Πάνω από αυτό το μοντέλο δημιουργούνται τα διάφορα μπαλώματα. Τα μπαλώματα αυτά πρέπει να ενώνονται μεταξύ τους με την επιθυμητή συνέχεια και στο τέλος συνιστούν το φλοιό του εξαρτήματος.

Για τη διαχείριση των επιφανειών παρέχονται στο χειριστή μια σειρά από εργαλεία με τα οποία μπορεί να εκτελέσει ορισμένες λειτουργίες.

- Εμφάνιση στην οθόνη, όπου στην απλούστερη μορφή δημιουργείται πλέγμα πάνω στις επιφάνειες το οποίο μπορεί να είναι όσο πυκνό επιθυμείτε. Επιπλέον, είναι δυνατό να προβάλλονται τα κάθετα διανύσματα ως ευθύγραμμα τμήματα, ενώ τέλος μπορούν να δημιουργηθούν φαινόμενα σκίασης που παρέχουν καλύτερη παρουσίαση του αποτελέσματος, αλλά το σύστημα τότε γίνεται πιο αργό.
- Τμηματοποίηση επιφάνειας με την οποία χωρίζεται ένα μπάλωμα σε επί μέρους τμήματα
- Αποκοπή τμήματος επιφάνειας (trimming) όπου από υπάρχον μπάλωμα αφαιρείται ένα τμήμα του που περιβάλλεται από μία καμπύλη.
- Τομή επιφανειών
- Προβολή σημείου, γραμμής, καμπύλης ή επιφάνειας σε άλλη επιφάνεια λειτουργεία που είναι ιδιαίτερα χρήσιμη για εφαρμογές δημιουργούμενης σκιάς, ή την εύρεση ενός στοιχείου σε σχέση με ένα επίπεδο ή μια επιφάνεια

#### **Στερεά Μοντέλα**

Τα μοντέλα στερεών αποτελούν τη σύγχρονη τάση στα συστήματα CAD ιδιαίτερα για μηχανολογικές εφαρμογές και είναι απαραίτητα στη μελέτη συναρμολογήσεων. Τα μοντέλα αυτά περιγράφουν τα αντικείμενα με κλειστούς όγκους και όχι όπως τα μοντέλα ακμών ως ένα σύνολο ακμών ή των μοντέλων επιφανειών ως ένα σύνολο επιφανειών. Σε ένα στερεό μοντέλο γίνεται ταξινόμηση του χώρου, δηλαδή σε αντίθεση με τα μοντέλα επιφανειών [που αναγνωρίζουν το φλοιό του αντικειμένου, στα στερεά μοντέλα κατατάσσεται κάθε σημείο του χώρου ως εσωτερικό, εξωτερικό ή επάνω στο στερεό. Οι λειτουργίες δημιουργίας στερεού μοντέλου είναι διαφορετικές από αυτές που εφαρμόζονται στα μοντέλα ακμών ή στα μοντέλα επιφανίων και συνήθως η χρήση και η εξοικείωση με το σύστημα στα μοντέλα στερεών είναι πιο εύκολη.

Τα στερεά μοντέλα παρέχουν πλήρη, έγκυρη και αναμφίβολη αναπαράσταση των αντικειμένων, που επιτυγχάνεται με την καταχώριση τόσο των γεωμετρικών στοιχείων όσο και των πληροφοριών τοπολογίας. Τα γεωμετρικά στοιχεία είναι κοινά με τα συστήματα επιφανειών. Τα στοιχεία τοπολογίας είναι οι κορυφές, ακμές, βρόγχοι, έδρες, κελύφη και στερεά, που αποτελούν ένα αντικείμενο. Στη βάση δεδομένων τοπολογίας καταχωρούνται οι πληροφορίες που αφορούν τις σχέσεις (σύνδεση και γειτνίαση) μεταξύ αυτών των στοιχείων.

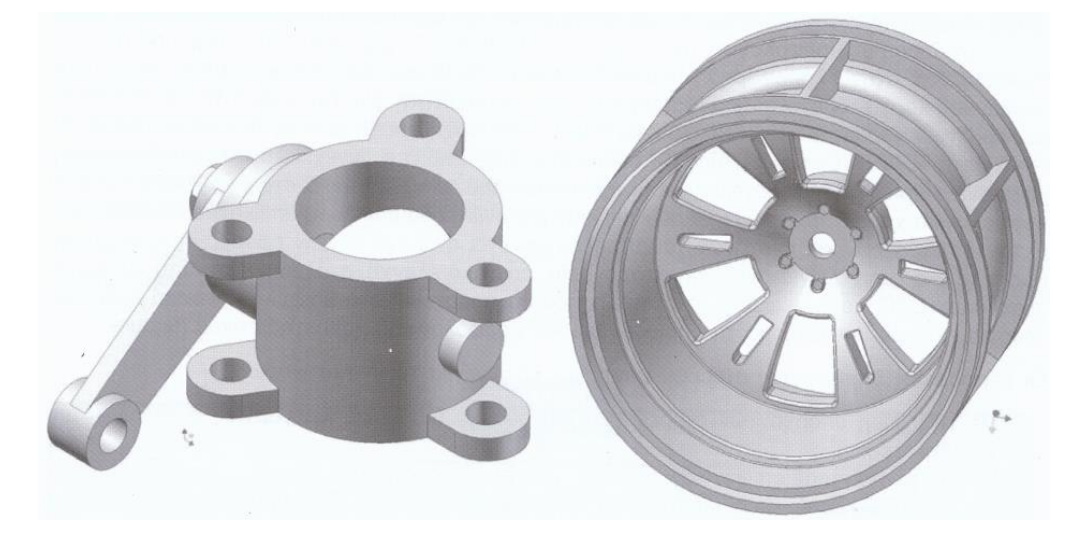

*Σχήμα 2-8 Παραδείγματα μοντέλων στερεών*

- Κορυφές στις οποίες συντρέχουν διάφορες ακμές
- Τις ακμές τις οποίες τέμνονται γειτονικές έδρες
- Τις ακμές που ορίζουν ένα βρόγχο
- Τους βρόγχους που περιβάλει μια έδρα τις έδρες που περιβάλουν ένα κέλυφος

Το 1973 παρουσιάστηκαν δύο ανεξάρτητα προγράμματα για στερεά

μοντελοποίηση. Οι δυο μεθόδοι χρησιμοποιούσαν αρχέτυπα στερεά, μετασχηματισμούς και χρήση άλγεβρας Boole (Boolean Operation) για τη δημιουργία πολύπλοκων στερεών. Παρόλο που τα συστήματα φαινόταν εξωτερικά όμοια, η

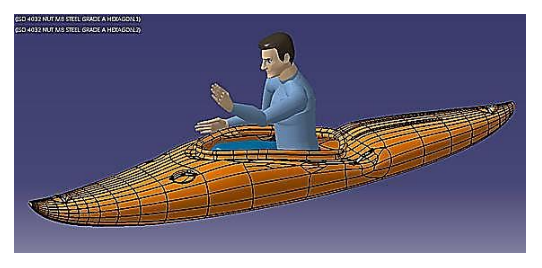

*Σχήμα 2-10 3DS - Catia*

εσωτερική αναπαράσταση του μοντέλου ήταν εντελώς διαφορετική. Στη μέθοδο TIPS η περιγραφή των αρχέτυπων στερεών, των μετασχηματισμών και η χρήση άλγεβρας Boole (Boolean Operation) αποτελούσαν το μοντέλο. Η αναπαράσταση TIPS ονομάζεται τώρα "Constructive Solid Geometry" (CSG).

Στη μέθοδο BUILD το μοντέλο αποτελείται από τις επιφάνειες του στερεού μαζί με τυπολογικές πληροφορίες για το πώς οι όψεις, οι ακμές και οι κορυφές ενώνονται μεταξύ τους. Η μέθοδος BUILD ονομάζεται πλέον "Boundary Representation" (Brep).Τα περισσότερα συστήματα, που έχουν αναπτυχθεί από τότε χρησιμοποιούν, τη μία ή και τις δύο μεθόδους. Οι δύο μεθόδοι έχουν διαφορετικά πλεονεκτήματα και

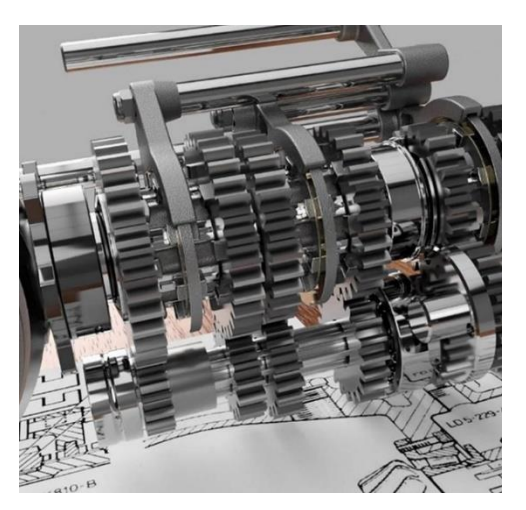

*Σχήμα 2-9 Autodesk - Inventor*

μειονεκτήματα. Επιπλέον έχουν αναπτυχθεί ενδιάμεσες μεθόδοι, όπως η PADL-1, που χρησιμοποιεί αναπαράσταση CSG εσωτερικά, αλλά μπορεί να παράγει B-rep για την εμφάνιση εικόνων συρματικής αναπαράστασης. Είναι λιγότερο εύκολο να δημιουργηθούν CSG μοντέλα από B-rep μοντέλα. Παρόλα αυτά η B-rep έχει κάποια χαρακτηριστικά πλεονεκτήματα σε σχέση με την CSG, η οποία όμως έχει ένα μεγάλο πλήθος διεργασιών, που μπορούν να χρησιμοποιηθούν, για να μεταβληθεί το σχήμα του μοντέλου.

### <span id="page-26-0"></span>2.6 Παραμετρική Μοντελοποίηση

Η παραμετρική μοντελοποίηση επιτρέπει στο χρήστη να δημιουργεί μοντέλα με διαφορετικές διαστάσεις. Οι διαστάσεις συνδέονται μέσω εκφράσεων. Ο συνδυασμός του μοντέλου με τις διαστάσεις επιτρέπει αυτόματη αναδημιουργία του μοντέλου και αυτόματη ενημέρωση των εμπλεκομένων διαστάσεων. Έτσι γίνεται εφικτή η δημιουργία ενός "ευέλικτου μοντέλου". Πολλά συστήματα CAD προσφέρουν περιορισμένες δυνατότητες παραμετρικού σχεδιασμού σε δύο διαστάσεις. Επίσης πλήρη παραμετρική σχεδίαση σε τρείς διαστάσεις παρέχουν κάποια πακέτα όπως το Pro Engineer, που βασίζεται σε B-rep.

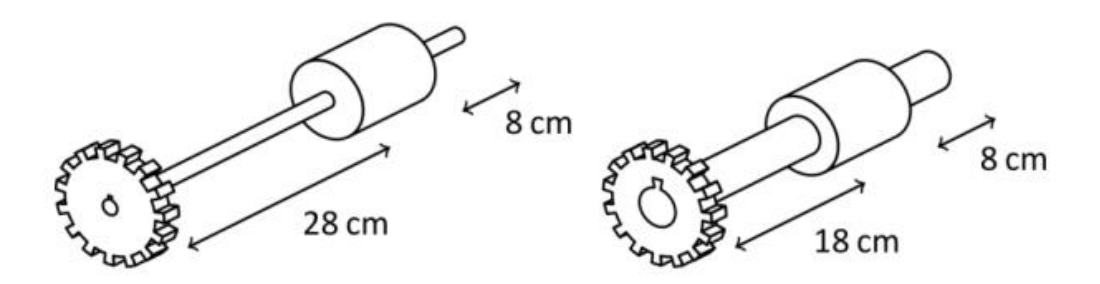

*Σχήμα 2-11 Επίδειξη παραμετρικής παραλλαγής σε ένα άξονα μετάδοσης κίνησης, οδοντωτό τροχό και τροχαλία*

## **Κεφάλαιο 4**

<span id="page-27-1"></span><span id="page-27-0"></span>Χρήση υπολογιστικών συστημάτων για την ανάπτυξη προϊόντων

## <span id="page-27-2"></span>4.1 Εισαγωγή

Η διαδικασία ανάπτυξης προϊόντων έχει μεταβληθεί σημαντικά τα τελευταία χρόνια, λόγω της εισαγωγής νέων εργαλείων στο σχεδιασμό και την προσομοίωση προϊόντων και διαδικασιών. Τα εργαλεία αυτά βασίζονται στη χρήση υπολογιστιστικού εξοπλισμού και παρέχουν στους

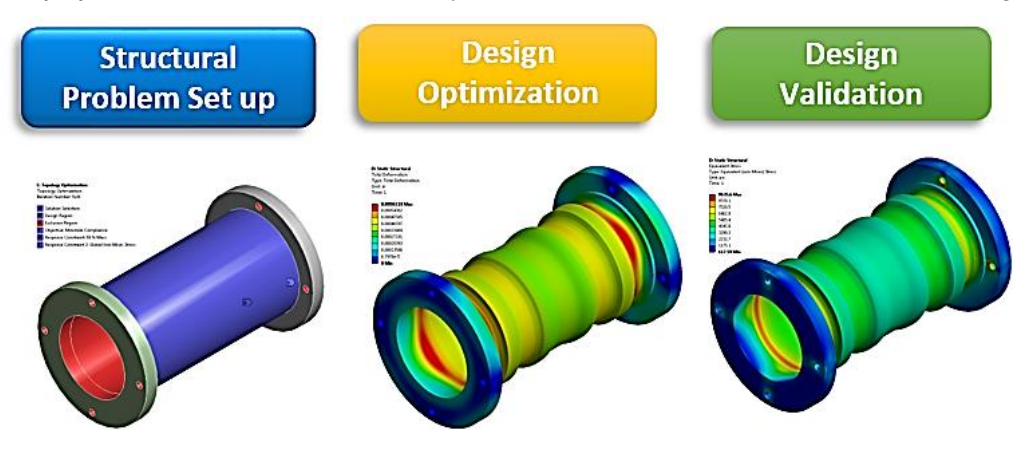

*Σχήμα 4-1 ANSYS,Inc*

σχεδιαστές πληροφορίες για το προϊόν, οι οποίες παλαιότερα είτε δεν ήταν εφικτό να προσδιοριστούν στη φάση σχεδιασμού, ή η κατανόηση τους δεν ήταν εφικτή από όλους. Τα αποτελέσματα από τη χρήση των εργαλείων αυτών είναι η μείωση του κόστους ανάπτυξης, του κύκλου ανάπτυξης και του κύκλου ζωής του προϊόντος με ταυτόχρονη βελτίωση της ποιότητας του. Τα αποτελέσματα αυτά έχουν προφανή πλεονεκτήματα για την για την ανταγωνιστικότητα των εταιριών, εμπεριέχουν όμως και σημαντικούς κινδύνους. Η μείωση του κύκλου ζωής του προϊόντος επιβάλει την απόδοση κέρδους από αυτό σε μικρότερο χρονικό διάστημα, το οποίο απαιτεί μεγαλύτερη ευελιξία από τις εταιρίες και ταυτόχρονα εμπεριέχει εμπορικό ρίσκο. Το εμπορικό ρίσκο συνδέεται με διαφόρους παράγοντες. Ο κύκλος ζωής, ο οποίος επηρεάζεται από τις συνθήκες της αγοράς, μπορεί να μην είναι επαρκής χρονικά, ώστε να είναι

βιώσιμο το προϊόν. Υπάρχει η πιθανότητα να παραχθεί ένα προϊόν, που θα έχει επιπτώσεις στην εικόνα της εταιρίας προς τους πελάτες της.

Στο παρόν κεφάλαιο θα επικεντρωθεί η ανάπτυξη των προϊόντων στην αεροδιαστημική βιομηχανία.

## <span id="page-28-0"></span>4.2 Η διαδικασία ανάπτυξης προϊόντος με την χρήση υπολογιστικών συστημάτων

Για τη λεπτομερή ανάπτυξη προϊόντος με την χρήση υπολογιστικών συστημάτων, τα βήματα που ακολουθούνται είναι τα παρακάτω:

- Προετοιμασία του σχεδιασμού, η οποία περιλαμβάνει το προσδιορισμό της μεθοδολογίας ανάπτυξης προϊόντος.
- Σχεδίαση των γεωμετρικών μοντέλων του προϊόντος στο σύστημα CAD
- Συναρμολόγηση των επιμέρους γεωμετρικών μοντέλων, για τη δημιουργία του συνολικού μοντέλου του προϊόντος.
- Απόδοση χρωμάτων, υλικών και υφής στο προϊόν, για την ρεαλιστική απεικόνιση του ψηφιακού πρωτοτύπου που αναπτύσσεται, κυρίως για αισθητική αξιολόγηση.
- Μεταφορά του γεωμετρικού μοντέλου σε σύστημα πεπερασμένων στοιχείων (FEA) για προσδιορισμό των τεχνικών του χαρακτηριστικών
- Τροποποίηση σχεδίασης, ώστε να ανταποκρίνεται στις τεχνικές, λειτουργικές και αισθητικές προδιαγραφές που έχουν τεθεί.
- Μεταφορά του τελικού γεωμετρικού μοντέλου στο σύστημα εικονικής παραγωγής (Virtual Manufacturing), για το σχεδιασμό τις μεθοδολογίας παραγωγής του προϊόντος (μπορεί να είναι ένα σύστημα CAM ή κάποιο περισσότερο πολύπλοκο λογισμικό εργαλείο προσημείωσης παραγωγικών διαδικασιών).
- Κατασκευή φυσικού προτύπου, το οποίο συνήθως είναι από διαφορετικά υλικά σε σχέση με το πραγματικό προϊόν.

### <span id="page-29-0"></span>4.3 Καμπύλες & CAD στην αεροδιαστημική βιομηχανία

Καμπύλες χρησιμοποιούνται εκτενώς σε αεροδιαστημικές βιομηχανίες αλλά και σε ένα μεγάλο μέρος του βιομηχανικού κόσμου. Υπάρχουν πολύ λίγες περιοχές είτε στην κατασκευαστική ή μηχανολογία που αυτές οι ενδιαφέρουσες λειτουργίες δεν έχουν παίξει ακόμα ρολό, και συνεχίζουν να μεγαλώνουν σε μεγάλο ρυθμό. Μια καμπύλη, για τον σκοπό αυτού του υποκεφαλαίου, ορίζεται ως οποιαδήποτε λειτουργεία που αποτελείται από ένα ή περισσότερα κομμάτια πολυωνύμου ενώνονται μεταξύ τους για να ικανοποίηση τις δεδομένες απαιτήσεις.

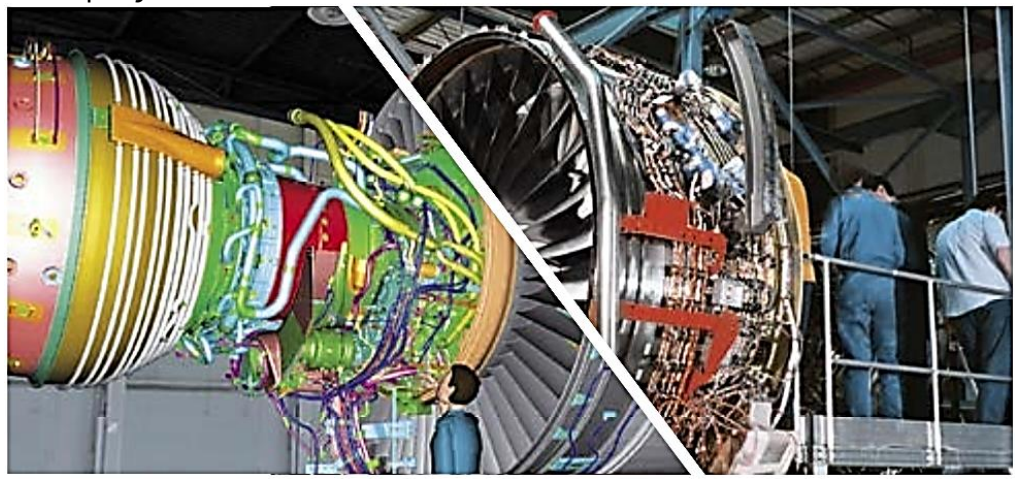

*Σχήμα 4-2 Simens Brochure - aerospace*

Στις αεροδιαστημικές βιομηχανίες τέτοιες λειτουργείες χρησιμοποιούνται όχι μόνο για γεωμετρική σχεδίαση, με την μοντελοποίηση καμπυλών και επιφανειών που περιγράφουν τις ακμές και τις επιφάνειες των γεωμετρικών στέρεων, αλλά ανάλυση του μοντέλου μηχανικής και δεδομένων απόδοσης. Ως ένα παράδειγμα τις τελευταίας, οι καμπύλες μπορούν να χρησιμοποιηθούν για την μοντελοποίηση τις οπισθέλκουσας (drag) ως συνάρτηση του αριθμού Mach. Παρακάτω δίνεται ένα παράδειγμα από την εταιρία Boeing BOEING

Σε αυτά τα πλαίσια, η Boeing χρησιμοποιεί καμπύλες σε τέσσερις διαφορετικές εφαρμογές. Η πιο γνωστή είναι στα συστήματα CAD οπού οι καμπύλες χρησιμοποιούνται για να αντιπροσωπεύουν τις γεωμετρικές οντότητες που αποτελούν τη βάση του ορισμού -

προϊόντος δεδομένων.

Μια σχετική εφαρμογή, είναι computer aided manufacturing (CAM). Εδώ αντί να εκπροσωπούν γεωμετρικά κομμάτια, οι καμπύλες μπορούν να χρησιμοποιηθούν για την αντιπροσώπευση τις κίνησης του κοπτικού εργαλείου αλλά και σαν πίνακες αντιστάθμισης του εργαλείου.

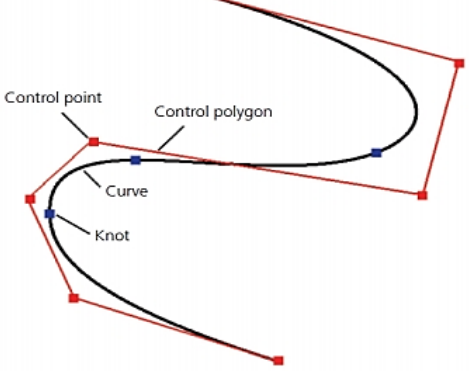

*Σχήμα 4-3 Σημεία ελέγχου & B-Splines*

Μία τρίτη κατηγορία εφαρμογής, μηχανική ανάλυση και προσομοίωση, εξαιρετικά σημαντικό σε μεγάλες εταιρίες όπως η Boeing. Παραδείγματα κυμαίνονται από εξελιγμένα computation fluid dynamics (CFD), όπως φαίνεται στο Σχήμα 4-4, σε κώδικα γραμμικής ανάλυσης που αφορά απλά φυσικά μοντέλα. Σε πολλές περιπτώσεις, οι καμπύλες απαιτείται να

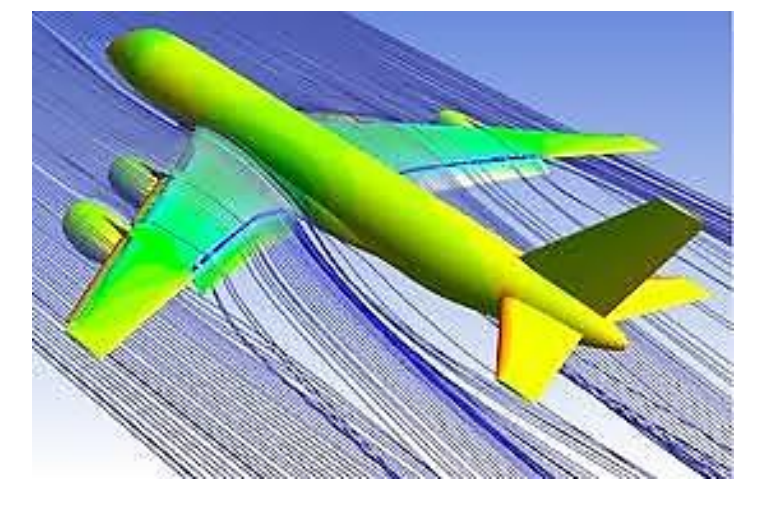

#### *Σχήμα 4-4 ANSYS,Inc*

αντιπροσωπεύσουν την γεωμετρία ή γεωμετρικά οριακές συνθήκες. Σε άλλες περιπτώσεις οι καμπύλες καλούνται στις ιδιότητες των υλικών του μοντέλου και το πάχος του, ατμοσφαιρική χημική σύνθεση και δραστηριότητα, και σε πειραματικά αποτελέσματα από αεροσήραγγες. Μερικοί κώδικες τις χρησιμοποιούν για να βαθμονομήσουν άλλους υπολογισμούς. Στην περίπτωση των πεπερασμένων στοιχείων, μηχανικοί κώδικες δημιουργούν καμπύλες προσεγγίσεις για την επίλυση των συνήθων διαφορικών εξισώσεων, μερικών διαφορικών εξισώσεων και διαφορικές αλγεβρικές εξισώσεις, μια προσέγγιση που έγινε γνωστή από de Boor και Swartz το 1973.

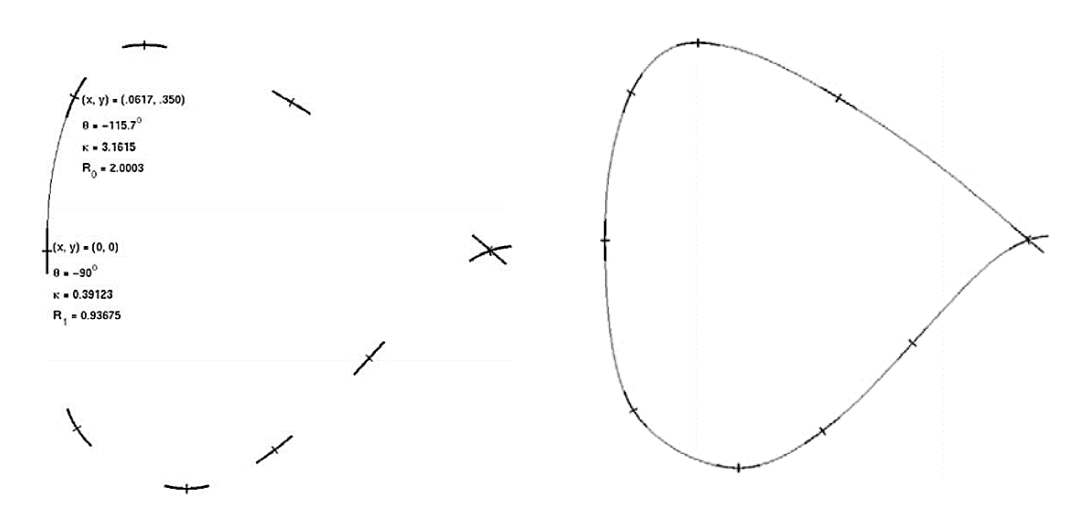

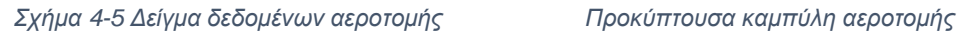

Στην τελευταία κατηγορία εφαρμογής, οι καμπύλες είναι μέρος των ενσωματωμένων συστημάτων στα ίδια προϊόντα, για παράδειγμα συστήματα πλοήγησης και προσανατολισμού. Πρόκειται για ένα βασικό στοιχείο τις

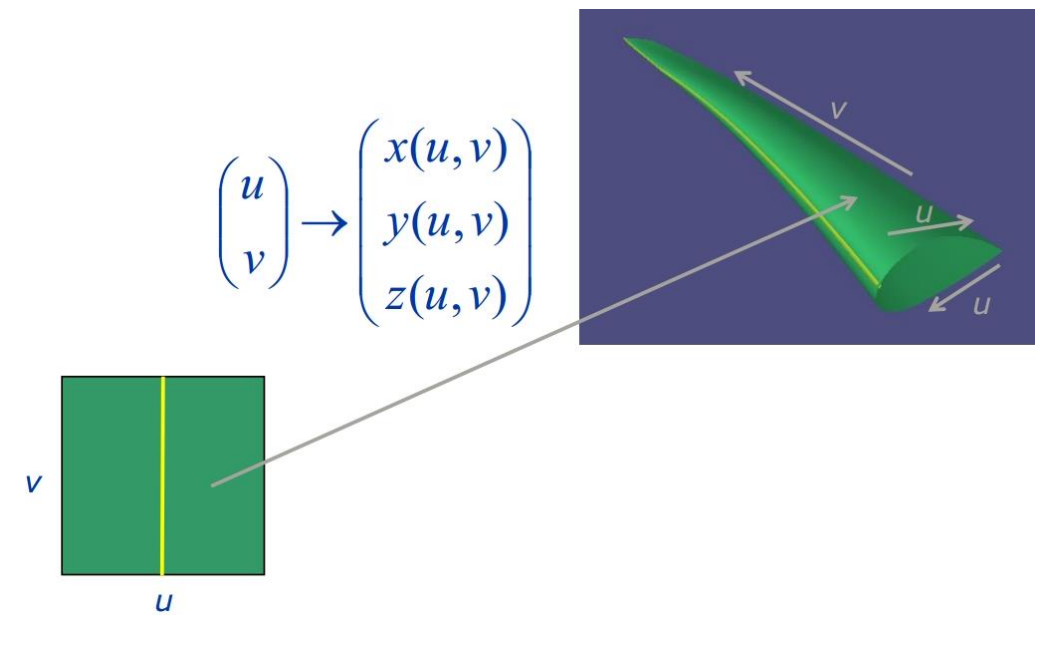

*Σχήμα 4-6 Σχεδίαση γεωμετρίας αεροτομής χρησιμοποιώντας καμπύλες*

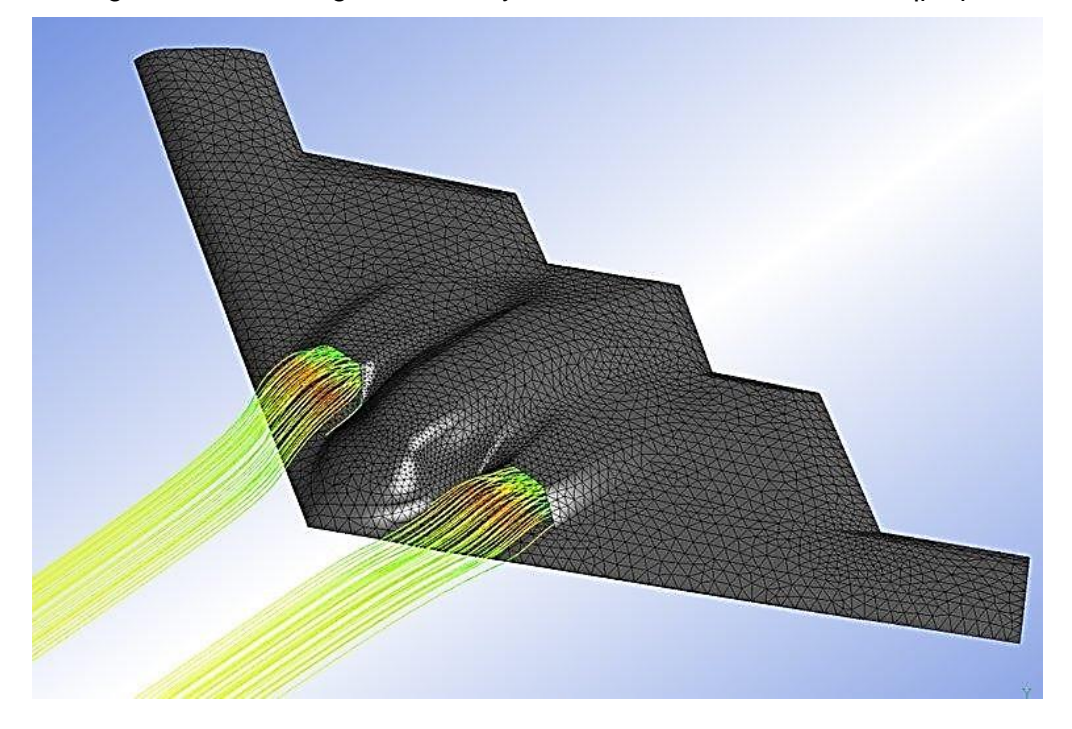

Boeing's Automated Flight Manual System, που εκτελείτε από το πλήρωμα του

*Σχήμα 4-7 ANSYS - Streamline ανάλυση στην εισαγωγή των κινητήρων Northrop Grumman B-2 Spirit*

αεροπλάνου σε κάθε αποστολή – πτήση και το χρησιμοποιούν για την απεικόνιση δεομένων απόδοσης του αεροπλάνου.

Οι καμπύλες δεν εφαρμόζονταν πάντα τόσο εκτενώς. Πριν από το 1971, όταν ο Carl de Boor δημοσίευσε την αναδρομική σχέση για καμπύλες, υπολογισμοί με καμπύλες ήταν πολύ κουραστική δουλεία και πιο πρακτικοί έτειναν να τις αποφεύγουν. Σήμερα σε καθημερινή βάση, αεροπλάνα τις Boeing κάνουν πάνω από 42,000 πτήσεις, μέσα στην εταιρία πάνω από 10,000 σχεδιαστικές εφαρμογές και εκτελούνται 20,000 μηχανολογικές εφαρμογές. Αυτό σημαίνει ότι η Boeing χρησιμοποιεί την αναδρομική σχέση του de Boor περίπου 500 εκατομμύρια αξιολογήσεις καμπυλών κάθε μέρα και αυτός ο αριθμός συνεχώς αυξάνετε. Μια δραστηριότητα που συμβάλλει άμεσα στην αύξηση αυτή είναι η πρόσφατη άνοδος τις virtual engineering (εικονική μηχανική) και ο σχεδιασμός για εξερεύνηση του διαστήματος. Αυτή η τεχνολογία καθιστά δυνατή την ανάλυση των προτεινόμενων σχεδίων μέσα από την κατασκευή εικονικών μοντέλων και υπολογιστικής προσημείωσης και όχι από την δοκιμή φυσικού

μοντέλου. Είναι μια επαναστατική μεθοδολογία σχεδιασμού, η εικονική μηχανική τώρα αρχίζει να τηρήσει την υπόσχεση της σε βελτιωμένα σχέδια και μειωμένο κόστος. Αυτό το κατόρθωμα έχει κατορθωθεί από ένα μεγάλο αριθμό επιτευγμάτων σε πολλούς τομείς συμπεριλαμβανομένου της μηχανολογίας, επιστήμης υπολογιστών και μαθηματικών.

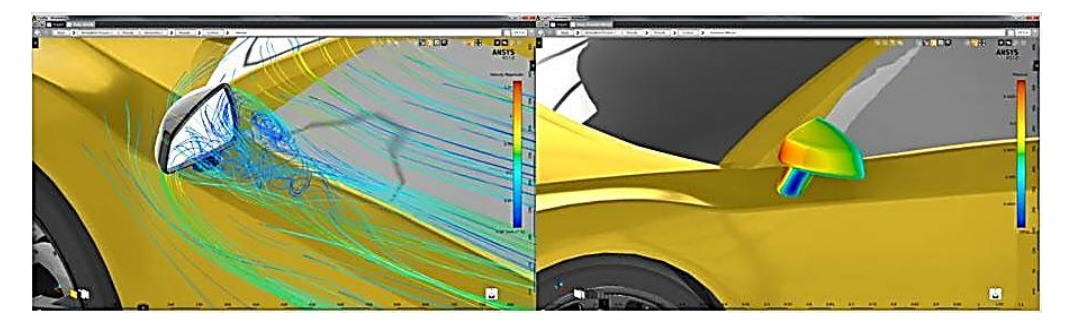

*Σχήμα 4-8 Αριστερά: Πεδίο μεγέθους ταχύτητας κοντά στον καθρέπτη. Δεξιά: Πεδίο πίεσης στης εξωτερικές επιφάνειες του καθρέπτη*

Επίσης λόγο τις εκτενείς χρήσης έγινε επίλυση του προβλήματος διαμόρφωσης περιγράμματος όπως φαίνεται στο Σχήμα4-9.

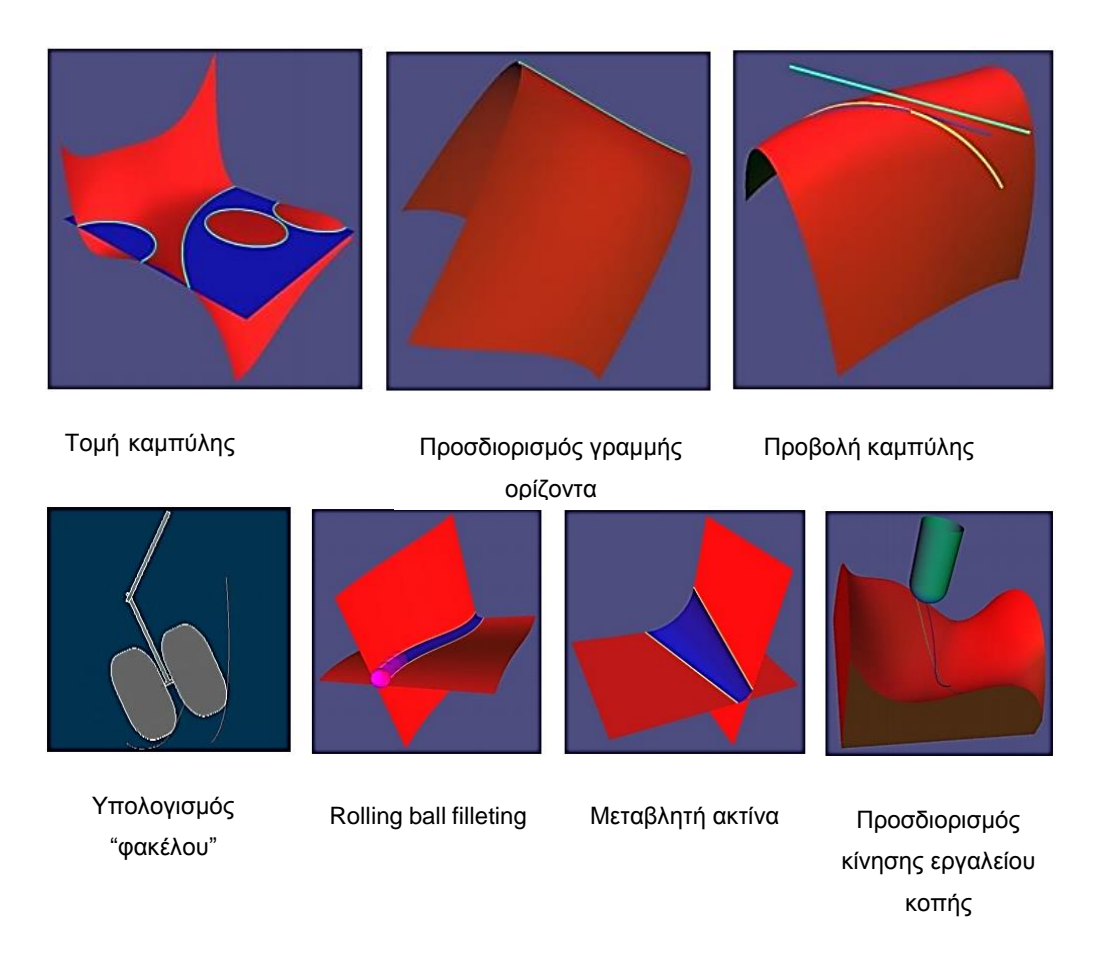

<span id="page-34-0"></span>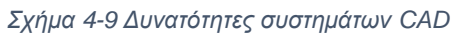

#### **Κεφάλαιο 5**

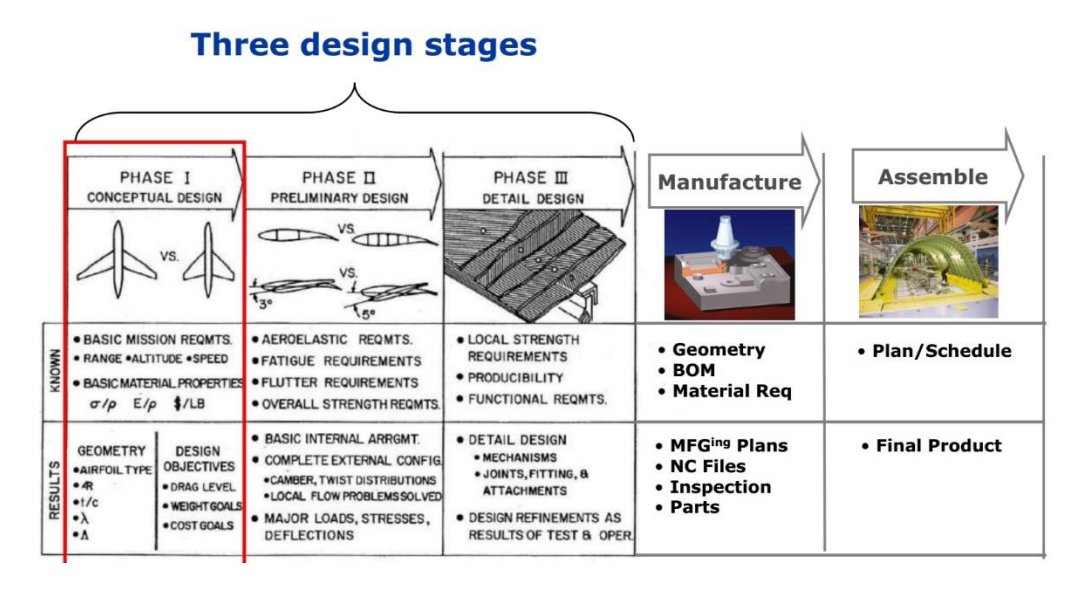

*Σχήμα 5-1 Διαδικασία ανάπτυξης αεροπλάνου τις εταιρία Boeing*

Τα συστήματα CAD βοήθησαν την μείωση ανάγκης φυσικών πρωτοτύπων

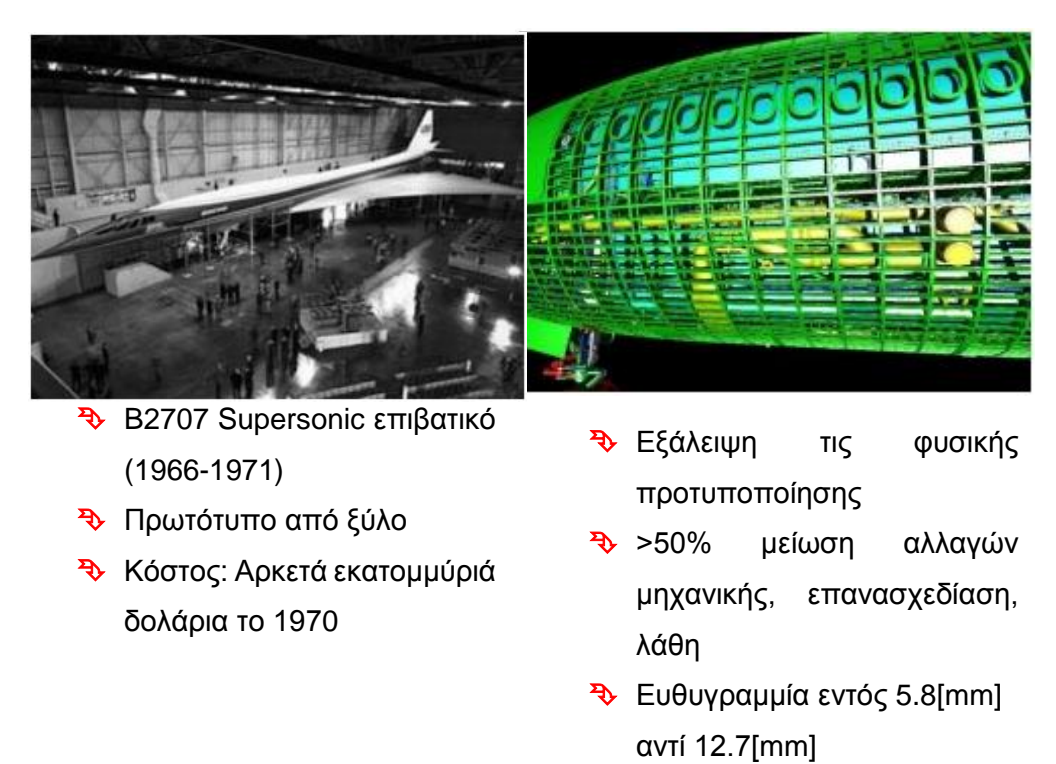

προηγουμένως 20 φορές πιο ακριβής
# 5.1 Η επίδραση των συστημάτων CAD σε ανθρώπινο παράγοντα στην αεροπορική ασφάλεια

Αεροπορικά ατυχήματα που οδηγούν σε απώλεια ζωής τείνουν να λαμβάνουν την ανώτατη προσοχή στην αεροπορική βιομηχανία. Υπάρχουν πολλές διαφορετικές αιτίες για ένα αεροπορικό δυστύχημα που συμβαίνει καθημερινά στην αεροπορική βιομηχανία, τα οποία κυμαίνονται από λάθος του πιλότου μέχρι μηχανικές προκλήσεις. Λάθη πιλότου μπορούν να ελαχιστοποιηθούν με την χρήση κατάλληλων εργαλείων και διάφορες αναλύσεις. Ο όρος 'ανθρώπινος παράγοντας', "human factor" έχει μεγαλώσει δραματικά, και έχει γίνει πιο γνωστός καθώς η πολιτική αεροπορία συνειδητοποίησε ότι ανθρώπινα λάθη είναι η πιο συχνή αιτία ατυχημάτων και περιστατικών, παρά μηχανική βλάβη (Greaber 1999). Τα συστήματα CAD είναι τα πιο ικανά για να βελτιώσουν την ασφάλεια στην αεροπορική βιομηχανία εκεί που μπορεί να βελτιωθεί.

Το πρόγραμμα τις 3DS Catia ήταν το πρώτο πρόγραμμα που παρείχε 3D μοντέλο ανθρώπινου ον. Φαίνεται αδύνατο ότι το Catia μπορεί να προσομοιώσει τις ακριβείς αντιδράσεις πλήθος διαφορετικών ανθρώπων σε περιβαλλοντικά ερεθίσματα. Όμως σίγουρα είναι ένα εργαλείο για περεταίρω έρευνα.

| Test#          | Simulated tests: 3-D models CAD/<br><b>CATIA</b> programs | Simulated tests: Human novice<br>pilots | 3-D vs. Human |  |
|----------------|-----------------------------------------------------------|-----------------------------------------|---------------|--|
| 1              | 0.98                                                      | 0.87                                    | 1.13          |  |
| 2              | 0.93                                                      | 0.93                                    | 1.00          |  |
| 3              | 0.89                                                      | 0.91                                    | 0.98          |  |
| 4              | 0.92                                                      | 0.96                                    | 0.96          |  |
| 5              | 0.97                                                      | 0.95                                    | 1.02          |  |
| 6              | 0.98                                                      | 0.84                                    | 1.17          |  |
| $\overline{7}$ | 0.99                                                      | 0.79                                    | 1.25          |  |
| 8              | 0.98                                                      | 0.87                                    | 1.13          |  |
| 9              | 0.97                                                      | 0.97                                    | 1.00          |  |
| 10             | 0.93                                                      | 0.91                                    | 1.02          |  |
| 11             | 0.93                                                      | 0.89                                    | 1.04          |  |
| 12             | 0.95                                                      | 0.76                                    | 1.25          |  |
| 13             | 0.97                                                      | 0.96                                    | 1.01          |  |
| 14             | 0.9                                                       | 0.78                                    | 1.15          |  |
| 15             | 0.99                                                      | 0.97                                    | 1.02          |  |
| Total          | 15                                                        | 15                                      |               |  |
| Average Score  | 0.95                                                      | 0.89                                    | 1.08          |  |

*Πίνακας 5-1 Προσημείωση 15 συμμετεχόντων πιλότους σε σχέση με συστήματα CAD*

Από την συγκεκριμένη μελέτη, του 3D μοντέλου αποτελέσματα είχαν σταθερή απόκλιση 0.03299 σε σύγκριση 0.7116 των ανθρώπινων πιλοτών. Ο μέσος

όρος αποτελεσμάτων για τα 3D μοντέλα ήταν 0.95 σε σύγκριση 0.89 για τον άνθρωπο, με το υπολογιστικό μοντέλο να ξεπερνά τους αρχάριους πιλότους 10.8% συνολική στην μελέτη.

### 5.2 Συμπεράσματα

Η έρευνα έδειξε ότι η 3D εφαρμογές οπτικοποίησης και το λογισμικό Catia ότι όλα είναι σημαντικά στοιχεία σχεδίασης τα οποία αποδείχθηκαν αναμφίβολα πολύτιμα για τους *διεργασίες*

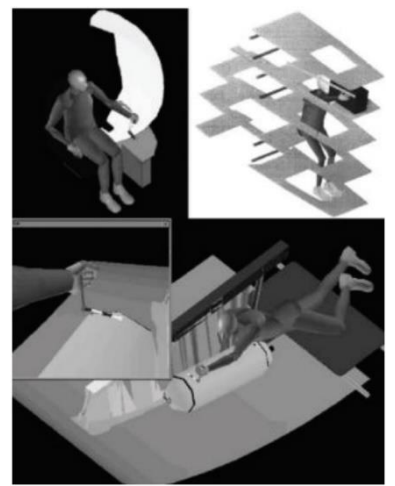

*Σχήμα 5-2 Μοντέλα σε διάφορες* 

σχεδιαστές πιλοτηρίων, καθιστώντας την διαδικασία πιο αποτελεσματική και να ανταποκρίνεται στις ανάγκες του ανθρώπου. Η έρευνα έδειξε επίσης ότι για να πέτυχει αυτούς τους στόχους η ανθρώπινη συμμέτοχή ήταν ζωτικής σημασίας, με ακόμα και τα καλύτερα προγράμματα να περιορίζεται σε ένα πεπερασμένο αριθμό μεταβλητών που δεν μπορούν να αναπαριστούν από ένα υπολογιστικό σύστημα.

| Valid | <b>Frequency</b> | Percent | <b>Valid Percent</b> | <b>Cumulative Percent</b> |
|-------|------------------|---------|----------------------|---------------------------|
| .89   |                  | 6.7     | 6.7                  | 6.7                       |
| .90   |                  | 6.7     | 6.7                  | 13.3                      |
| .92   |                  | 6.7     | 6.7                  | 20.0                      |
| .93   | 3                | 20.0    | 20.0                 | 40.0                      |
| .95   |                  | 6.7     | 6.7                  | 46.7                      |
| .97   | 3                | 20.0    | 20.0                 | 66.7                      |
| .98   | 3                | 20.0    | 20.0                 | 86.7                      |
| .99   | 2                | 13.3    | 13.3                 | 100.0                     |
| Total | 15               | 100.0   | 100.0                |                           |

*Πίνακας 5-2 Πειράματα προσημειώσεις - 3D Models CAD/Catia*

## **Κεφάλαιο 6**

Εισαγωγή άντωσης - προπέλας

## 6.1 Άντωση τις αεροτομής

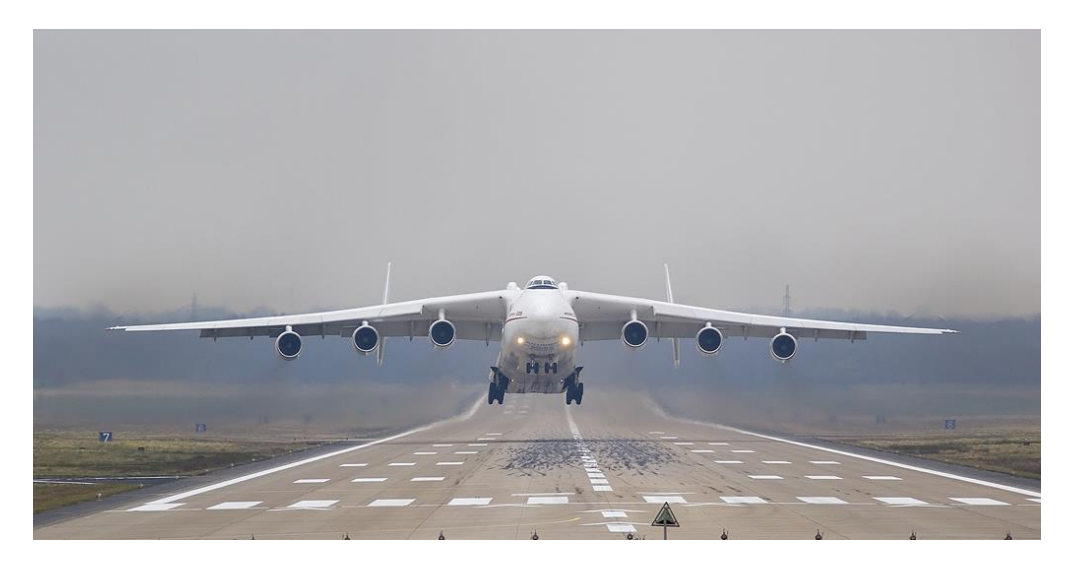

*Σχήμα 6-1 Είναι εύκολο να εξηγήσεις πως δουλεύει ένας πύραυλος, αλλά για να εξηγήσεις πώς δουλεύει μία πτέρυγα χρειάζεσαι επιστήμονα πυραύλων. -Philippe Spalart / Antonov AN-225* 

Έχουν περάσει πάνω από 100 χρόνια από τότε που έγινε η πρώτη πτήση με αεροπλάνο αλλά ακόμα δεν έχει δοθεί μία εξηγήσει που να εξηγεί την μηχανική των ρευστών αλλά και από πλευράς φυσικής, που να είναι αδιαμφησβήτητη από την επιστημονική κοινότητα.

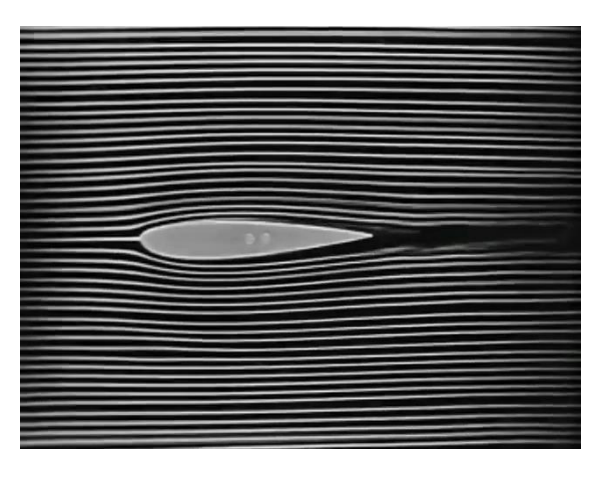

Παρακάτω θα δοθεί με την αρχή

*Σχήμα 6-2 NACA - Γραμμές ροής αεροτομής*

του Bernoulli και τον νόμο του Νεύτωνα. Η αρχή του Bernoulli συμφωνεί με την ταχύτητα του ρευστού και την επιφανειακή πίεση, ενώ με τον Νεύτωνα συμφωνεί ο προσανατολισμός τις δύναμης.

Μια αεροτομή παράγει άντωση όταν το ρευστό ρέει πάνω και από κάτω από αυτήν. Όπως φαίνεται στο Σχήμα 6-2, όπου τα σωματίδια πλησιάζουν την αεροτομή και ακολουθούν την καμπύλη της. Εξετάζοντας την καμπύλη πιο προσεκτικά για να ακολουθήσει την καμπύλη τις αεροτομής, πρέπει να υπάρχει περισσότερη πίεση στο πάνω μέρος τις γραμμής ροής του απόνερου από ότι στην κάτω. Αυτό το φαινόμενο είναι γνωστό ως Coanda Effect, όπως φαίνεται

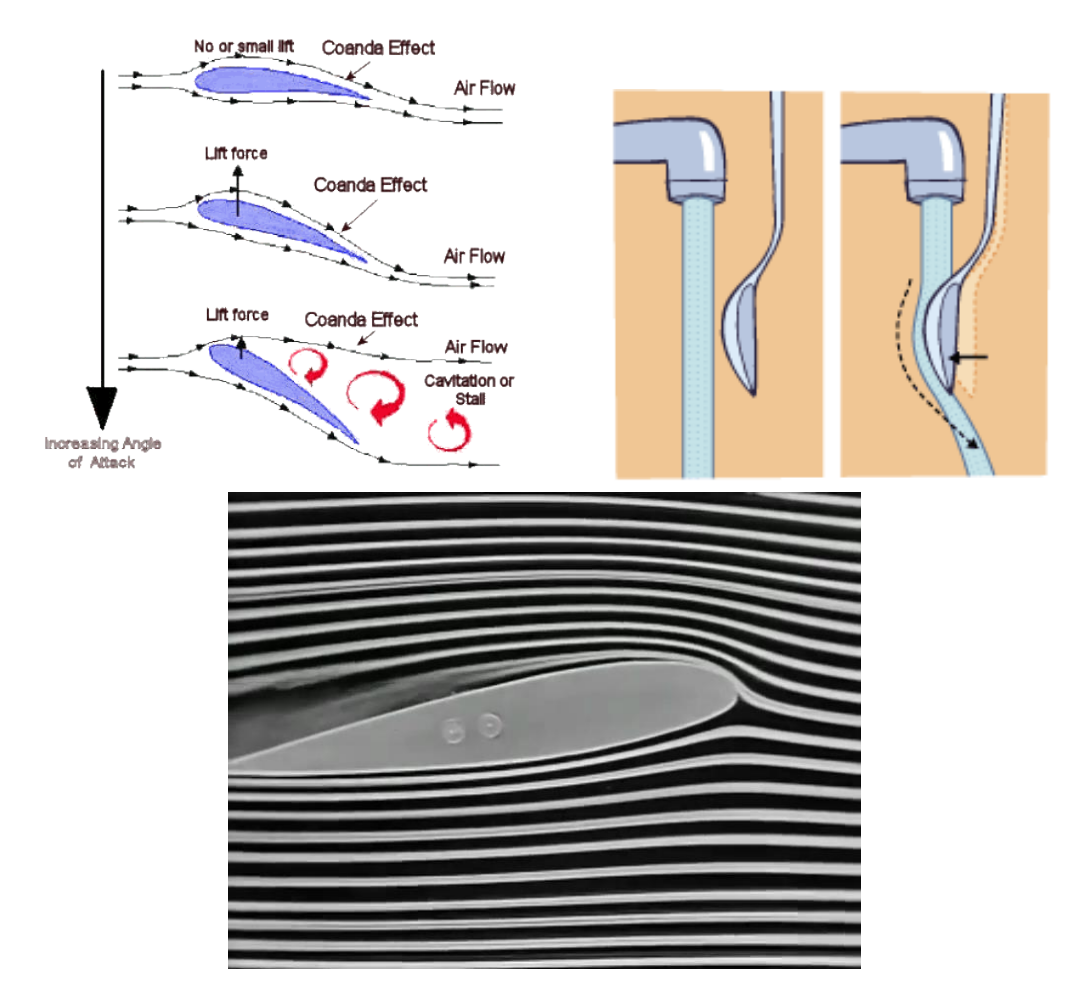

*Σχήμα 6-3 NACA - Φαινόμενο Coanda*

στο Σχήμα 6-3.

Το οποίο παρατηρήθηκε το 1910 από τον Henri Coanda Ρουμάνος μηχανικός αεροναυπηγός. Μακριά από την αεροτομή ο αέρας είναι σε ατμοσφαιρική πίεση βλέπε σχήμα 6-4. Ξέρουμε ότι σε μία καμπύλη ροή η εξωτερική πίεση πρέπει να είναι μεγαλύτερη, οπότε στο πάνω μέρος η πίεση είναι μεγαλύτερη όσο κινούμαστε προς την αεροτομή. Επίσης από την κάτω πλευρά

 $P_{\text{atm}}$  $P_{atm}$ 

τις αεροτομής για τον ίδιο λόγο η πίεση πρέπει να αυξάνεται όσο πλησιάζουμε την αεροτομή. Αυτή η διαφορά στην πίεση προκαλεί την άντωση όπως φαίνεται

*Σχήμα 6-4 Σκαρίφημα διαφορά πίεσης - άντωσης*

στο σχήμα 6-4. Όποτε αν η αεροτομή έχει μεγαλύτερη καμπυλότητα στην πάνω επιφάνεια δίνει μεγαλύτερη άντωση. Αεροτομές με μεγάλο πάχος συνήθως χρησιμοποιούνται κοντά στην άτρακτο ή κοντά στο Hub τις προπέλας για στατική ενίσχυση αλλά και για μεγαλύτερο αποθηκευτικό χώρο (καύσιμα) στα αεροπλάνα.

Με την παραπάνω εξήγηση καλύπτεται το ένα μέρος για την αρχή του Bernoulli, Daniel Bernoulli Ελβετός Μαθηματικός, Φυσικός (8 Φεβρουαρίου 1700 – 17 Μαρτίου 1782). Στην οποία πρέπει να την εφαρμόσουμε σε μία γραμμή ροής (Streamline) όπως φαίνεται στο σχήμα 6-5. Αυτό διότι τα μόρια του αέρα όταν χτυπάνε το χείλος προσβολής δεν φτάνουν το χείλος εκφυγής την ίδια χρονική στιγμή όπως φαίνεται στο Σχήμα 6-7.

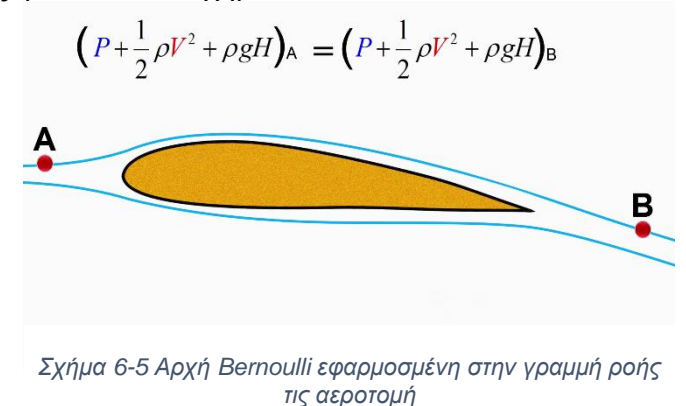

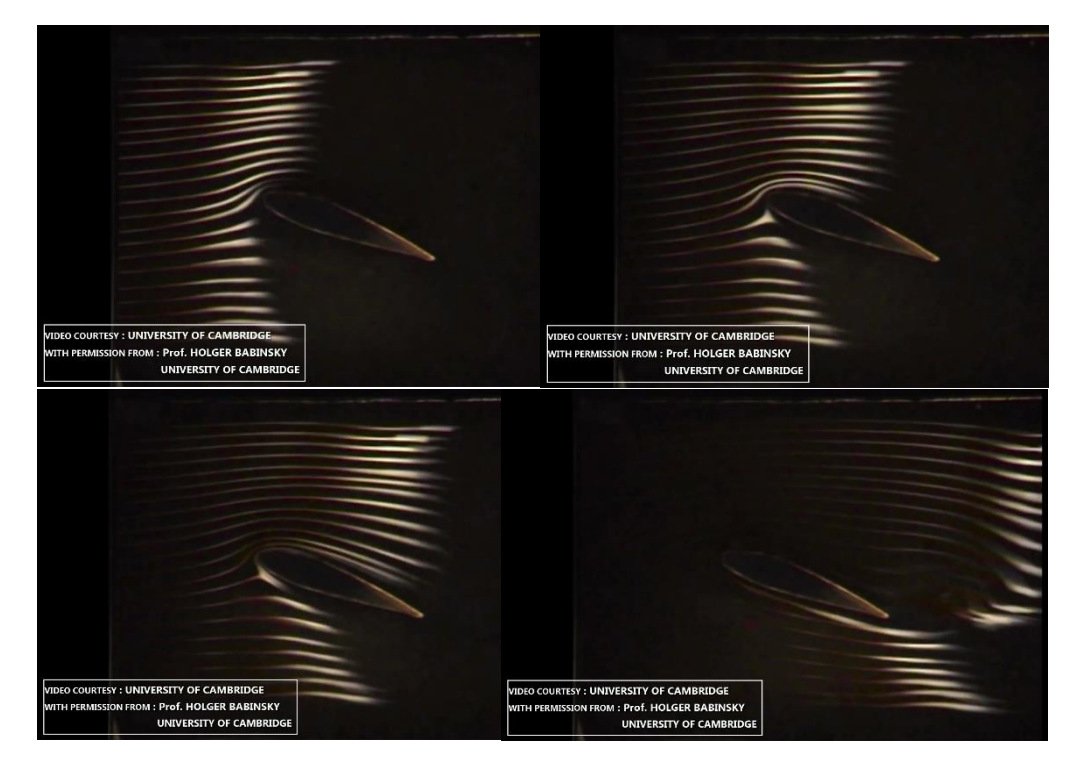

*Σχήμα 6-7 Γραμμές ροής δείχνουν ο αέρας κινείτε πιο γρήγορα στο πάνω μέρος τις αεροτομής*

Η δεύτερη είναι η φυσική εξήγηση σύμφωνα με τον τρίτο νόμο του Νεύτωνα, Isaac Newton Άγγλος μαθηματικός, Φυσικός, Αστρονόμος (25 Δεκεμβρίου – 20 Μαρτίου 1726). Όπως φαίνεται στο Σχήμα 6-6, έτσι όπως είναι η γεωμετρία τις αεροτομής εκτρέπει την ροή του αέρα προς τα κάτω και δημιουργεί μία δύναμη. Οπότε σύμφωνα με τον 3ο- νόμος του Νεύτωνα πρέπει να υπάρχει μία δύναμη στην αντίθετη κατεύθυνση με αποτέλεσμα να έχουμε άντωση.

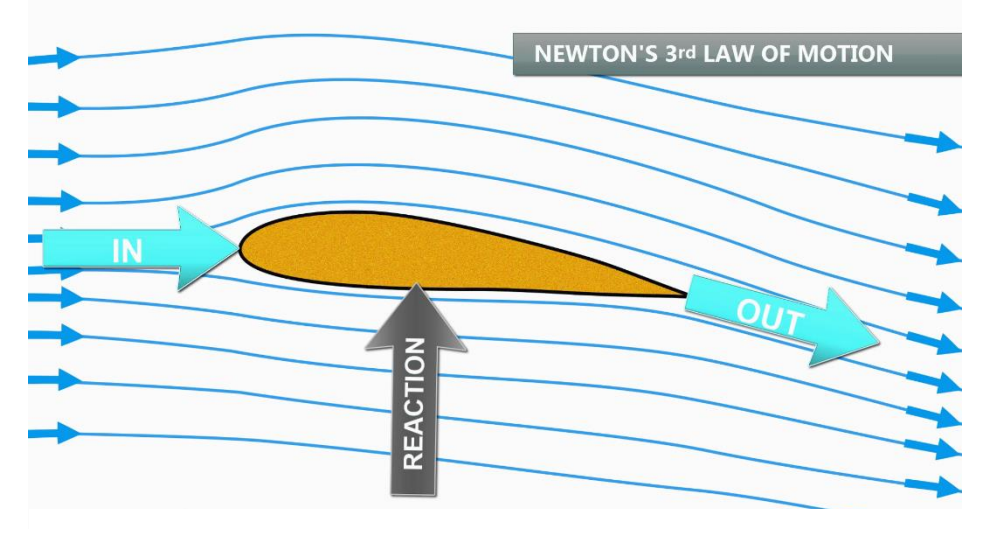

*Σχήμα 6-6 3 ος Νόμος Νεύτωνα εφαρμοσμένος στην αεροτομή*

Σχεδιασμός, μελέτη και κατασκευή μήτρας προπέλας αερομοντελισμού

## 6.2 Προπέλες

Η προπέλα είναι μία συσκευή για την παροχή μιας δύναμης ή ώσης, σε βάρος τις ισχύς που παράγεται από τον κινητήρα για την οδήγηση ενός σκάφους μέσο ενός ρευστού όπως αέρα ή νερό. Για να παρέχει αυτήν την ώση η προπέλα πρέπει να ορίσει μία μάζα του ρευστού σε κίνηση αντίθετη από αυτή που το σκάφος θα κινηθεί.

Ενώ πολλοί τύποι προπελών, συμπεριλαμβανομένου του τροχού ποταμόπλοιου και άλλων ειδών έχουν προταθεί, η κοχλιωτές προπέλες έχουν υιοθετηθεί για την προώθηση αεροσκαφών. Η κοχλιωτή προπέλα, βιδώνει ή συστρέφεται μέσω του αέρα καθώς προωθείτε καθώς κινείτε και κινεί το αεροπλάνο μαζί. Η δύναμη η οποία κινεί το αεροσκάφος είναι η αντίδραση που λαμβάνεται επειδή η προπέλα έχει ώθησε μια ορισμένη μάζα αέρα προς τα πίσω. Η οπισθοδρομική κίνηση του αέρα λέγεται απόνερο και έχει κινητική ενέργεια λόγο τις κίνησης και αυτή η ενέργεια είναι απώλειες. Υπάρχουν επίσης και άλλες απώλειες μία είναι από την τριβή του αέρα στα πτερύγια. Η ωφέλιμη ή δύναμη ώθησης που αναπτύσσετε από την προπέλα είναι ως εκ τούτου λιγότερη από την δύναμη που αναπτύσσετε από τον κινητήρα στην προπέλα και μία ένας από τους πιο σημαντικούς στόχους των σχεδιαστών προπελών είναι να λαμβάνει μεγάλη αναλογία χρήσιμης δύναμης στον κινητήρα ή με άλλα λόγια να έχει υψηλή απόδοση πρόωσης.

Οι προπέλες αεροσκαφών σχεδόν πάντα παίρνουν κίνηση από κινητήρες εσωτερικής καύσης και κάθε κινητήρας αναπτύσσει την πιο ικανή ισχύ σε ένα συγκεκριμένο αριθμό στροφών. Επομένως η προπέλα πρέπει όχι μόνο να είναι αποδοτική αλλά πρέπει να σχεδιαστή ώστε να απορροφά την δύναμη του κινητήρα στις σωστές στροφές. Επιπλέον για τις αεροδυναμικές ιδιότητες, η προπέλα πρέπει να έχει επαρκή αντοχή για να είναι ασφαλής και αξιόπιστη. Η επίτευξη τις επαρκής αντοχής και η αντίσταση στην κόπωση για ασφάλεια είναι ένα εμπόδιο στην σχεδίαση της προπέλας έχοντας ασυνήθιστα σχήματα κατασκευής.

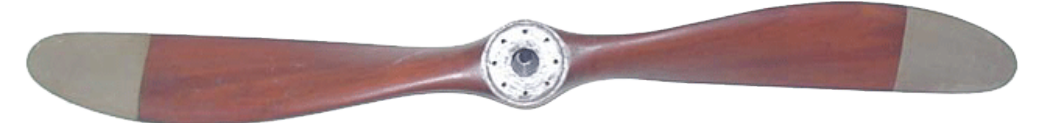

*Σχήμα 6-8 Ξύλινη Sopwith Pup προπέλα εποχής 1ου παγκοσμίου πολέμου*

### 6.3 Ορολογία προπέλας

**Διάμετρος D** τις προπέλας είναι η διάμετρος του κύκλου που εφάπτεται από τις άκρες των πτερυγίων ή απόσταση των άκρων του πτερυγίου. Όπως φαίνεται στο Σχήμα 6-9

Το **βήμα** οποιαδήποτε βίδας είναι η μετατόπιση ανά περιστροφή. Η προπέλα σταθερής γεωμετρικής μορφής, αφότου λειτουργεί σε ρευστό μπορεί να έχει διαφορετική αξονική ταχύτητα - μετατόπιση στις ίδιες στροφές, έτσι αυτό είναι το βήμα, κατά την συνηθισμένη έννοια του όρου δεν είναι σταθερό. Η μετατόπιση ανά στροφή, ωστόσο είναι θεμελιώδεις σημασίας στην λειτουργεία τις προπέλας και λέγεται αποτελεσματικό βήμα. (Σχήμα 6-10, 11)

Το γεωμετρικό βήμα τις προπέλας είναι η απόσταση στην οποία η προπέλα

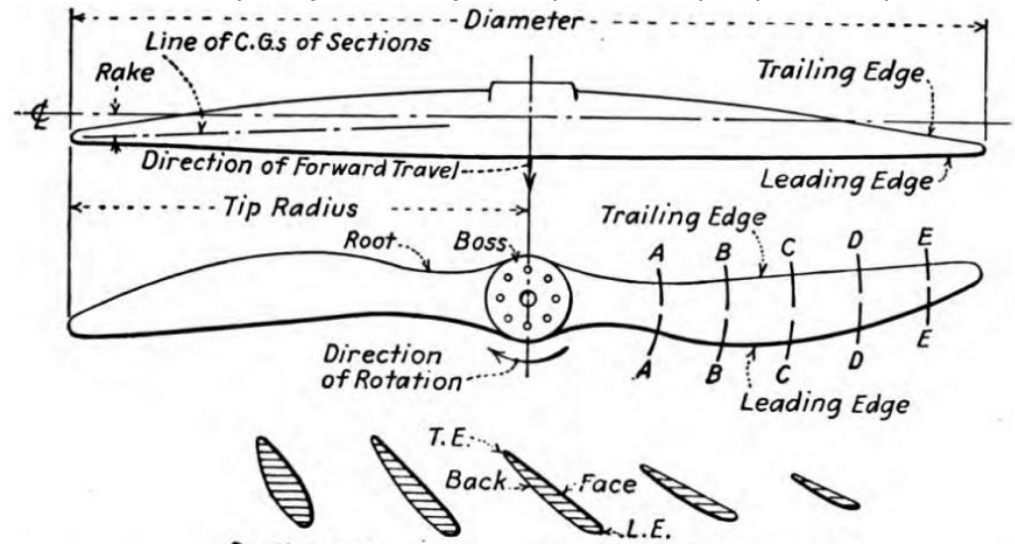

*Σχήμα 6-9 Τυπική ξύλινη προπέλα με διάφορους όρους του για προπέλες*

θα προωθηθεί κατά μήκος του άξονας περιστροφής σε μία περιστροφή.

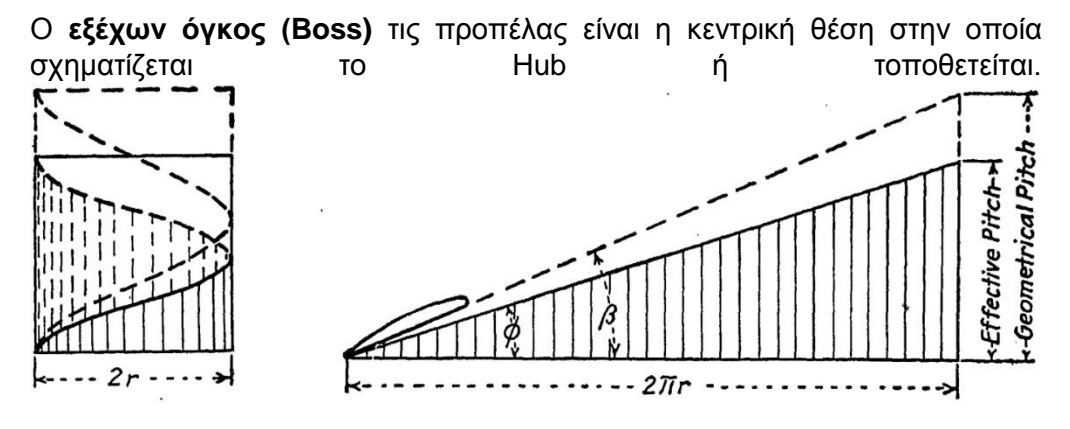

*Σχήμα 6-10 Αποτελεσματικό και γεωμετρικό βήμα*

Το **Hub** είναι ένα μεταλλικό εξάρτημα που εισάγεται στην προπέλα ή στον άξονα του κινητήρα(στα αεροπλάνα). Στις μικρές διαμέτρου προπέλες αερομοντελισμού το Hub είναι ένα με όλο το σώμα τις προπέλας, εκτός από μεγάλες προπέλες και για κινητήρες βενζίνης άνω το 20 cm<sup>3</sup> αλλά και για ηλεκτρικά μοτέρ.

Η **ρίζα** του πτερυγίου είναι η θέση κοντά στο Boss ή στο Hub.

Η **αναλογία διάστασης (Aspect ratio)** του πτερυγίου τις προπέλας είναι το tip radius το ένα πτερύγιο (βλέπε Σχήμα 6-9) δηλαδή η μίση διάμετρος, διαιρεμένο με το μέγιστο πλάτος του πτερυγίου.

**Αναλογία πλάτους** του πτερυγίου της προπέλας είναι το πλάτος του πτερυγίου στο 0.75R διαιρούμενο με την διάμετρο τις προπέλας.

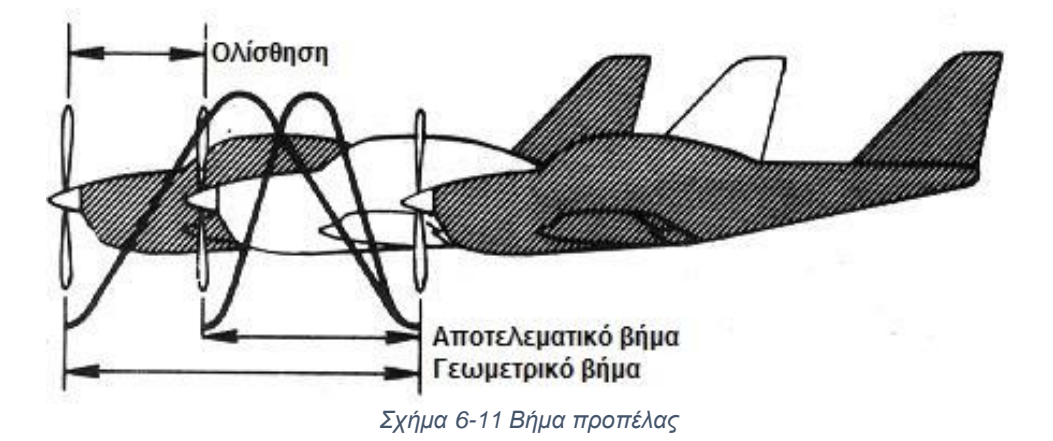

**Αναλογία πάχους** όλης της προπέλας λαμβάνεται υπόψιν ως το ανάλογο πάχος του τμήματος στο 0.75R.

**Αεροδυναμικές δυνάμεις στις αεροτομές**, εάν μία επίπεδη πλάκα τοποθετηθεί σε ένα ομαλό ρεύμα αέρα είτε παράλληλα είτε κάθετα στην ροή υπάρχει αντίσταση στην κατεύθυνση αυτής τις ροής, όχι συνισταμένη εγκάρσια – δύναμη στην επίπεδη πλάκα, αφού η ροή αέρα και η πίεση είναι ίσες αλλά αντίθετες σε αντίθετες πλευρές και ως εκ τούτου ισορροπούνται μεταξύ τους. Αν όμως η πλάκα τοποθετηθεί σε κεκλιμένα σε γωνία από

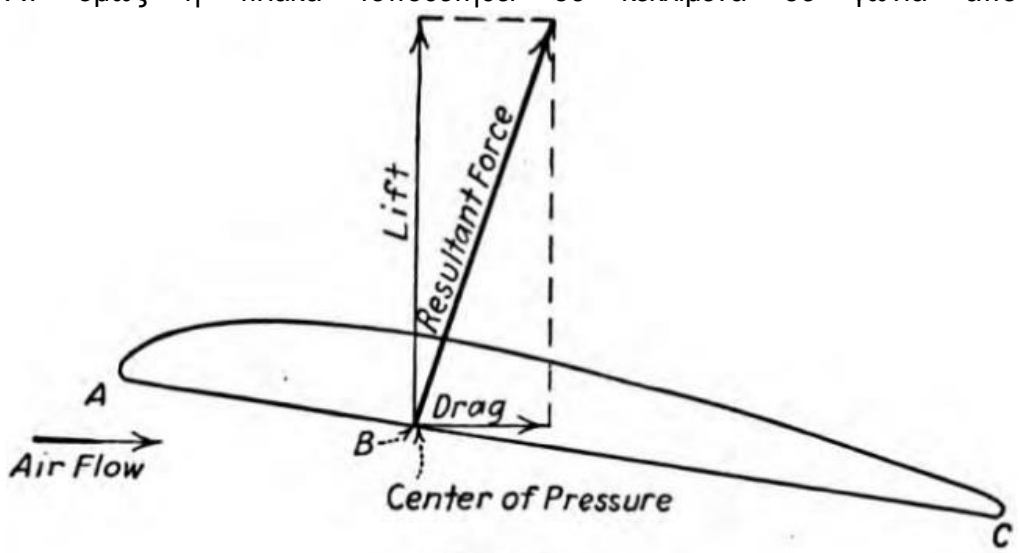

*Σχήμα 6-12 Τομή αεροτομή με τις δυνάμεις που ασκούνται*

0 – 90º, θα υπάρξει αντίσταση και μια πλευρική δύναμη στην πλάκα, και το αντίστοιχο ποσοστό αυτών θα ποικίλλει σε κάθε διαφορετική γωνία. Σε πολλά αεροναυτικά προβλήματα είναι θεμιτό να αποκτήσει εγκάρσια δύναμη ή άντωση με μικρή αντίσταση ή οπισθέλκουσα, και σώματα που ονομάζονται αεροτομές έχον αναπτυχθεί τα οποία είναι πιο αποδοτικά από αυτήν την άποψη από μια επίπεδη πλάκα. Στο Σχήμα 6-12 φαίνεται μία τομή αεροτομής και η συνισταμένη των δυνάμεων που ασκείτε πάνω στην αεροτομή όταν είναι σε κεκλιμένη σε μικρή γωνία σε μία ροή αέρα. Η συνισταμένη δύναμη συνήθως αναλύεται σε κάθετη και παράλληλη στην σχετική ροή του αέρα. Στο σημείο που το διάνυσμα τις συνισταμένης δύναμης τέμνει την χορδή τις της αεροτομής λέγεται κέντρο πίεσης (Center of pressure).

### 6.4 Δυνάμεις που ασκούνται στην προπέλα

Κατά την διάρκεια τις πτήσης η κίνηση θα περιλαμβάνει περιστροφική ταχύτητα και προς τα εμπρός. Με την προπέλα ακίνητη οποιαδήποτε προς τα εμπρός ταχύτητα είναι αυτή του αεροσκάφους η αληθινή ταχύτητα, όμως περιστρέφοντας την προπέλα επιταχύνει αέρα και παράγει την επαγόμενη ροή. Το άθροισμα τις αληθινής ταχύτητας και τις επαγόμενης είναι συνολική

ταχύτητα εισροής. (Σχήμα 6-13) Ξέρουμε ότι οι αεροτομή για να δουλέψει αποδοτικά πρέπει να έχει μικρή γωνία προσβολής ανάμεσα στην γραμμή τις χορδής και το επίπεδο περιστροφής, που είναι γνωστό ως βήμα. Η γωνιακή ταχύτητα των άκρων (Tip) είναι πιο γρήγορη από ότι κοντά στο hub και αν το βήμα μείνει σταθερό η γωνία προσβολής θα αυξηθεί κατά μήκος του πτερυγίου προς το tip και πιθανόν να προκαλέσει απώλεια στήριξης (stall), οπότε το πτερύγιο

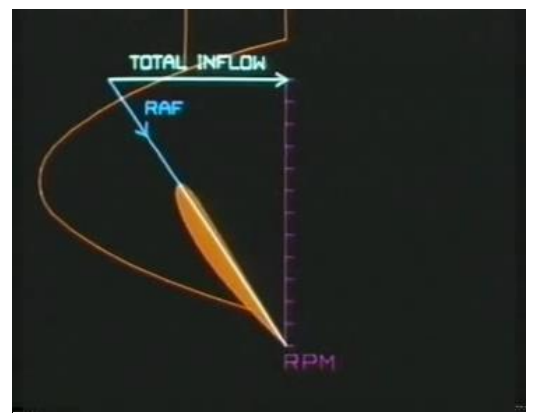

*Σχήμα 6-13 Κατεύθυνση σχετική ροή(RAF) & συνολική ταχύτητα εισροής*

είναι 'στριμμένο' για να κρατήσει σταθερή γωνία προσβολής αυτή είναι η προπέλα με σταθερό βήμα. Παράγει μια συνολική αντίδραση όπως και ένα φτερό αεροπλάνου, ξέρουμε ότι η άντωση που παράγετε ποικίλλει με την γωνία προσβολής αλλά και με την ταχύτητα ροής, μεγαλύτερη ταχύτητα ροής μεγαλύτερη άντωση και αντίστροφα. Οπότε για να μπορέσουμε να έχουν επίπεδη πτήση όταν οι πιλότοι αλλάζουν την ταχύτητα του αεροπλάνου, πρέπει να προσαρμόσουν την γωνία προσβολής για να κρατήσουν την άντωση σταθερή και ίση με το βάρος του αεροπλάνου. Η ροή του αέρα στις προπέλες καθορίζετε από την περιστροφική ταχύτητα που είναι μεγαλύτερη από την προς τα εμπρός ταχύτητα και σχεδόν σταθερή. Κατά συνέπεια οι αλλαγές τις προς τα εμπρός ταχύτητας έχουν πολύ μικρή επίδραση στην σχετική ροή. Από την αλλαγή τις ταχύτητας προς τα εμπρός επηρεάζει την γωνία προσβολής και κατά συνέπεια η δύναμη και η κατεύθυνση τις συνολικής αντίδραση που

παράγετε. Ξέρουμε ότι η συνολική δύναμη που παράγεται στην αεροτομή του φτερού είναι σε όρους άντωσης και οπισθέλκουσας, και όσο αυξάνεται η άντωση αυξάνεται η οπισθέλκουσα. Με τις προπέλες η συνολική αντίδραση επιλύεται σε ώση, την δύναμη για να υπερισχύσει την οπισθέλκουσα τις ατράκτου και την ροπή τις προπέλας, η οποία εξισορροπεί την απόδοση ισχύος του κινητήρα. Όσο αυξάνεται η ώση αυξάνεται και η ροπή, όταν η προπέλα κινητέ με σταθερές στροφές και το αεροσκάφος είναι ακίνητο η γωνία προσβολής είναι μεγάλη, μεγάλα ποσά ροπής και ώση παράγεται όταν το αεροσκάφος επιταχύνει, η γωνία προσβολής μικραίνει με αποτέλεσμα την απώλεια ώσης και ροπής. Αυτό συνεχίζεται μέχρι η μείωση τις ώσης είναι ίση με την οπισθέλκουσα τις ατράκτου όταν το αεροπλάνο φτάσει την μέγιστη ταχύτητα. Ο κύριος περιορισμός των προπελών με σταθερό βήμα είναι ότι μόνο σε μία συγκεκριμένη ταχύτητα έχουν την υψηλότερη απόδοση. Αυτού του είδους οι προπέλες έχουν καλή απόδοση στην απογείωση και στην ανάβαση σε ύψος αλλά σχετικά χαμηλή μέγιστη ταχύτητα. Μεγαλώνοντας το βήμα μπορούμε να πετύχουμε μεγαλύτερη τελική ταχύτητα όμως θα μειωθούν οι στροφές σε χαμηλές ταχύτητες, αλλά υπάρχουν πρακτικά όρια στο μέγεθος

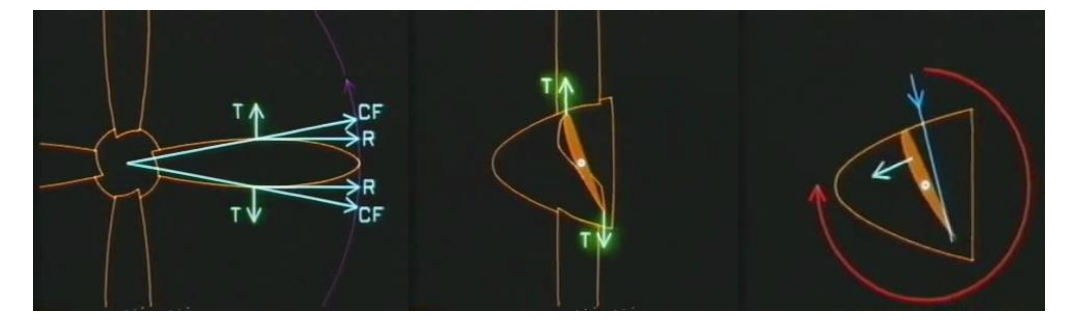

*Σχήμα 6-14 Ακτινική συνιστώσα (R), εφαπτομενική (T) & συνολική αντίδραση*

των προπελών. Αυτό το πρόβλημα λύθηκε αρχικά με δύο επιλογές βήματος έτσι ώστε το αεροσκάφος να έχει καλή απόδοση στην απογείωση αλλά και για μέγιστη ταχύτητα. Όμως κατά την διάρκεια το 2ου παγκοσμίου πολέμου υπήρχε συνεχείς ζήτηση από του όλο και πιο δυνατούς κινητήρες έτσι οι σχεδιαστές προπελών κατέληξαν στο αποτέλεσμα του αυτόματου μεταβλητού βήματος προπελών που το βήμα άλλαζε αναλόγως την ζήτηση με αποτέλεσμα οι στροφές τις προπέλας να μένουν σχεδόν σταθερές και οι απόδοση των προπελών αυξήθηκε στο μέγιστο.

Τρείς κύριες τάσεις επιδρούν στην προπέλα και η φυγοκεντρική δύναμη προκαλεί δύο από αυτές. Η πρώτη παράγεται από την ακτινική συνιστώσα, η δεύτερη από την εφαπτομενική συνιστώσα και η Τρίτη κύρια τάση που παράγεται από την συνολική αντίδραση η οποία τείνει να κινεί τα πτερύγια στην αντίθετη κατεύθυνση.

### **Κεφάλαιο 7**

### Υπολογισμός στοιχείων αεροτομής με την βοήθεια Java Prop

### 7.1 Εισαγωγή

Java Prop είναι ένα απλό εργαλείο για σχεδίαση και ανάλυση προπελών και αιολικών μηχανών. Εντός των ορίων μπορεί να εφαρμοστεί για αεροναυτικές αλλά και για θαλάσσιες εφαρμογές. Ο σχεδιασμός στοιχείων κλασικής πτερωτής και μέθοδος ανάλυσης είναι βασισμένα στην σύζευξη των εκτιμήσεων ορμής με χαρακτηριστικά δισδιάστατων αεροτομών. Συνεπώς, είναι δυνατόν να εξετάσει διάφορα τμήματα της αεροτομής και την επίδραση των χαρακτηριστικών τους στην κίνηση του άξονα.

### 7.2 Θεωρία Υπολογισμού προπέλας

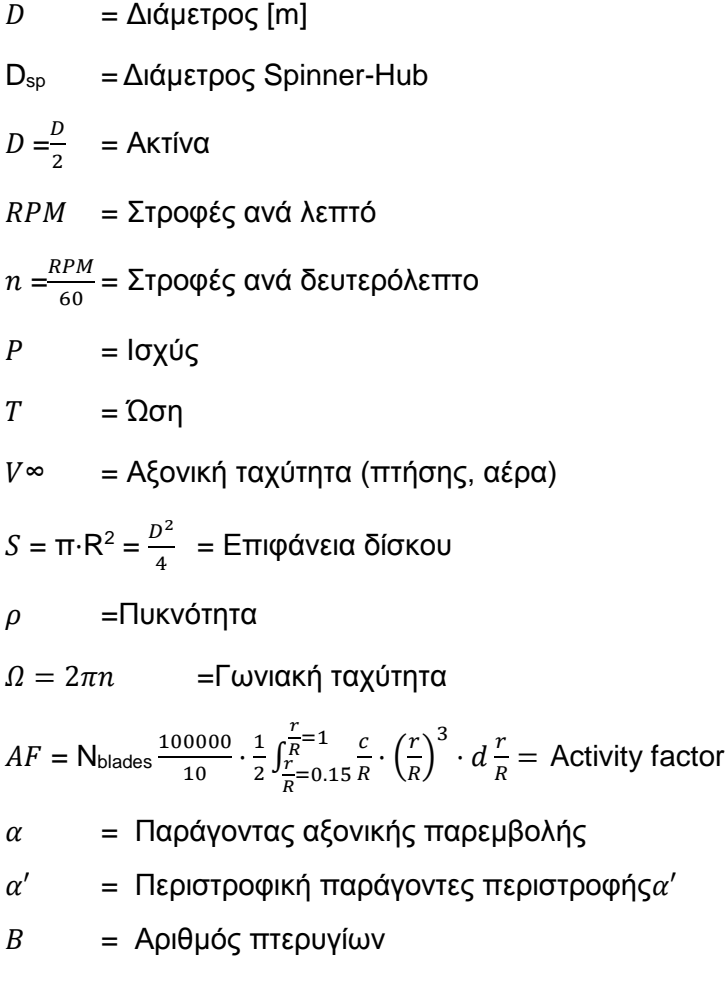

- $b = A\xi$ ονικός παράγοντας απόνερου (Slipstream)
- $C_d = \Sigma$ υντελεστής οπισθέλκουσας
- $C_L$  = Συντελεστής άντωσης
- $C_p$  = Συντελεστής ισχύς,  $P/rn^3D^5$
- $C_T$  = Συντελεστής ώσης,  $T/rn^2D^4$
- *=* Χορδή αεροτομής
- $D' = \Delta \dot{\mu} \nabla \alpha \mu$ η οπισθέλκουσας αν μονάδα ακτίνας
- $F = \Sigma$ υντελεστής απωλειών ορμής Prandtl
- $G = \Pi$ εριστροφική
- = Λόγος πρόωσης
- ′ = Δύναμη άντωσης ανά μονάδα ακτίνας
- $r =$  Ακτινική συντεταγμένη
- $V = Tαχύτητα$
- $v' = T\alpha x$ ύτητα μετατόπισης στροβίλου
- $W = T$ οπική συνολική ταχύτητα
- $w_n$  = Ταχύτητα κανονική προς την τομή του στρόβιλου
- $w_t = E\varphi \alpha \pi$ τομενική ταχύτητα
- $\chi$  = Αδιάστατη απάσταση
- $\alpha$  = Γωνία προσβολής
- $\beta = \Gamma \omega v$ ία στροφής
- $Γ =$  Κυκλοφορία
- $\varepsilon =$  Αναλογία οπισθέλκουσα προς την άντωση
- $\zeta = \text{A} \text{v} \alpha \text{A} \text{O} \gamma$ ία ταχύτητας μετατόπισης,  $v'/V$
- $\lambda = \text{Tαχύτητα ακροπτερυγίου,  $V/\Omega R$$
- ξ = Αδιάστατη ακτίνα,  $\frac{r}{R} = \lambda \chi$
- $\xi_e$  = Αδιάστατη Prandtl ακτίνα
- $\xi_0$  = Αδιάστατη Hub ακτίνα
- $φ = \Gamma$ ωνία ροής
- = Γωνιακή ταχύτητα προπέλας

Συντελεστής ώσης  $C_t = \frac{T}{2\pi r^2}$  $\rho \cdot n^2 \cdot D^4$ 

Συντελεστή ισχύος  $C_p = \frac{p}{\alpha n^3}$  $\rho \cdot n^3 \cdot D^5$ Απόδοση Προπέλας  $\eta = \frac{T \cdot v}{D}$  $\boldsymbol{P}$ Λόγος πρόωσης = ∞  $nD$ 

Το υπολογιστικό πρόγραμμα είναι βασισμένο στους παρακάτω μαθηματικούς τύπους. Βασισμένοι στην θεωρία τις βέλτιστης προπέλας όπως αναπτύχθηκε από τους Betz, Prandtl και Glauert.

#### **Εξισώσεις ορμής**

'Eνα στοιχείο ρευστού με μάζα  $dm$ , μακριά στο αντίθετο ρεύμα προς τον δίσκο τις προπέλας σε ένα λεπτό, δακτυλιοειδής σωλήνα με ταχύτητα  $V$ . Φτάνει στον δίσκο με αυξημένη ταχύτητα, V(1 + α), όπου α παράγοντας αξονικής παρεμβολής. Στον δίσκο, dm υπάρχει στεφάνη 2πr dr, και η μάζα τιμή ανά μονάδα περνάει τον δίσκο  $2\pi r\rho V(1 + \alpha)$ , παραμελώντας την ακτινική ροή. Το στοιχείο dm κινείται προς τα κάτω μέσα στα απόνερα, αυξάνοντας την ταχύτητα στην τιμή V(1 + b), όπου b είναι ο αξονικός παράγοντας του απόνερου (slipstream). Η αξονική θεωρία ορμής καθορίζει b να είναι ακριβώς 2a, λαμβάνοντας υπόψη ότι η γενική θεωρία (Που συμπεριλαμβάνει την περιστροφή τις ροής) καθορίζει το b κατά προσέγγιση 2a. Χρησιμοποιώντας την αξονική προσέγγιση, που είναι γενικά αποδεκτή, η ολική αλλαγή στην ορμή είναι 2VαF dm όπου F, ο παράγοντας απώλειας ορμής, ο οποίος συμπεριλαμβάνεται για την ακτινική ροή του ρευστού. Η ώση ανά μονάδα ακτίνας T', που δρα στον δακτύλιο εκφράζεται ως

$$
T' = \frac{dT}{dr} = 2\pi\rho V(1+a)(2Vaf)
$$
 (1 $\alpha$ )

Με παρόμοια επιχειρήματα η ροπή ανά μονά ακτίνας Q' δίνεται από

$$
Q'/r = 2\pi\rho V(1+a)(2\Omega r a' F)
$$
 (1β)

#### **Εξισώσεις Περιστροφής**

Σε κάθε ακτινική θέση κατά μήκος του πτερυγίου, εμφανίζονται απειροελάχιστες δίνες που κινούνται προς τα πίσω σαν ελικοειδή φύλλα από δίνεις. Αφού αυτοί στροβιλισμοί ρέουν στην κατεύθυνση τις τοπικής ροής, η γωνία τις έλικας είναι , όπως φαίνεται στο Σχήμα 7-1

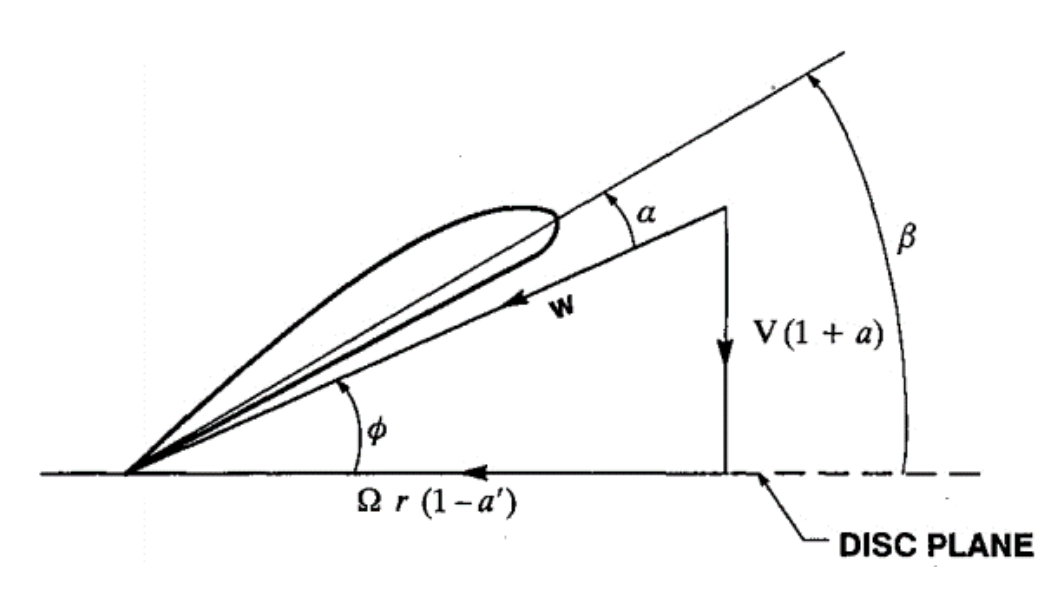

*Σχήμα 7-1 Ροή τις γεωμετρίας του πτερυγίου με ακτίνα r*

Η κατάσταση Betz για ελάχιστη απώλεια ενέργειας παραμελώντας την συρρίκνωση που απόνερου, επιβάλει την δίνη αέρος να είναι ομαλή επιφάνια βίδας. Δηλαδή *r tan φ* θα πρέπει να είναι σταθερή ανεξάρτητα από την ακτίνα. Theodorsen αναπτύσσει την κατάσταση Betz για μεγάλη φόρτιση συμπεριλαμβάνοντας την συρρίκνωση του απόνερου. Αυτό το βέλτιστη δίνει ενεργεί ως κοχλία του Αρχιμήδη.

Στην προπέλα, η συνολική άντωση ανά μονά ακτίνας δίνεται από

$$
L^{'} = \frac{dL}{dr} = B\rho w\Gamma
$$
 (2)

Και στο απόνερο η κίνηση που αντιστοιχεί στην στεφάνη είναι

$$
BT = 2\pi r F w_t \tag{3}
$$

Θέτουμε την περιστροφή Γ στην εξίσωση (2) ίση με εκείνη στην εξίσωση (3) θα καθορίσει τελικά ότι η διανομή τις περιστροφής Γ(r) θα ελαχιστοποιήσει την επαγόμενη δύναμη τις προπέλας. Για να βρεθεί το Γ(r), είναι απαραίτητο να συσχετιστεί η Wtσε μια πιο μετρήσιμη ποσότητα. Η κίνηση του ρευστού πρέπει να είναι κάθετη προς τον τοπικό στρόβιλο, και η κανονική ταχύτητα είναι Wn. Οπότε η εφαπτόμενη ταχύτητα δίνεται

$$
W_t = w_n \sin \phi
$$

Ωστόσο, για ένα σύστημα συντεταγμένων σταθερό στο δίσκο τις προπέλας, η αξονική ταχύτητα του νήματος του στροβιλισμού δίνεται

$$
v' = w_n / \cos \phi
$$

Θα καταστεί σαφές ότι είναι βολικό να χρησιμοποιηθεί ν΄, και η αντίστοιχη αναλογία ταχύτητα μετατόπισης  $\zeta = v' / V$ . Η εφαπτομενική ταχύτητα τότε είναι

$$
w_t = V\zeta \sin \phi \cos \phi
$$

Και η περιστροφή τις εξισώσεις (3) μπορεί να εκφραστεί

$$
\Gamma = 2\pi V^2 \zeta G \;/\ (B\Omega) \tag{4}
$$

$$
G = F \cos \varphi \sin \varphi \tag{5}
$$

Και η αναλογία τις ταχύτητας χ δίνεται

$$
x = \Omega r / V
$$

Η εξισώσεις περιστροφής για την ώση Τ΄ και για ροπή Q' ανά μονάδα ακτίνας μπορούν να γραφτούν βλέποντας από το Σχήμα 2

$$
T' = L' \cos \varphi - D' \sin \varphi = L' \cos \varphi (1 - \varepsilon \tan \varphi) \quad (6\alpha)
$$

$$
Q'/r = L' \sin \varphi + D' \cos \varphi = L' \sin \varphi (1 - \varepsilon / \tan \varphi) (6\beta)
$$

Όπου ε είναι η αναλογία άντωσης προς την οπισθέλκουσας τις προπέλας.

#### **Προϋποθέσεις για την ελάχιστη κατανάλωση ενέργειας**

Σε αυτό το σημείο γίνεται μια απόκλιση από τη διαδικασία σχεδιασμού Larrabee, και η εξισώσεις ορμής εξίσωση (1) και εξισώσεις περιστροφής,

εξίσωση (6), υποχρεούται να είναι ισοδύναμες. Αυτή η κατάσταση οδηγεί σε παράγοντα παρεμβολής που σχετίζεται με το ζ από τις εξισώσεις

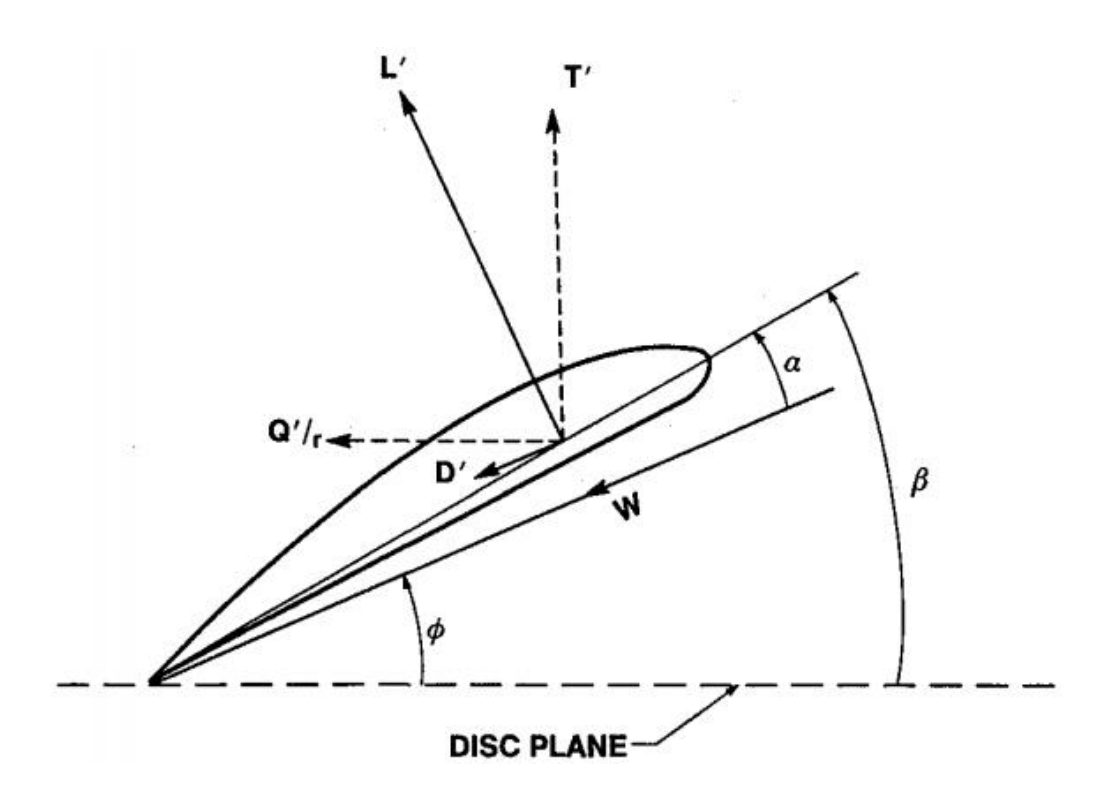

*Σχήμα 7-2 Δυνάμεις που ασκούνται στην προπέλα*

$$
\alpha = \left(\frac{\zeta}{2}\right)\cos^2\phi \left(1 - \varepsilon \tan\varphi\right) \tag{7\alpha}
$$

$$
\alpha' = \left(\frac{\zeta}{2\chi}\right) \cos \varphi \sin \varphi (1 + \varepsilon / \tan \varphi) \tag{7\beta}
$$

Όπου οι εξισώσεις (4) & (5) χρησιμοποιήθηκαν για να εκφράσουν το L' ως προς ζ & ε περιγράφοντας την προσφορά του ιξώδες. Οι εξισώσεις (7) μαζί με την γεωμετρία του Σχήματος 1 καταλήγουν στην σημαντική απλή σχέση

$$
\tan \varphi = \frac{(1 + \frac{\zeta}{2})}{x} = \left(1 + \frac{\zeta}{2}\right)\lambda/\xi \tag{8}
$$

Εδώ το λ, είναι σταθερό και το ξ ποικίλει από ξ<sub>0</sub> στο Hub στην μονάδα στα ακροπτερύγια του δίσκου τις προπέλας. Η σχέση μεταξύ των αδιάστατων αποστάσεων, και η σταθερή αναλογία ταχύτητας είναι.

$$
x = \frac{\Omega r}{V} = \frac{\overline{R}}{\lambda} = \xi / \lambda
$$

Πρέπει να σημειωθεί ότι η εξίσωση (8) είναι αποτέλεσμα τις εξίσωσης (7) ανεξάρτητα αν το ιξώδες συμπεριλαμβάνεται ή όχι.

#### **Εξισώσεις περιορισμών**

Για την σχεδίαση τις προπέλας είναι απαραίτητο να προσδιοριστεί είτε η ροπή T' από την προπέλα ή η ισχύς P που δίνεται στην προπέλα. Οι αδιάστατη συντελεστές ροπής και ισχύς που χρησιμοποιούνται για την σχεδίαση είναι

$$
Tc = 2T/(\rho V^2 \pi R^2)
$$
 (9 $\alpha$ )

$$
Pc = 2P/(\rho V^3 \pi R^2) = 2Q\Omega/(\rho V^3 \pi R^2)
$$
\n(9 $\beta$ )

Χρησιμοποιώντας αυτούς τους ορισμούς η εξίσωση (6) μπορεί να γραφτεί.

$$
T_c' = I_i' \zeta - I_2' \zeta^2 \tag{10\alpha}
$$

$$
P_c' = I_i' \zeta - I_2' \zeta^2 \tag{10\beta}
$$

$$
I_c' = 4\xi G (1 - \varepsilon \tan \varphi) \tag{11\alpha}
$$

$$
I_2' = \lambda (I_1'/2\xi)(1 + \varepsilon/\tan\varphi)\sin\varphi\cos\varphi
$$
 (11 $\beta$ )

$$
J_1' = 4\xi G (1 - \varepsilon \tan \varphi) \tag{11y}
$$

$$
J_2' = (J_1'/2)(1 - \varepsilon \tan \varphi) \cos^2 \qquad (11\delta)
$$

Αφού το ζ είναι σταθερό για βέλτιστη σχεδίαση, ένα μία καθορισμένη ώση δίνει τις εξισώσεις περιορισμού

$$
\zeta = \left(\frac{l_1}{2l_2}\right) - \left[\left(\frac{l_1}{2l_2}\right)^2 - \frac{T_c}{l_2}\right]^{1/2} \tag{12}
$$

$$
P_c = J_1 \zeta + J_2 \zeta^2 \tag{13}
$$

Παρόμοια αν η ισχύς είναι καθορισμένη η σχέση είναι

$$
\zeta = -\left(\frac{I_1}{2I_2}\right) + \left[\left(\frac{I_1}{2I_2}\right)^2 + \frac{T_c}{I_2}\right]^{1/2} \tag{12}
$$

$$
P_c = J_1 \zeta - J_2 \zeta^2 \tag{13}
$$

Όπου η ενσωμάτωση έχει πραγματοποιηθεί στην περιοχή

ξ = 0 έως ξ = 1.

#### **Γεωμετρία πτερωτής**

Για το στοιχείο μιας ενιαίας πτερωτής σε ακτινική θέση **,** *c* είναι η χορδή Cl ο συντελεστής άντωσης. Τότε η άντωση αν μονάδα ακτίνας τις μίας πτερωτής είναι

$$
\rho w_c^2 C_l/2 = \rho w \Gamma
$$

Όπου το Γ δίνεται από την εξίσωση (4) επομένως ακολουθεί

$$
W_c = 4\pi \lambda GVR\zeta/(C_1B)
$$
 (16)

Υποθέτουμε προς το παρόν ότι το ζ είναι γνωστό τότε το φ είναι γνωστό από την εξίσωση (8) και η παραπάνω εξίσωση λειτουργεί μόνο για τον τοπικό συντελεστή άντωσης. Αφού ο αριθμός Reynolds είναι W<sub>C</sub> διαιρεμένος με το κινηματικό ιξώδες η εξίσωση (16) συν μια επιλογή C<sup>L</sup> θα καθορίσει τον αριθμό Reynolds και ε από τα δεδομένα τμήματα τις αεροτομής. Τότε η συνολική ταχύτητα καθορισμένη από το Σχήμα 1 είναι

$$
W = V(1 + \alpha) / \sin \varphi \tag{17}
$$

Όπου τα α δίνεται από την εξίσωση (7), τότε η χορδή είναι γνωστή από την εξίσωση (16). Αν η επιλογή του C<sup>L</sup> δώσει στο ε την μικρότερη τιμή τότε το ιξώδες όπως και οι απώλειες ορμής στις περισσότερες περιπτώσεις θα μειωθούν και η συνολική απόδοση τις προπέλας θα έχει την υψηλότερη δυνατόν τιμή. Για προκαταρκτικές εκτιμήσεις είναι συνήθως επαρκής να επιλεγεί ένα CL, για να καθοριστεί η γεωμετρία τις προπέλας. Αφού το α είναι γνωστό από το C<sup>L</sup> και τον αριθμό Reynolds, η στροφή τις προπέλας σε σχέση με τον δίσκο είναι  $\beta = \alpha + \varphi$ . Το G είναι μηδέν στην άκρη του δίσκου οπότε και η άκρη τις χορδής είναι πάντα μηδέν για πεπερασμένο συντελεστή άντωσης.

### 7.3 Διαδικασία σχεδίασης με το πρόγραμμα Java Prop

Οι παράγοντες σχεδίασης που εισάγουμε στο πρόγραμμα είναι

- Ο αριθμός των πτερυγίων
- $\rightarrow$  Η αξονική ταχύτητα  $\nu$  τις ροής [m/s]
- $\rightarrow$  Η διάμετρος D τις προπέλας [m]
- Η επιλεγμένη κατανομή στην αεροτομή τις άντωσης και οπισθέλκουσας  $C_L$  και  $C_L$  κατά μήκος τις προπέλας
- $\rightarrow$  Την επιθυμητή ώση  $T$  [N] ή την διαθέσιμη ισχύς  $P$  [W]

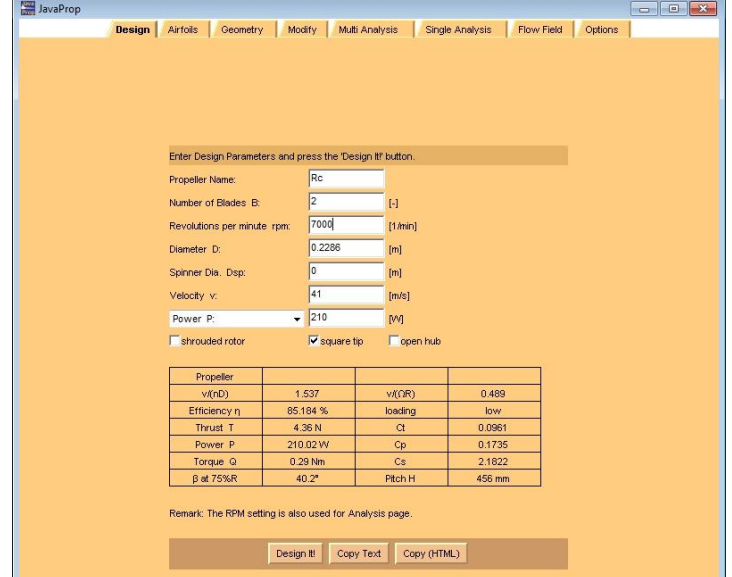

*Σχήμα 7-3 Java Prop - Καρτέλα εισαγωγής δεδομένων*

```
\rightarrow Πυκνότητα ρho του αέρα (~1.22 Kg/m^3)
```
Στην συγκεκριμένη σχεδίαση λήφθηκε υπόψιν το είδος του αερομοντέλου το οποίο είναι υψηλοπτέρυγο αλλά και το είδος πτήσης που θα είναι ομαλή χωρίς περαιτέρω ανάγκες όπως Πάτερν - ακροβατικά ακριβείας (Pattern – Precision aerobatics) ή 3D ακροβατικά στην οποία χρειάζεται άμεση ανταπόκριση των στροφών και της ώσης. Αφού καταχωρηθούν όλα τα στοιχεία στην καρτέλα **Geometry** δίδετε ένας πίνακας με γεωμετρικά χαρακτηριστικά τις προπέλας όπως φαίνεται στο Πίνακα 7-1. Όπως αναφέρεται πιο αναλυτικά στο παρακάτω κεφάλαιο, για την σχεδίαση τις προπέλας σε τρισδιάστατο γεωμετρικό μοντέλο χρησιμοποιήθηκε η στήλη [β], που δίνει την γωνία σφήνωσης έτσι ώστε να

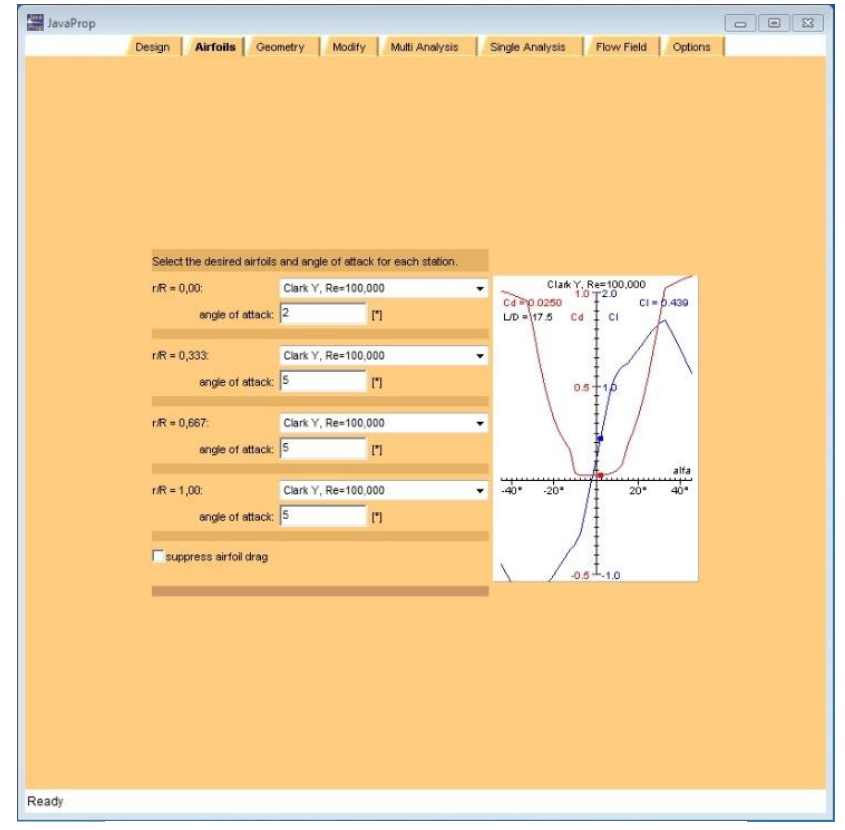

*Σχήμα 7-4 Java Prop - Καρτέλα εισαγωγής αεροτομών*

δημιουργηθεί στο τέλος το βήμα τις προπέλας, την ακτίνα [r], που σε κάθε τιμή τις φτιάχνετε ένα καινούργιο Plane κατά μήκος τις προπέλας όπου θα δημιουργηθεί η αεροτομή και η χορδή [c], που δίνει το πλάτος τις αεροτομής. Επίσης το πρόγραμμα δίνει μια προεπισκόπηση τις γεωμετρίας τις προπέλας σε δισδιάστατο σκαρίφημα όπως φαίνεται στο Σχήμα 7-5. Επίσης το πρόγραμμα δίδει την δυνατότητα επιλογής τεσσάρων σημείων, τις αεροτομής – αριθμό Reynolds αλλά και την γωνία προσβολής που θα έχει η αεροτομή στα συγκεκριμένα σημεία. Επίσης μας δίδει σε διάγραμμα την κατανομή στην αεροτομή άντωσης  $C_L$  και οπισθέλκουσας  $C_d$ . Για προπέλες που θα έχουν πραγματική χρήση, οι οποίες θα πρέπει να λειτουργούν και σε χαμηλές ταχύτητες εκτός των ορίων σχεδίασης, είναι προτιμότερο η γωνία προσβολής να είναι χαμηλότερη από το πιο χαμηλό σημείο του μέγιστου L/D.

| r/R       | c/R       | β            | H/D       | r      | $\mathbf c$ | н      | <b>Airfoil</b> |
|-----------|-----------|--------------|-----------|--------|-------------|--------|----------------|
| $[\cdot]$ | $[\cdot]$ | $[^{\circ}]$ | $[\cdot]$ | [mm]   | [mm]        | [mm]   | $[\cdot]$      |
| 0.00      | 0.00      | 92.00        | 0.00      | 0.00   | 0.00        | 0.00   | Naca 4424      |
| 0.05      | 0.01      | 87.10        | 3.10      | 5.70   | 18.5        | 698.40 | Naca 4424      |
| 0.10      | 0.03      | 85.00        | 2.30      | 11.40  | 17.1        | 524.80 | Naca 4424      |
| 0.15      | 0.06      | 77.50        | 2.10      | 17.10  | 6.80        | 487.40 | Naca 4424      |
| 0.20      | 0.09      | 73.10        | 2.10      | 22.90  | 17          | 473.10 | Naca 4424      |
| 0.25      | 0.11      | 69.00        | 2.00      | 28.60  | 17          | 467.20 | <b>Clark Y</b> |
| 0.30      | 0.13      | 65.20        | 2.00      | 34.30  | 17.10       | 465.60 | Clark Y        |
| 0.35      | 0.15      | 61.50        | 2.00      | 40.00  | 17.00       | 463.70 | <b>Clark Y</b> |
| 0.40      | 0.17      | 57.90        | 2.00      | 45.70  | 18.90       | 458.60 | Clark Y        |
| 0.45      | 0.18      | 54.60        | 2.00      | 51.40  | 20.20       | 455.50 | <b>Clark Y</b> |
| 0.50      | 0.18      | 51.60        | 2.00      | 57.10  | 20.90       | 453.80 | Clark Y        |
| 0.55      | 0.19      | 48.90        | 2.00      | 62.90  | 21.10       | 453.10 | <b>Clark Y</b> |
| 0.60      | 0.18      | 46.40        | 2.00      | 68.60  | 20.90       | 453.00 | Clark Y        |
| 0.65      | 0.18      | 44.20        | 2.00      | 74.30  | 20.30       | 453.50 | Clark Y        |
| 0.70      | 0.17      | 42.10        | 2.00      | 80.00  | 19.30       | 454.40 | Clark Y        |
| 0.75      | 0.16      | 40.20        | 2.00      | 85.70  | 17.90       | 455.60 | <b>Clark Y</b> |
| 0.80      | 0.14      | 38.50        | 2.00      | 91.40  | 16.20       | 457.10 | Clark Y        |
| 0.85      | 0.12      | 36.90        | 2.00      | 97.20  | 14.20       | 458.70 | <b>Clark Y</b> |
| 0.90      | 0.10      | 35.50        | 2.00      | 102.90 | 11.60       | 460.60 | Clark Y        |
| 0.95      | 0.07      | 34.10        | 2.00      | 108.60 | 8.20        | 462.60 | <b>Clark Y</b> |
| 1.00      | 0.04      | 32.90        | 2.00      | 114.30 | 4.40        | 464.70 | Clark Y        |

Σχεδιασμός, μελέτη και κατασκευή μήτρας προπέλας αερομοντελισμού

*Πίνακας 7-1 Υπολογισμοί πτερύγωσης*

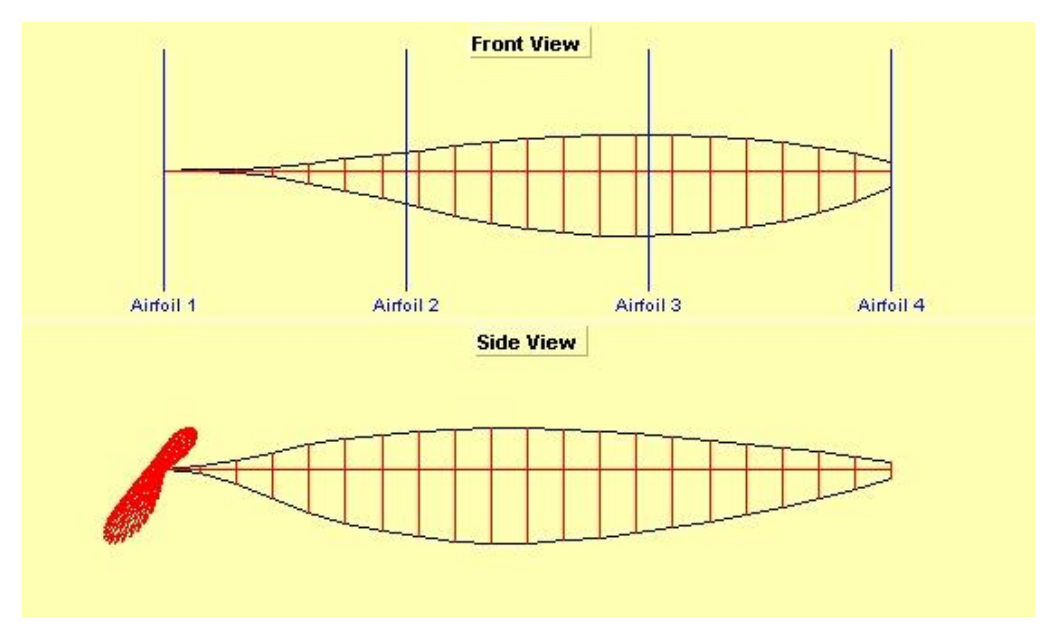

*Σχήμα 7-5 Σκαρίφημα προπέλας*

### 7.4 Αεροτομές Clark Y & NACA 4424

**Clark Y** είναι η ονομασία μιας αεροτομής που χρησιμοποιείται ευρέως στις γενικής χρήσης αεροσκάφη. Το προφίλ τις σχεδιάστηκε από τον Virginius E. Clark το 1922. Η αεροτομή έχει πάχος 11.7% και είναι επίπεδη στην κάτω επιφάνεια από το 30% τις χορδής. Η Clark Y έχει βρει καταπληκτική χρήση στην κατασκευή αερομοντέλων, λόγω του σχεδόν επίπεδης κάτω επιφάνειας,

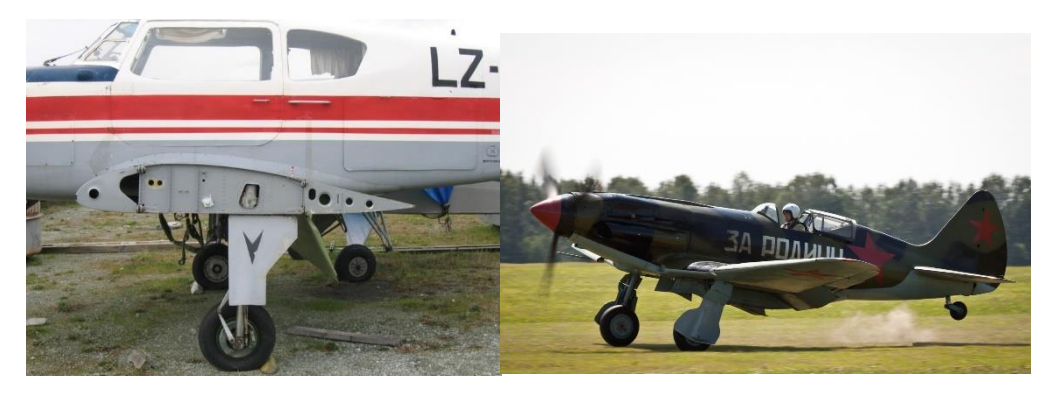

*Σχήμα 7-7 Αριστερά: Clark YH ρίζα πτέρυγας ενός Yak-18T. Δεξιά Mig-3 Πολεμικό αεροσκάφος 2ου Παγκοσμίου πολέμου που χρησιμοποίησε Clarκ Y αεροτομή.*

η οποία βοηθάει στην ακριβή κατασκευή του φτερού που με τους νομείς τις αεροτομής να τοποθετούνται εύκολα στο πάγκο κατασκευής και επίσης μας δίνει μέσο αριθμό Reynolds. Η Clark Y και η Clark YH χρησιμοποιήθηκε από τα πιο μεγάλα μελετητικά γραφεία αεροσκαφών. Lockheed(Martin), Hawker,

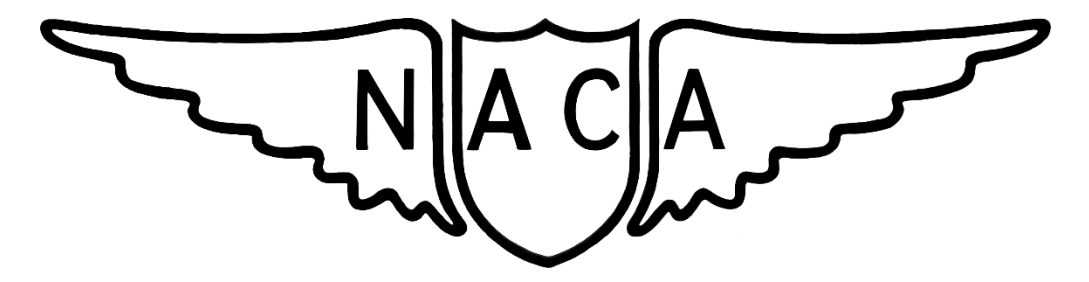

*Σχήμα 7-6 Λογότυπο ΝACA (National committee for aeronautics)*

Ilyushin, Mikoyan – Gurevich, Yakovlev τα οποία θεμελίωσαν τις βάσης και εξέλιξαν την σχεδίαση αεροσκαφών όπως την ξέρουμε σήμερα.

**NACA** (**National committee for aeronautics**) ιδρύθηκε 3 Μαρτίου 1915 για προφτάσει την εξέλιξη τις Ευρώπης στην αεροπλοΐα λόγω του 1ου παγκοσμίου πολέμου και συγχωνεύτηκε με την NASA (National aeronautics and space administration) στις 1 Οκτωβρίου 1958. Στις αεροτομές NACA η γεωμετρία τους περιγράφετε από ψηφία, οι παράμετροι στον αριθμητικό κώδικά μπορούν να εισαχθούν σε εξισώσεις για να δημιουργηθεί με ακρίβεια η διατομή τις αεροτομής και να υπολογιστούν οι ιδιότητες τις. Για παράδειγμα η αεροτομή NACA 4424 έχει 4% καμπυλότητα στο 40% τις χορδής από το χείλος προσβολής με μέγιστο πάχος 24% της χορδής.

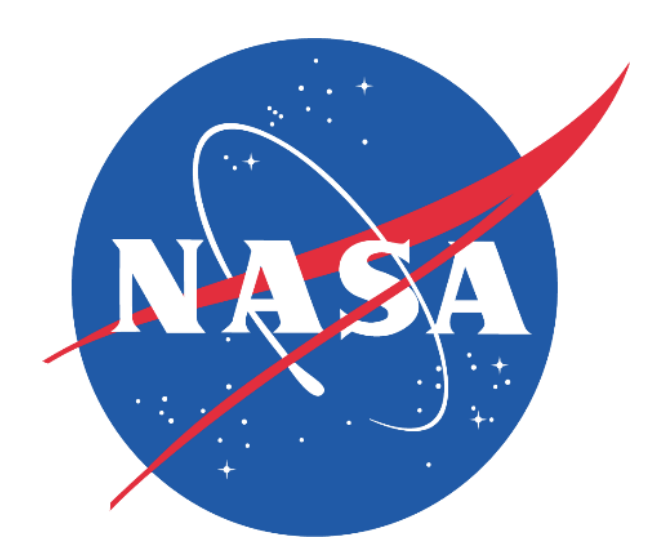

*Σχήμα 7-8 NASA (National aeronautics and space administration)*

### **Κεφάλαιο 8**

Διαδικασία σχεδιασμού με το πρόγραμμα PTC Creo **Parametric** 

### 8.1 Δημιουργία Sketch Αεροτομής

Οι αεροτομές δίνονται πάντα σε 2D σχέδιο βάζοντας τις παράλληλά δημιουργείτε το κάθε πτερύγιο που θέλουμε. Ένας τρόπος για να εισαχθεί αύτη τη γεωμετρία στο PTC Creo είναι ο ακόλουθος.

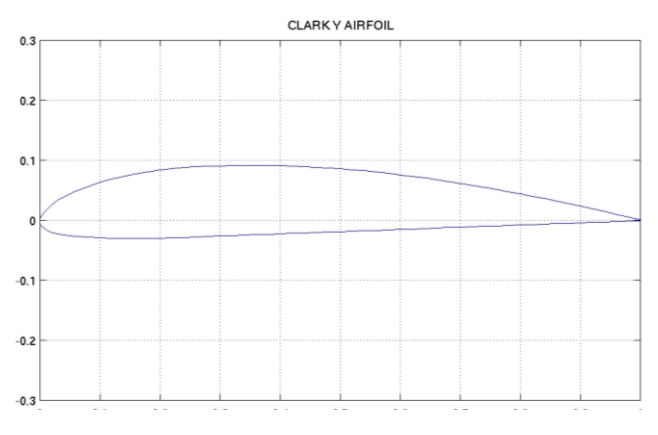

#### *Σχήμα 8-1 Clark Y Αεροτομή*

Για να σχεδιαστούν οι δύο καμπύλες της αεροτομής χρειάζονται σημεία σε ένα καρτεσιανό σύστημα όπως φαίνεται στο Σχήμα 8-1. Για να υπάρχει μια ομοιόμορφη καμπύλη χρειάζονται πολλά σημεία τα οποία υπάρχουν στην ιστοσελίδα [www.m-selig.ae.illinois.edu.](file:///D:/Ptyxiaki/Κείμενο/www.m-selig.ae.illinois.edu) Είναι μία βάση δεδομένων για περίπου

1600 (2016) αεροτομές που είναι κατανεμημένες αλφαβητικά. Από την αναζήτηση βρίσκεται η Clark Y airfoil. Δίνει δύο αρχεία **.dat** που είναι τα σημεία τις καμπύλης και **.gif** που είναι η εικόνα της αεροτομή όπως φαίνεται στο Σχήμα 8-1. Το αρχείο **.dat** αποθηκεύεται και ανοίγεται με το Notepad ή με οποιοδήποτε παρεμφερείς πρόγραμμα. Ανοίγοντας παρατηρείτε ότι χωρίζεται σε δύο μέρη – στήλες, από τα αριστερά στα δεξιά είναι οι άξονες **x** και **y**. Παρατηρείτε ότι από την δεξιά στήλη έχει εύρος από **0 – 1** και η αριστερή στήλη έχει

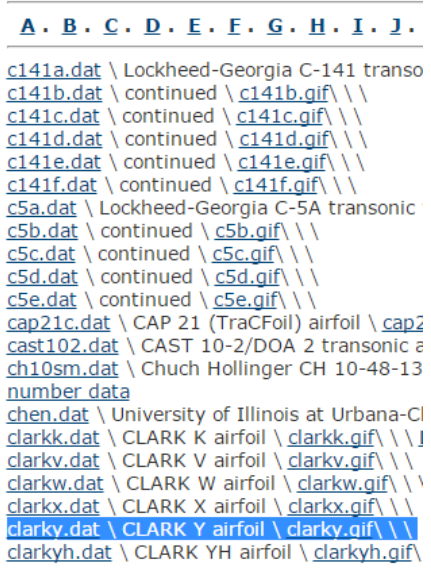

*Σχήμα 8-2 .m-selig.ae.illinois.edu.*

θετικούς αριθμούς, οπότε θα είναι το πάνω μέρος τις καμπύλης όπως φαίνεται και από τους άξονες στο Σχήμα 8-1. Γίνεται αντιγραφή το άνω μέρος των σημείων της καμπύλης σε ένα καινούργιο Notepad. Υπάρχουν δύο στήλες **x** & **y** και πρέπει να δημιουργηθεί και μια τρίτη **z** στην οποία θα δοθεί τιμή 0 (μηδέν). ΠΡΟΣΟΧΗ! Πρέπει να χωριστούν οι στήλες **x, y & z** με το πλήκτρο Tab και να μην υπάρχει κενό αριστερά τις στήλης **x** όπως φαίνεται στο Σχήμα 8-3 . Διαφορετικά το πρόγραμμα δεν θα δεχτεί το αρχείο.

| $\Sigma$<br>1 – 10                                                  | $\Sigma$<br>$\equiv$<br>回                                     |
|---------------------------------------------------------------------|---------------------------------------------------------------|
| 18 Y                                                                | $\bullet$                                                     |
| $\bullet$                                                           | $\blacksquare$                                                |
| Αρχική                                                              | Αρχική                                                        |
| Προβολή                                                             | Προβολή                                                       |
| <u>A</u><br>æ<br>◻                                                  | æ<br>◻<br><u>A</u><br>ĒΤ                                      |
| ΞT<br>$\equiv$                                                      | ▬                                                             |
| Πρόχειρο Γραμματοσειρά Παράγραφος Εισαγωγή Επεξεργασία              | Πρόχειρο Γραμματοσειρά Παράγραφος Εισαγωγή Επεξεργασία        |
|                                                                     |                                                               |
|                                                                     |                                                               |
|                                                                     |                                                               |
| ▲                                                                   |                                                               |
|                                                                     |                                                               |
|                                                                     | 0.0000000 0.0000000<br>$\circ$                                |
| 0.0005000 0.0023390 0                                               | $0.0005000 - 0046700$<br>$\circ$                              |
| 0.0010000 0.0037271                                                 | $0.0010000 - .0059418$                                        |
| O                                                                   | $\Omega$                                                      |
| 0.0020000 0.0058025                                                 | $0.0020000 - 0078113$                                         |
| o                                                                   | $\Omega$                                                      |
| 0.0040000 0.0089238                                                 | $0.0040000 - 0105126$                                         |
| 0                                                                   | 0                                                             |
| 0.0080000 0.0137350                                                 | $0.0080000 - 0142862$                                         |
| $\circ$                                                             | $\circ$                                                       |
| 0.0120000 0.0178581                                                 | $0.0120000 - 0169733$                                         |
| o                                                                   | 0                                                             |
| 0.0200000 0.0253735                                                 | $0.0200000 - 0202723$                                         |
| $\circ$                                                             | $\Omega$                                                      |
| 0.0300000 0.0330215                                                 | $0.0300000 - 0226056$                                         |
| $\circ$                                                             | 0                                                             |
| 0.0400000 0.0391283                                                 | $0.0400000 - 0245211$                                         |
| Ω                                                                   | 0                                                             |
| 0.0500000 0.0442753                                                 | $0.0500000 - 0260452$                                         |
| o                                                                   | $\Omega$                                                      |
| 0.0600000 0.0487571                                                 | $0.0600000 - 0271277$                                         |
| o                                                                   | $\circ$                                                       |
| Ξ                                                                   | $0.0800000 - 0284595$                                         |
| 0.0800000 0.0564308                                                 | $\Omega$                                                      |
| - 0                                                                 | Ξ                                                             |
| 0.1000000 0.0629981                                                 | $0.1000000 - 0293786$                                         |
| Ω                                                                   | $\Omega$                                                      |
|                                                                     | $0.1200000 - 0299633$                                         |
| 0                                                                   | $\Omega$                                                      |
| 0.1400000 0.0734360                                                 | $0.1400000 - .0302404$                                        |
| - 0                                                                 | 0                                                             |
| 0.1600000 0.0775707                                                 | $0.1600000 - 0302546$                                         |
| Ω                                                                   | 0                                                             |
| 0.1800000 0.0810687                                                 | $0.1800000 - 0300490$                                         |
| $\Omega$                                                            | $\Omega$                                                      |
| 0.2000000 0.0839202                                                 | $0.2000000 - 0296656$                                         |
| o                                                                   | $\circ$                                                       |
| 0.2200000 0.0861433                                                 | $0.2200000 - 0291445$                                         |
| $\Omega$                                                            | $\Omega$                                                      |
| 0.2400000 0.0878308                                                 | $0.2400000 - .0285181$                                        |
| $\Omega$                                                            | 0                                                             |
| 0.2600000 0.0890840                                                 | $0.2600000 - 0278164$                                         |
| $\circ$                                                             | 0                                                             |
| 0.2800000 0.0900016                                                 | $0.2800000 - 0270696$                                         |
| o                                                                   | $\circ$                                                       |
| 0.3000000 0.0906804                                                 | $0.3000000 - 0263079$                                         |
| O                                                                   | $\Omega$                                                      |
| 0.3200000 0.0911857                                                 | $0.3200000 - 0255565$                                         |
| 0                                                                   | $\circ$                                                       |
| 0.3400000 0.0915079                                                 | $0.3400000 - .0248176$                                        |
| 0                                                                   | 0                                                             |
| 0.3600000 0.0916266                                                 | $0.3600000 - 0240870$                                         |
| $\Omega$                                                            | $\Omega$                                                      |
| 0.3800000 0.0915212                                                 | $0.3800000 - 0233606$                                         |
| 0                                                                   | $\Omega$                                                      |
| 0.4000000 0.0911712 0                                               | $0.4000000 - 0226341$<br>$\Omega$                             |
| 0.4200000 0.0905657                                                 | $0.4200000 - 0219042$                                         |
| 0                                                                   | 0                                                             |
| 0.4400000 0.0897175                                                 | $0.4400000 - .0211708$                                        |
| 0                                                                   | 0                                                             |
| 0.4600000 0.0886427                                                 | $0.4600000 - 0204353$                                         |
| $\Omega$                                                            | $\Omega$                                                      |
| 0.4800000 0.0873572                                                 | $0.4800000 - .0196986$                                        |
| o                                                                   | $\circ$                                                       |
| 0.5000000 0.0858772                                                 | $0.5000000 - 0189619$                                         |
| $\Omega$                                                            | $\Omega$                                                      |
| 0.5200000 0.0842145                                                 | $0.5200000 - 0182262$                                         |
| Ω                                                                   | $\Omega$                                                      |
| 0.5400000 0.0823712                                                 | $0.5400000 - 0174914$                                         |
| 0                                                                   | 0                                                             |
| 0.5600000 0.0803480                                                 | $0.5600000 - 0167572$                                         |
| $\circ$                                                             | 0                                                             |
| 0.5800000 0.0781451<br>Ω                                            | 0.5800000<br>$-.0160232$<br>o                                 |
| 0.6000000 0.0757633                                                 | $0.6000000 - 0152893$                                         |
| o                                                                   | o                                                             |
| 0.6200000<br>0.0732055<br>0<br>0 0704822<br>n<br><b>GANNON</b><br>Ω | o<br>0.6200000<br>$-.0145551$<br><u>N GANNAN</u><br>- 0138207 |
| ш<br>۰                                                              | ш<br>∢<br>۰                                                   |
| $100\%$ $\odot$<br>$\left( +\right)$                                | U<br>$100\%$ $\bigcirc$ =<br>Œ                                |

*Σχήμα 8-3 Συντεταγμένες Αεροτομής*

Το μήκος **x** έχει εύρος από **0 – 1** θα εξυπηρετήσει να αλλαχθεί το μέγεθος της αεροτομής ομοιόμορφα βάσει του **Sketch** που θα δημιουργηθεί. Δημιουργούνται δύο αρχεία και ονομάζονται **ClarkΥ\_Lower.pts** για την κάτω καμπύλη και **ClarkY\_Upper.pts** για την άνω αντίστοιχα.

- 1. Τρέξτε το Creo Parametric
- 2. Στην αρχική σελίδα **Home** tab, Κλικ **Select Working Directory**
- 3. Στο παράθυρο Select Working Directory
- 4. Δημιουργία / επιλογή φακέλου, για την αποθήκευση τις δουλείας Μετέπειτα αφού έχετε περιηγηθεί στον φάκελο, κλικ <sup>το σκ</sup>ιδική για να ορίσετε αυτόν τον φάκελο σαν Working directory.

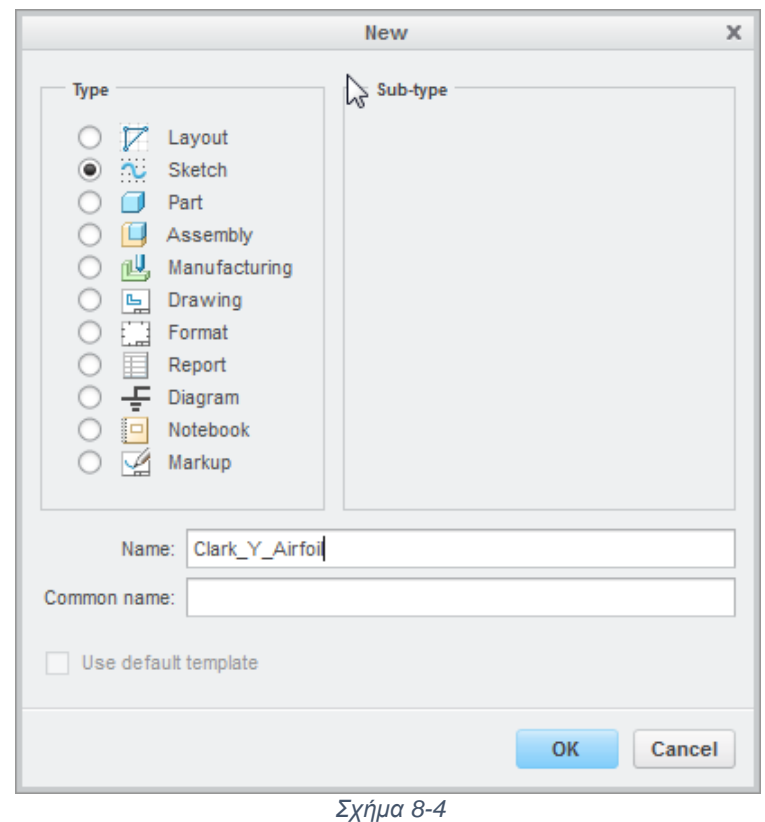

5. Επιλέγετε **New** από το **Home** tab

6. Στο νέο παράθυρο όπως φαίνεται στο Σχήμα 8-4 διαλέγετε **Sketch**

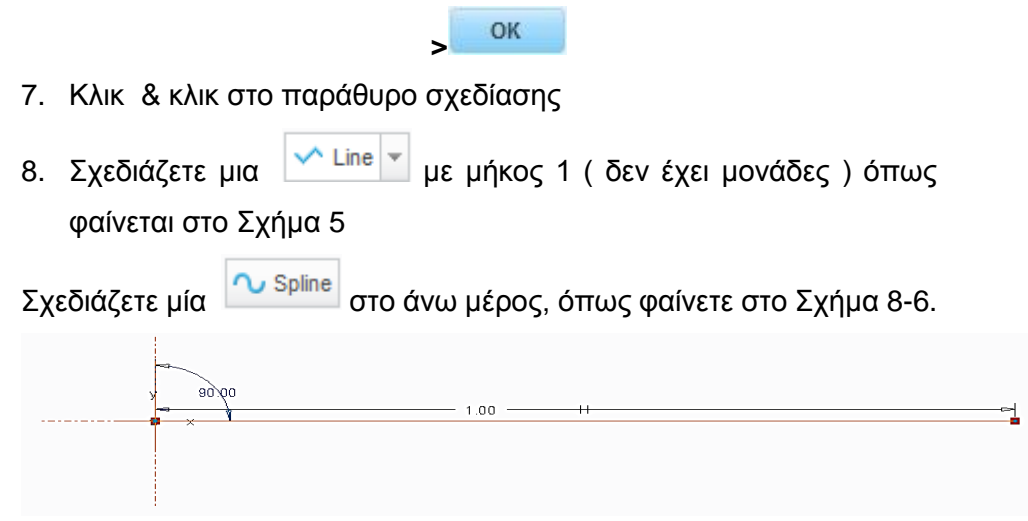

*Σχήμα 8-5 Sketch*

- 9. Δεξί κλικ στην καμπύλη **Modify > File**
- 10. Κλικ και διαλέγετε το > Coordinate system που φτιάξατε **CSYSO**
- 11. Κλικ **Cartesian >** κλικ . Επιλέγεται **ClarkY\_Upper.pts** (το

όνομα που έχετε δώσει στο αρχείο) **> Import &** 

12. Επαναλαμβάνετε την διαδικασία αλλά τώρα σχεδιάζετε την κάτω καμπύλη. Αν δεν εμφανίζετε σωστά πρέπει να ελέγξετε το αρχείο από το Notepad, τα κενά στις στήλες είναι το συνηθέστερο πρόβλημα.

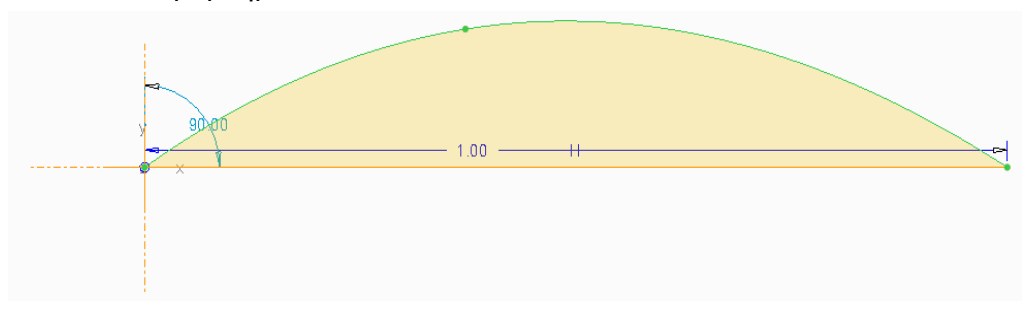

*Σχήμα 8-6 Όψη καμπύλης*

Διαγράφουμε την γραμμή και πρέπει να έχουμε ένα αποτέλεσμα όπως φαίνεται στο Σχήμα 8-7 & 8-8.

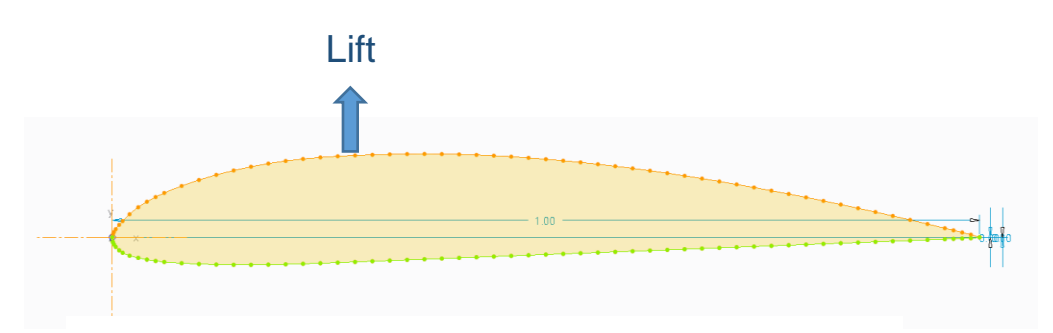

*Σχήμα 8-7 Clark Y*

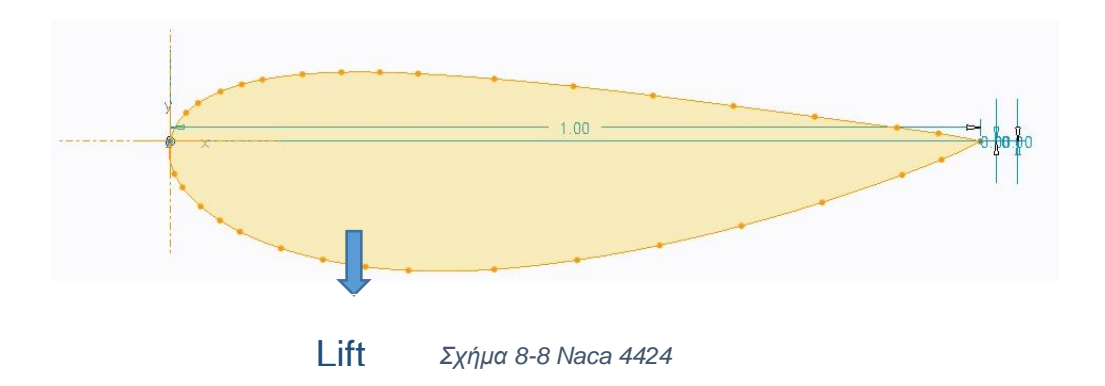

Σχεδιασμός Παραμετρικού Γεωμετρικού Μοντέλου Προπέλας Αερομοντελισμού

8.2 Ορισμός φακέλου αποθήκευσης και δημιουργία κομματιού

- 1. Τρέχετε το Creo Parametric
- 2. Στην αρχική σελίδα **Home** tab, Κλικ **Select Working Directory**

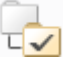

- 3. Στο παράθυρο Select Working Directory
	- Δημιουργία / επιλογή φακέλου, για την αποθήκευση τις δουλείας
	- Μετέπειτα αφού έχετε περιηγηθεί στον φάκελο, κλικ

OK για να ορίσετε αυτόν τον φάκελο σαν Working directory.

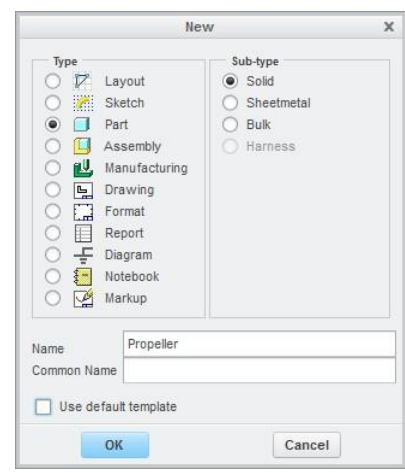

*Σχήμα 8-9 New Dialog Box*

- 4. Επιλέγετε **New** από το **Home** tab
	- Στο νέο παράθυρο όπως φαίνεται στο Figure 1 διαλέγουμε **Part**

OK **> Solid > Use default template >** 

• Στην συνέχεια επιλέγετε όπως φαίνεται στο Σχήμα 8-10. Η

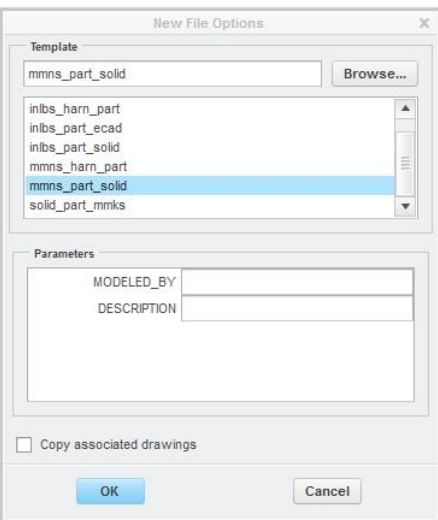

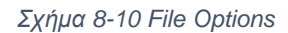

αρχική ρύθμιση του προγράμματος είναι σε ίντσες [ Inch ]. Διαλέγετε μονάδες στο SI [ millimeter, Newton, Sec. ] **>**

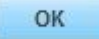

Είναι σημαντικό πριν αρχίσετε την σχεδιάζουμε να φανταστείτε πως θα είναι το τελικό σχέδιο έτσι ώστε να χρησιμοποιήσετε το σωστό **Plane**. Σκέφτεστε ότι τα

datum planes σαν σκελετός στον οποίο θα χτίσετε το μοντέλο. Τα Datum planes στο Σχήμα 8-11, έχουν θετικές ή μπροστινή επιφάνεια και αρνητικές ή οπίσθιες επιφάνειες.

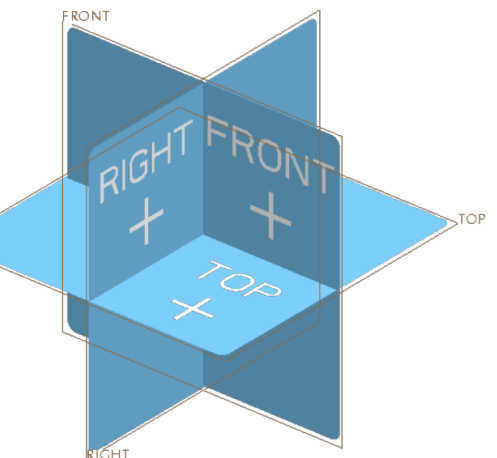

*Σχήμα 8-11 PTC - Creo Parametric - Όψεις*

### 8.3 Δημιουργία Hub

Θα αρχίσετε τον σχεδιασμό με το Hub, είναι το κυλινδρικό κομμάτι της προπέλας στο οποίο συνδέονται τα πτερύγια αλλά και το Hub συνδέεται με την έξοδο του κινητήρα από το οποίο θα παίρνει κίνηση.

- 1. Από το Model Tree διαλέγετε **Front Plane > Revolve** 
	- Σχεδιάζετε το παρακάτω σχέδιο Σχήμα 8-12 και στην αξονική

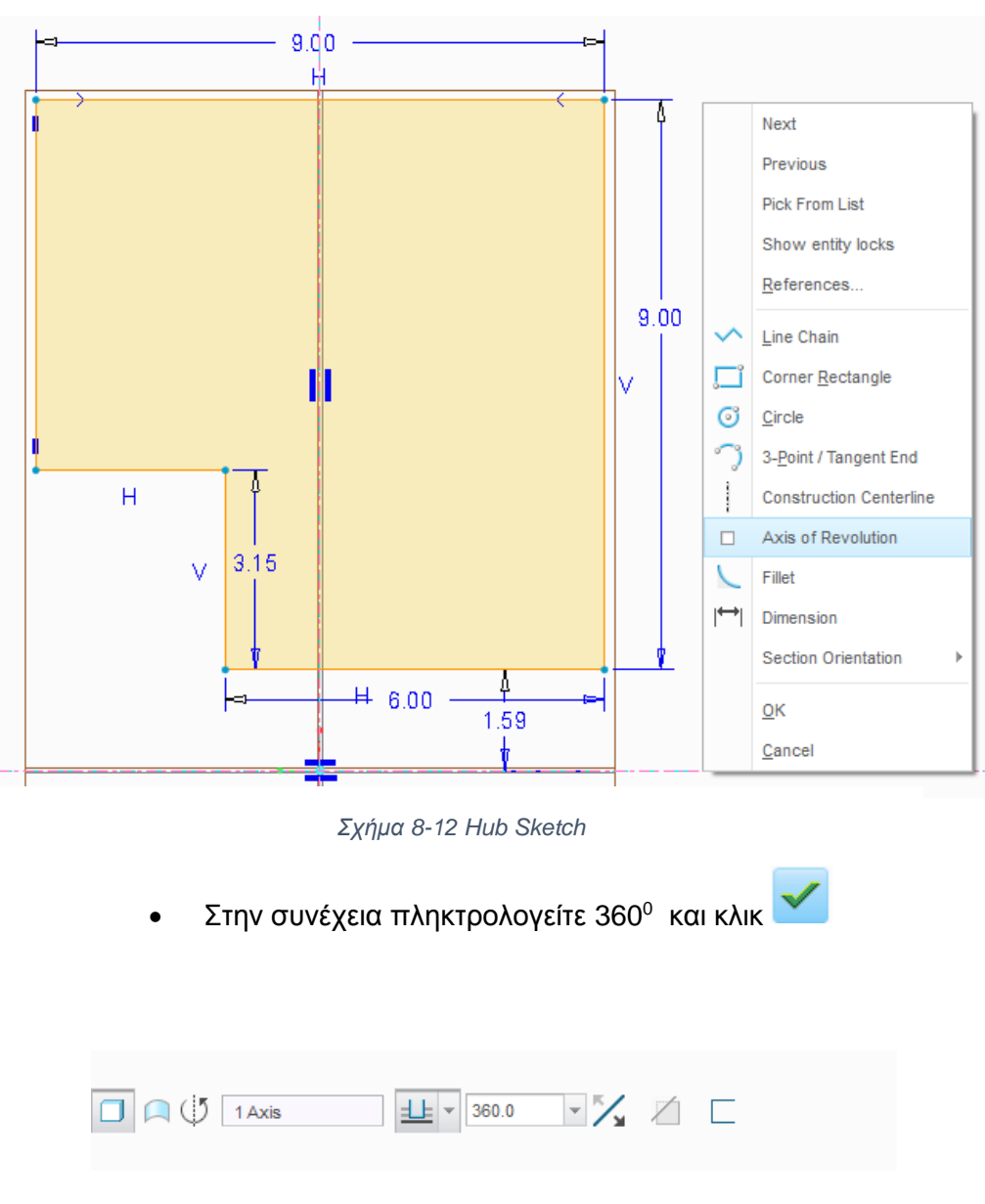

γραμμή στον άξονα Χ κλικ Axis of Revolution, κλικ

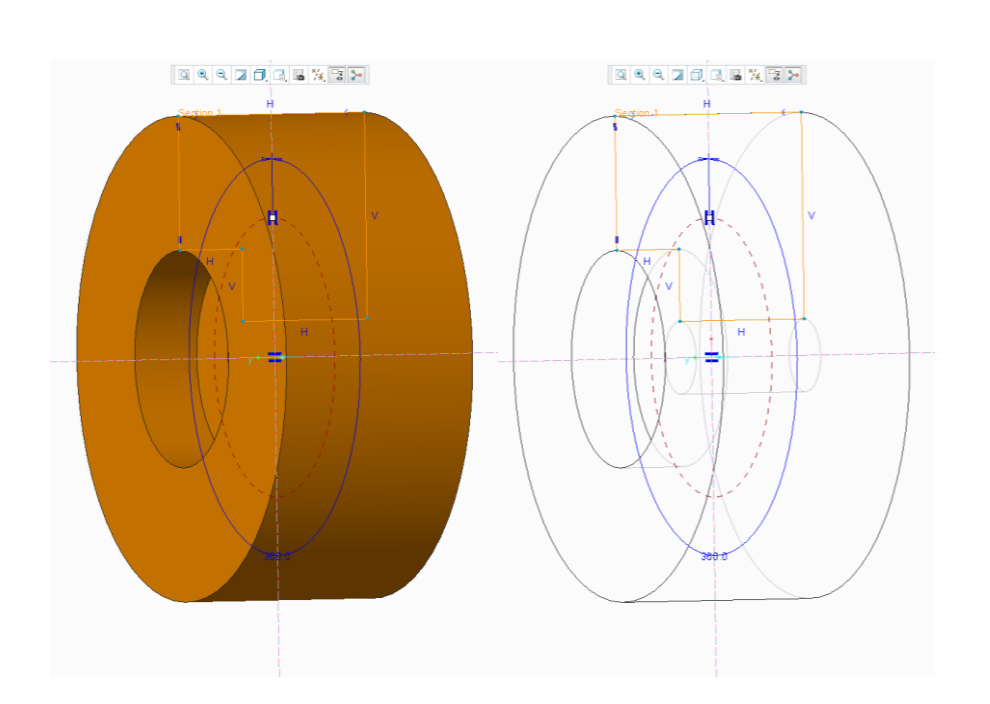

Σχεδιασμός, μελέτη και κατασκευή μήτρας προπέλας αερομοντελισμού

*Σχήμα 8-13 Revolve Hub*

### 8.4 Δημιουργία Αεροτομών Πτερυγίου

- 1. Από το Model Tree διαλέγετε Right Plane Κλικ Plane, με απόσταση r [mm] από το PRT\_CSYS\_DEF. Την τιμή του r την επιλέγετε από τον πίνακα τον οποίο δημιουργήσαμε με το πρόγραμμα Java Prop.
- 2. Κλικ **DTM1 > Sketch** 
	- **File System** περιήγηση στον φάκελο με αρχείο **Clark\_Y\_Airfoil.sec** κλικ .
	- Κλικ, το σύστημα μας έχει προεπιλεγμένο  $\boxtimes$  το οποίο είναι το κέντρο, τοποθετείτε την αεροτομή στο PRT\_CSYS\_DEF όπως φαίνεται στο Σχήμα 8-14.

#### Σχεδιασμός, μελέτη και κατασκευή μήτρας προπέλας αερομοντελισμού

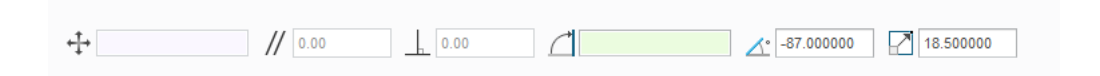

3. Στην πρώτη επιλογή επιλέγετε την γωνία την οποία θέλετε να έχει σε σχέση με τον άξονα **y** του PRT\_CSYS\_DEF. Τις τιμές τις παίρνετε από τον πίνακα 7-1. Στήλη β [Γωνία προσβολής]. Στην δεύτερη επιλογή επιλέγετε τον συντελεστή κλίμακας σε [mm], τις παίρνετε από τον πίνακα 7-1, στήλη C [Χορδή Αεροτομής]

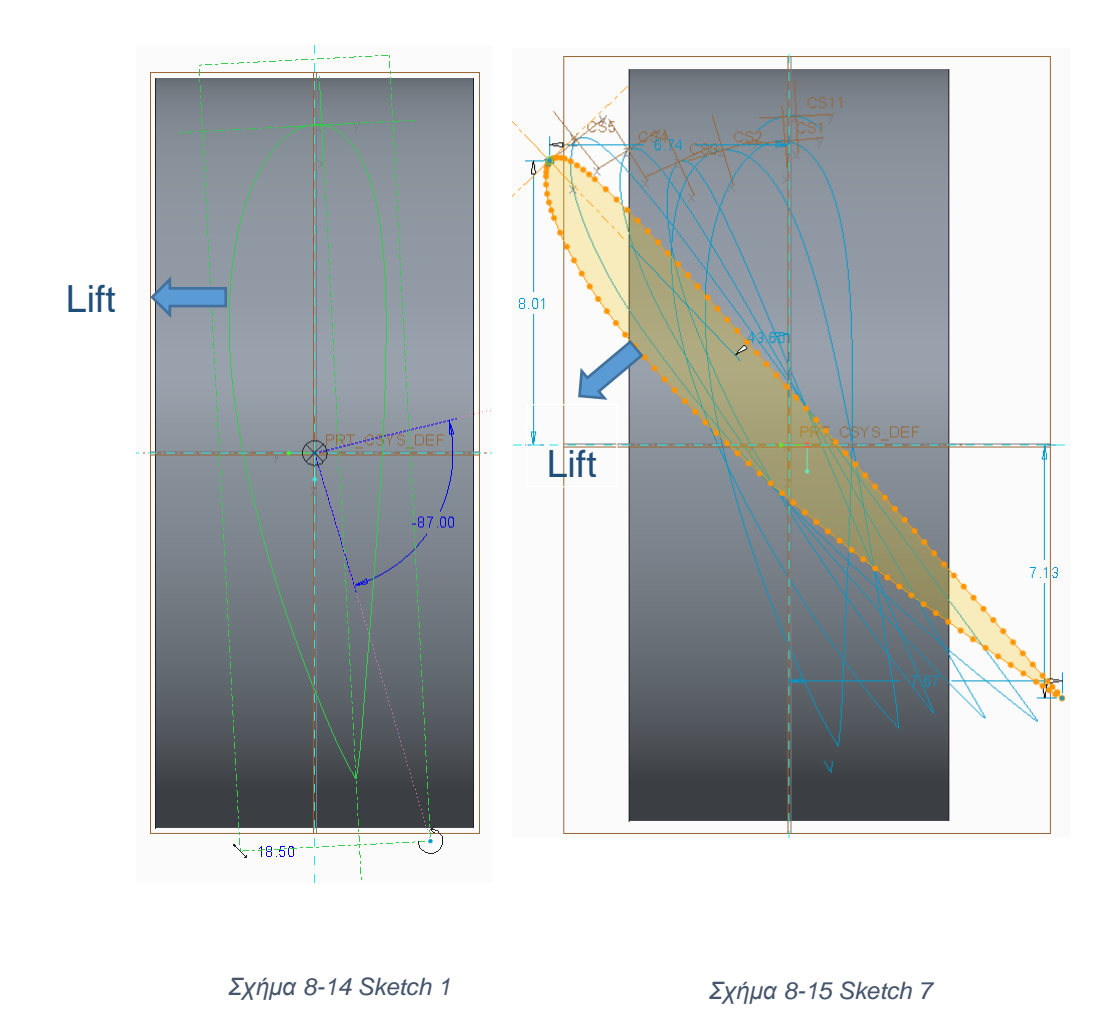

4. Επαναλαμβάνετε τα βήματα 1 & 2, έτσι ώστε να ολοκληρωθεί όλο το πτερύγιο

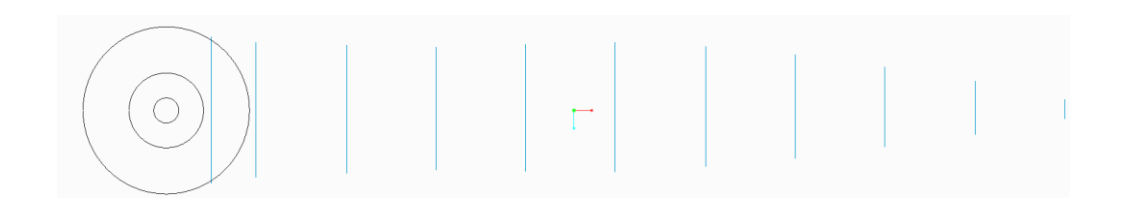

*Σχήμα 8-16 Κάτοψη Πτερύγιο*

### 8.5 Δημιουργία Επιφάνειας Πτερυγίου

Υπάρχουν αρκετές μεθόδοι για να δημιουργηθεί η επιφάνεια του πτερυγίου. Η επιφάνεια χρειάζεται να είναι **Solid** γκρι χρώμα και όχι **Surface** μωβ χρώμα. **Boundary Blend** απορρίπτετε διότι δεν δίνει κατευθείαν **Solid** επιφάνεια.

**Style**, το πρόγραμμα δεν δέχεται την αεροτομή σαν σύνολο αλλά έτσι όπως την έχετε σχεδιάσει, το άνω και το κάτω μέρος τις καμπύλης ξεχωριστά. Οπότε θα χρησιμοποιήσετε την εντολή **Blend** (creo 2 & 3).

1. Κλικ **Shapes > Blend** από το ribbon για τις επιφάνειες **Extrude, Revolve** κτλ.

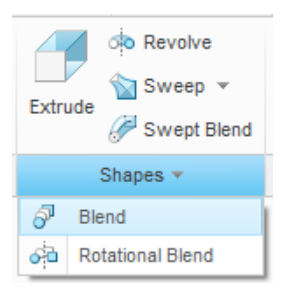

- 2. Κλικ **Sections > Selected Sections** Κλικ στο πρώτο **Sketch** τις αεροτομής.
- 3. Κλικ **Insert >** κλικ δεύτερο **Sketch** τις αεροτομής.
- 4. Επαναλαμβάνετε το 3ο βήμα έτσι ώστε να δημιουργηθεί το πτερύγιο.
- 5. Όταν ολοκληρωθεί ελέγχετε να έχετε επιλέξει **Blend as Solid**

**& Blend Selected Sections**

Σχεδιασμός, μελέτη και κατασκευή μήτρας προπέλας αερομοντελισμού

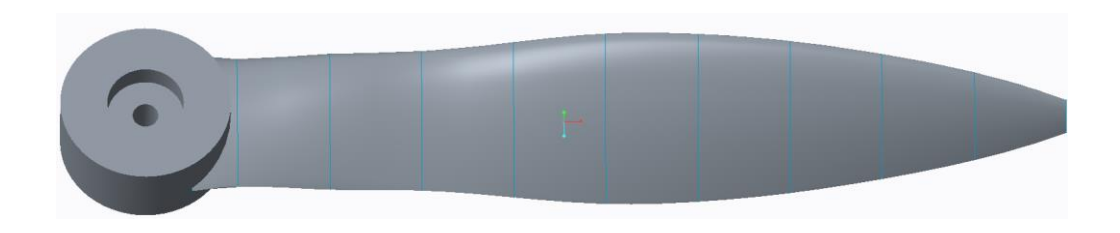

*Σχήμα 8-17 Hub - Πτερύγιο*

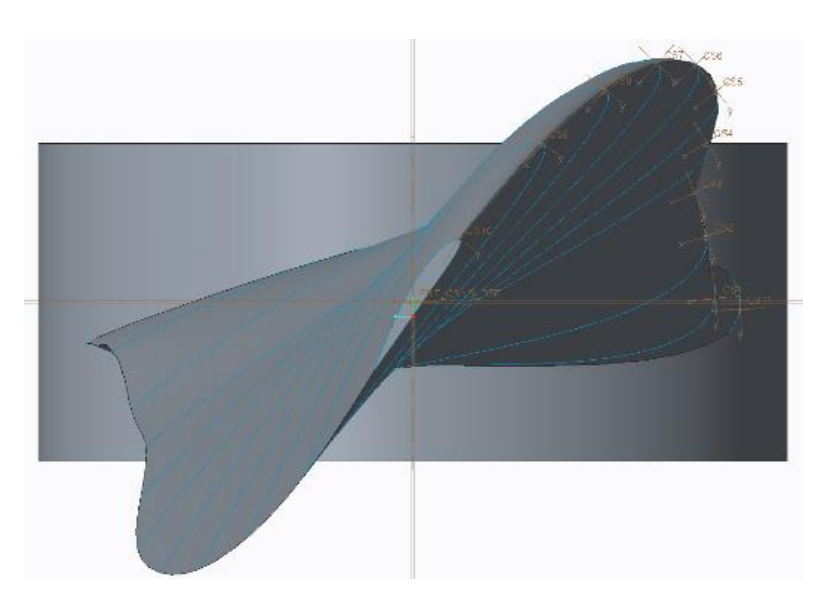

*Σχήμα 8-18 Hub - Πτερύγιο, Δεξιά Πλάγια όψη*
# 8.6 Δημιουργία δεύτερου πτερυγίου οριστικοποίηση προπέλας

1. Επιλέξτε όλα τα **Datum, Sketch & Blend** που δημιουργήσατε για το πτερύγιο, δεξί κλικ και **select Group** 

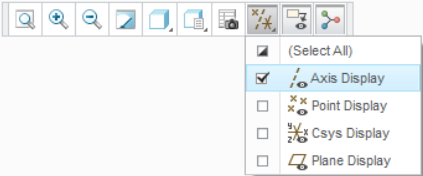

. ( Μπορείτε να επαναλάβετε τα βήματα 3-4, όμως πρέπει να προσέξετε η γωνία της αεροτομή να είναι η σωστή έτσι ώστε το Lift να έχει την κατεύθυνση όπως στο Σχήμα 6-7 ).

2. Κλικ **Group LOCAL\_GROUP > Pattern > Geometry Pattern**. Αν δεν το έχετε επιλέξει πατάτε να εμφανιστούν οι άξονες Επιλέγετε **Axis** κλικ στο άξονα του **Hub >** πληκτρολογείτε 2 & 180<sup>0</sup>όπως φαίνεται στο Σχήμα 8-19.

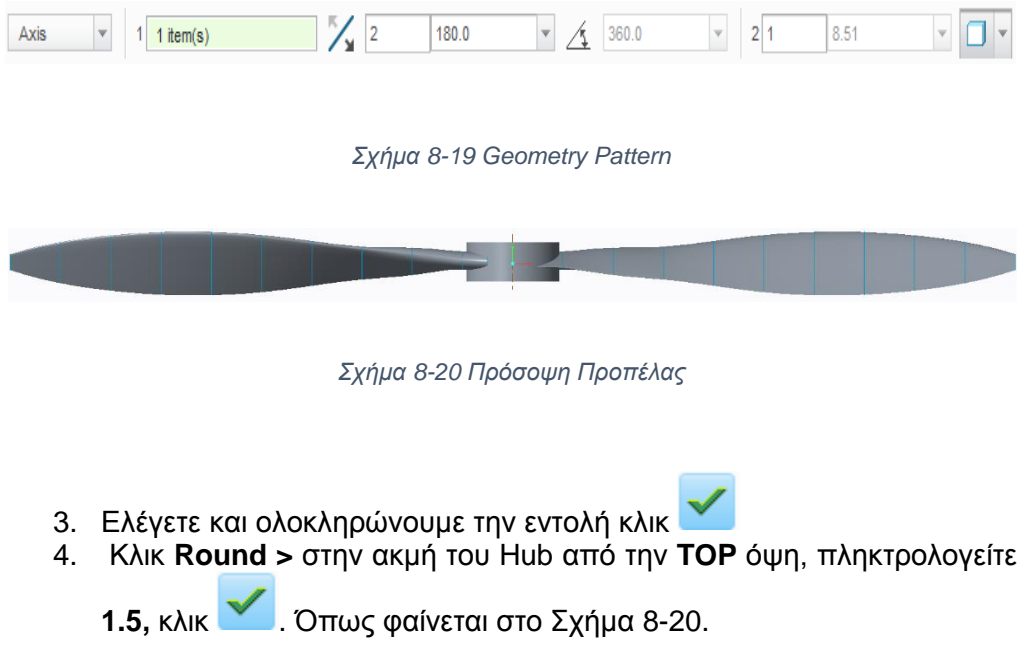

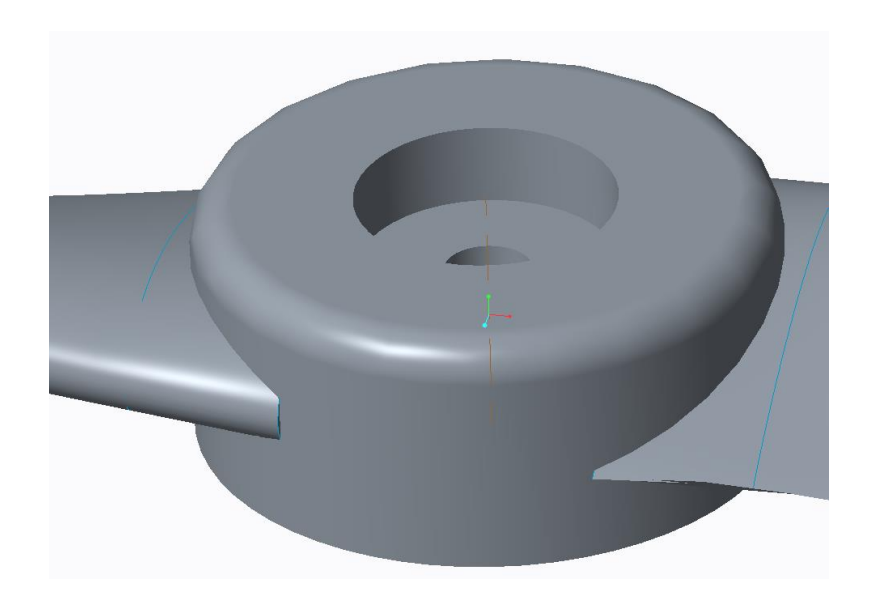

*Σχήμα 8-21 Όψη του Round*

5. Για να μπορέσει να σχεδιαστεί η **Silhouette Curve** θα πρέπει να δημιουργηθεί μια συνέχεια από το ένα πτερύγιο στο άλλο όπως φαίνεται στο Σχήμα 8-25 με πράσινο χρώμα. (Για εξήγηση βλέπε Κεφάλαιο 'Δημιουργία Μήτρας Καλουπιού'). Το συγκεκριμένο δημιουργήθηκε με **Sketch** παράλληλα **Plane** στο **Right Plane**.

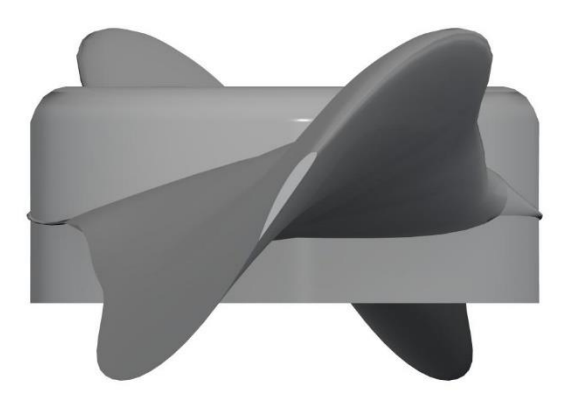

*Σχήμα 8-22 Δεξιά Πλάγια Όψη*

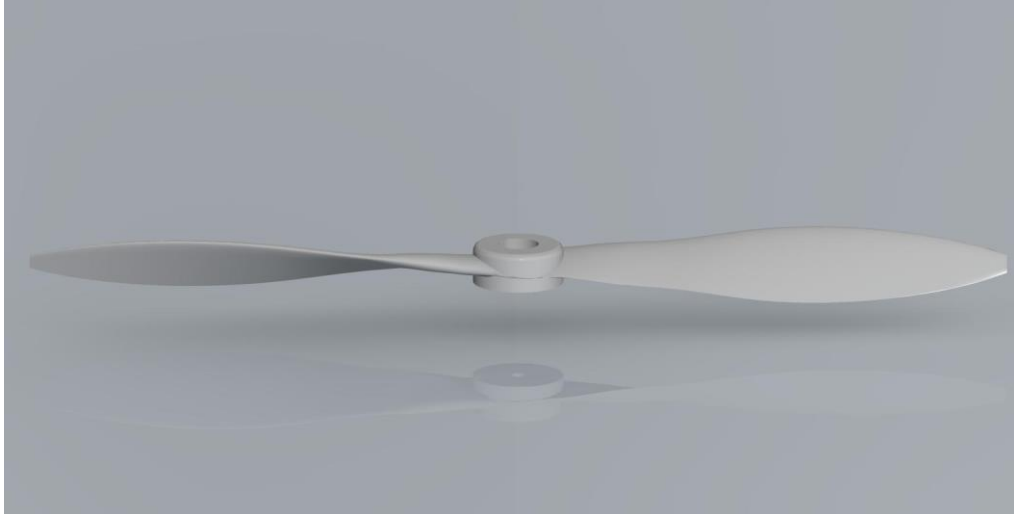

*Σχήμα 8-23 Όψη Προπέλας*

### 8.7 Σύνοψη

Η προπέλα έχει διάμετρο, D= 9 [inch] και βήμα, β=17 [inch], στην ρίζα του Hub χρησιμοποιήθηκε αεροτομή NACA 4424, (στην υπόλοιπη Clark Y) η οποία έχει μέγιστο πάχος 24% της χορδής. Χρησιμοποιήθηκε η συγκεκριμένη διότι είναι απειροελάχιστα διαφορετική από την Clark Y. Ο άλλος λόγος είναι το πάχος τις που βοηθάει σε στατικό επίπεδο στην ρίζα του Hub. Επιπλέον κοντά στην ρίζα τις προπέλας η οποία έχει μικρή γωνιακή ταχύτητα σε σχέση με την άκρη (tip), όπως έχει προαναφερθεί η ροή του αέρα είναι μικρότερη οπότε για να υπάρχει ομοιόμορφη άντωση σε όλο το μήκος του πτερυγίου επιλέγετε αεροτομή με μεγάλο πάχος.

### 8.8 Δημιουργία Μήτρας Καλουπιού

Μετά την δημιουργία παραμετρικού γεωμετρικού μοντέλου, θα κατασκευαστεί η μήτρα του καλουπιού. Αρχικά παρατηρήθηκε πρόβλημα στην εκτέλεση τις επιλογής **Silhouette Curve** στο χώρο του Hub. Αυτό έγινε από τον αυτοματοποιημένο τρόπο που δημιουργεί το πρόγραμμα την γραμμή διαχωρισμού κομματιού (Part line) η οποία θα χωρίζει το καλούπι στα δύο.

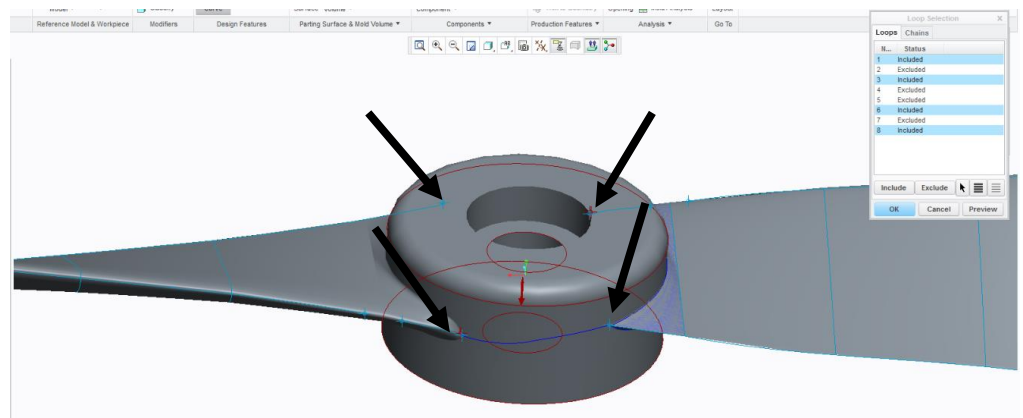

*Σχήμα 8-24 Part Line*

Παρατηρείτε όπως φαίνεται από τα βέλη στο Σχήμα 8-24 ότι η γραμμή έχει μια ασυνέχεια με αποτέλεσμα να μην μπορεί να ολοκληρωθεί και να χωριστεί το καλούπι στα δυο. Η επιλογή **Silhouette Curve** τοποθετεί την γραμμή εκεί που υπάρχει διαφορά σε ύψος στην επιφάνεια, οπότε στη μέση ενός κυλίνδρου δεν μπορεί να την εμφανίσει. Έτσι σχεδιάστηκε μία συνέχεια όπως ξανά φαίνεται στο Σχήμα 8-25.

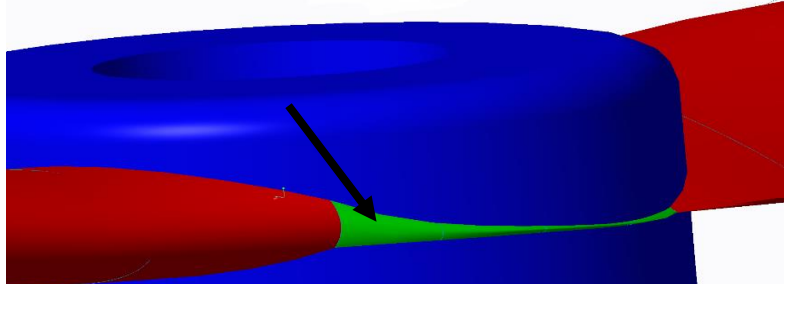

*Σχήμα 8-25 Όψη Hub*

- 1. Τρέχετε το Creo Parametric
- 2. Στην αρχική σελίδα **Home** tab, Κλικ **Select Working Directory**
- 3. Στο παράθυρο Select Working Directory
	- Δημιουργία / επιλογή φακέλου, για την αποθήκευση τις δουλείας
	- Μετέπειτα αφού έχουμε περιηγηθεί στον φάκελο, κλικ OK για να ορίσει αυτόν τον φάκελο σαν Working directory.
- 4. Επιλέγετε **New** από το **Home** tab
	- Στο νέο παράθυρο όπως φαίνεται στο Σχήμα 24 διαλέγετε **Manufacturing > Mold Cavity > Use default template >** OK
	- Στην συνέχεια επιλέγετε όπως φαίνεται στο Σχήμα 8-26. Η αρχική ρύθμιση του προγράμματος είναι σε ίντσες [ Inch ]. Διαλέγετε μονάδες στο SI [millimeter, Newton, Sec.].

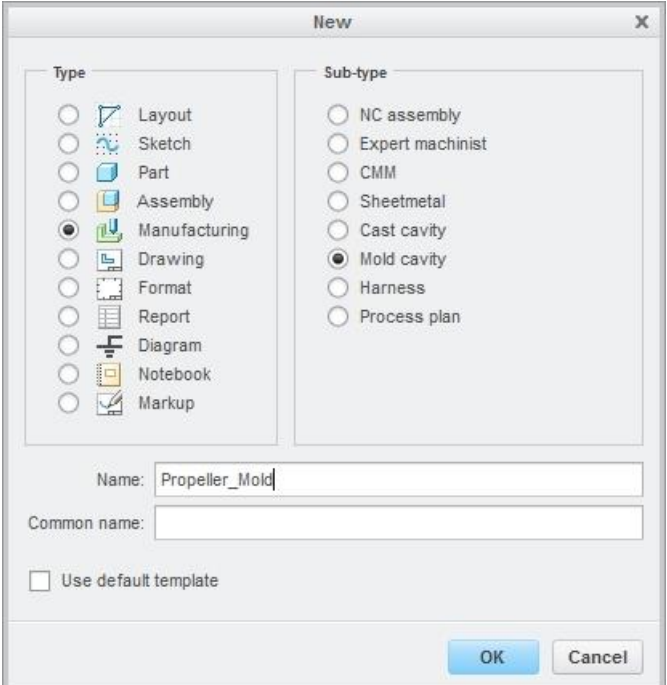

*Σχήμα 8-26 New Dialog Box*

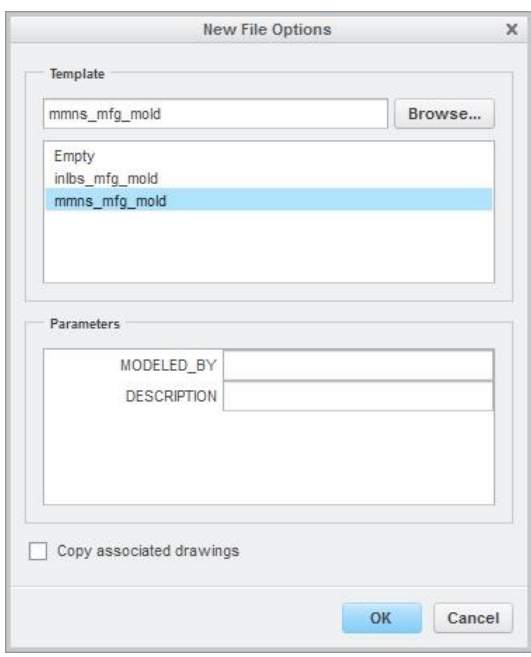

*Σχήμα 8-27 New File Options*

- 5. Κλικ **Reference Model > Locate Reference Model**
	- Περιήγηση στο φάκελο **>** Κλικ **Propeller.prt** ( ή όπως αλλιώς έχουμε ονομάσει το αρχείο μας ) **> Open**
	- OK • **Merge by reference >**
	- OK • Στην επόμενη καρτέλα **Layout > Single > Preview >**
	- Στην επόμενη καρτέλα **Menu Manager > Done/Return**
	- Αν το **PULL DIERACTION** δεν είναι εκεί που επιθυμούμε Κλικ

OK  $\textcolor{red}{\bigcirc} \, \textcolor{red}{\bigcirc} \, \textcolor{red}{\mathsf{Full Direction}} > \textcolor{red}{\mathsf{K}}$ λικ στην επιφάνεια >

6. Κλικ **Shrinkage > Shrinkage by scale >** Κλικ **Formula >1 + S** > κλικ

ß & επέλεξε σύστημα συντεταμένων του **Πρωτότυπου**. **Shirk Ratio > 0.006.**

• **1 + S.** Ο συντελεστής συστολής βασίζεται στο πρωτότυπο της γεωμετρία του αντικειμένου. Το σύστημα έχει ως προεπιλεγμένη εντολή.

• **1 / (1-S).** Ο συντελεστής συστολή βασίζετε στην τελική γεωμετρία του πρωτότυπου.

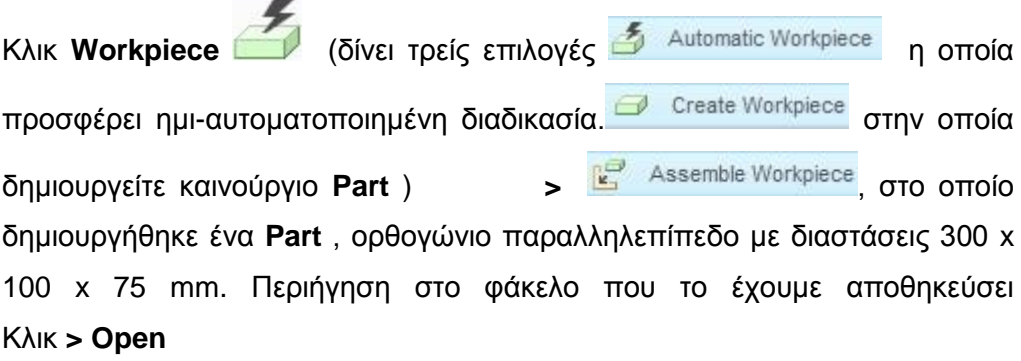

7. Κλικ <sup>Κλιτοmatic</sup> και διαλέγουμε <sup>311</sup> Default > Κλικ Πρέπει να έχετε ένα αποτέλεσμα όπως φαίνεται στο Σχήμα 8-28.

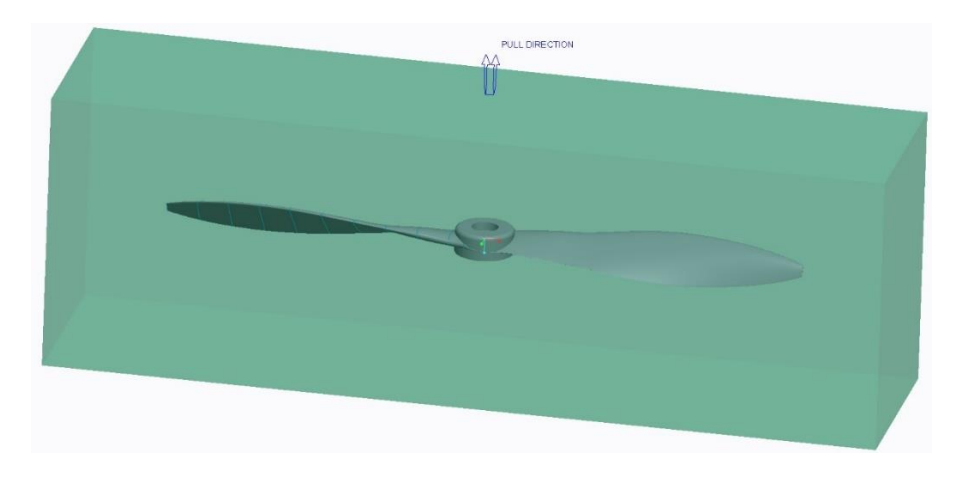

*Σχήμα 8-28 Workpiece*

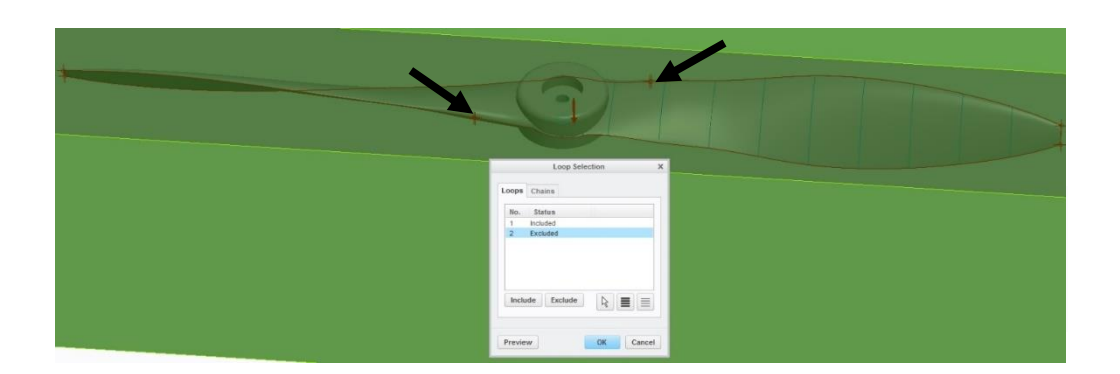

*Σχήμα 8-29 Loop Selection*

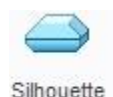

- 8. Κλικ Curve > Preview, όπως φαίνεται στο Σχήμα 8-29 με κόκκινη γραμμή είναι η γραμμή διαχωρισμού ( Part line ). Παρατηρείτε όπως φαίνεται στο Σχήμα 8-29 εκεί που υποδεικνύει το βέλος ότι το πρόγραμμα αυτόματα πρόσθεσε επιπλέον γραμμή διαχωρισμού. Το καλούπι πρέπει να διαχωριστεί σε μία γραμμή διαχωρισμού και η υπόλοιπη γεωμετρία θα αποτυπωθεί αυτόματα στο ακατέργαστο κομμάτι.
- 9. Από το ανοικτό παράθυρο **SILHOUETTE CURVE** Κλικ **Loop Selection > Define** Κλικ στο Loop που θέλετε να αφαιρέσετε (υποδεικνύετε με

γαλάζιο χρώμα) **> Exclude >** όπως φαίνεται στο Σχήμα 8-30

- 10. Επίσης όπως υποδεικνύουν τα βέλη στο Σχήμα 8-29 υπάρχουν κάποια κενά στην γραμμή διαχωρισμού.
- 11. Αν η γραμμή διαχωρισμού είναι συνεχείς και χωρίς προβλήματα Κλικ OK
- 12. Μετά την δημιουργία τις γραμμής διαχωρισμού θα σχεδιαστεί η επιφάνεια που θα αρχίζει από την γραμμή και θα καταλήγει στα πλαϊνά τοιχώματα του Workpiece. Αυτή η επιφάνεια θα χωρίσει το ακατέργαστο κομμάτι στα δυο.
	- Κλικ **Parting Surface > Extend Curve** ( Στο Creo Parametric 3.0 )

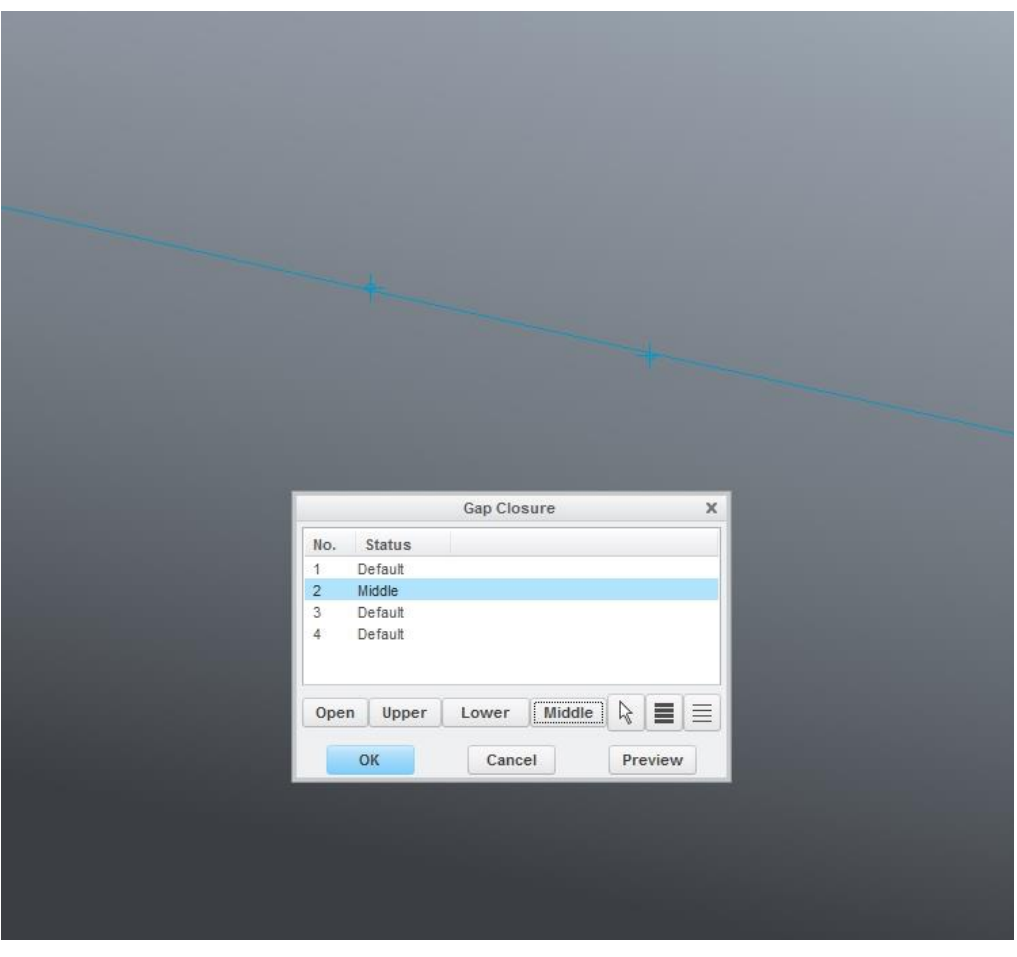

*Σχήμα 8-30 Gap Closure*

• **References > Boundary References** κλικ στο ακατέργαστο κομμάτι (Workpiece).

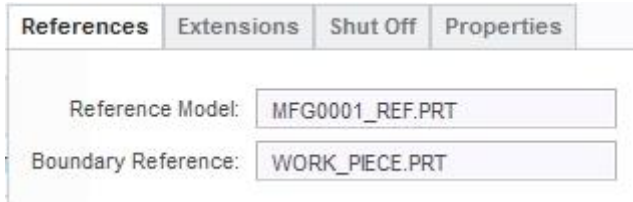

• **Extensions > κλικ > Perpendicular to boundary > Cntrl + κλικ** στο κάθε κομμάτι τις Silhouette Curve πάνω στο πρωτότυπο, ώστε να έχει το αποτέλεσμα που φαίνεται στο Σχήμα 29.

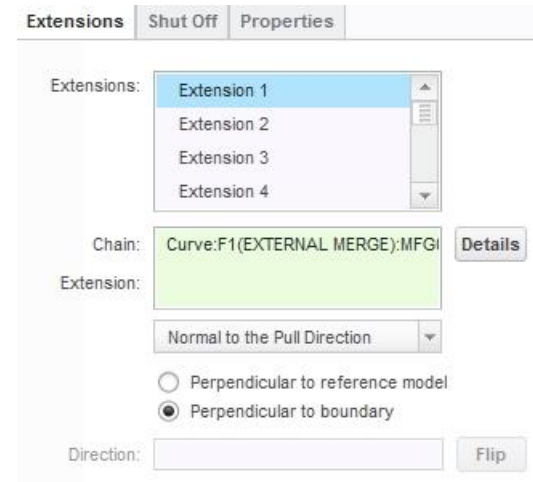

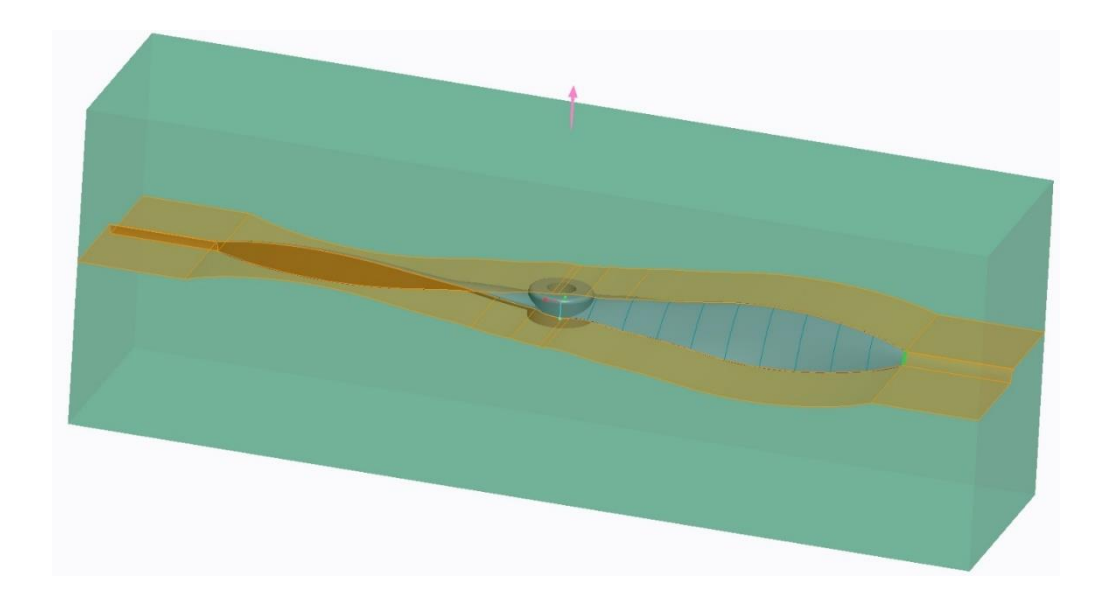

*Σχήμα 8-31 Extend Curve*

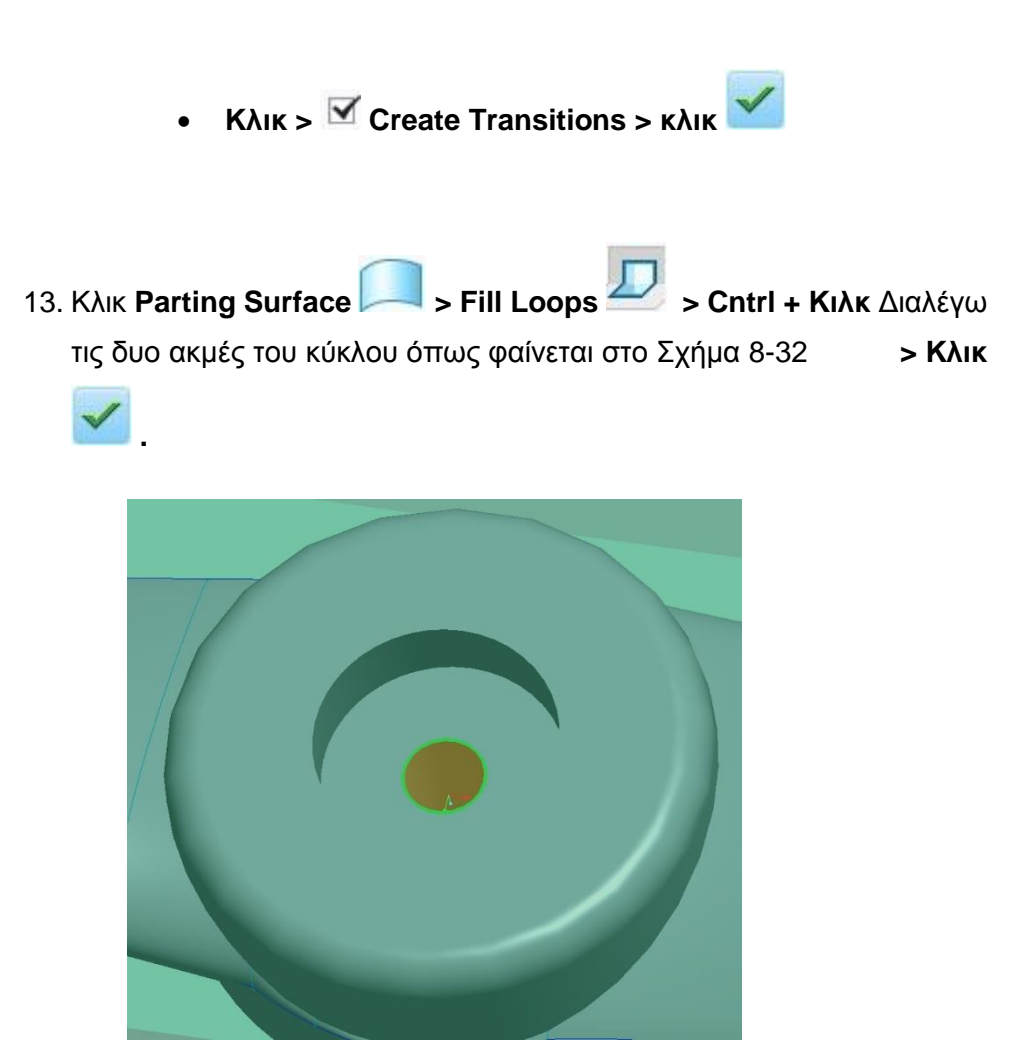

*Σχήμα 8-32 Fill Loops*

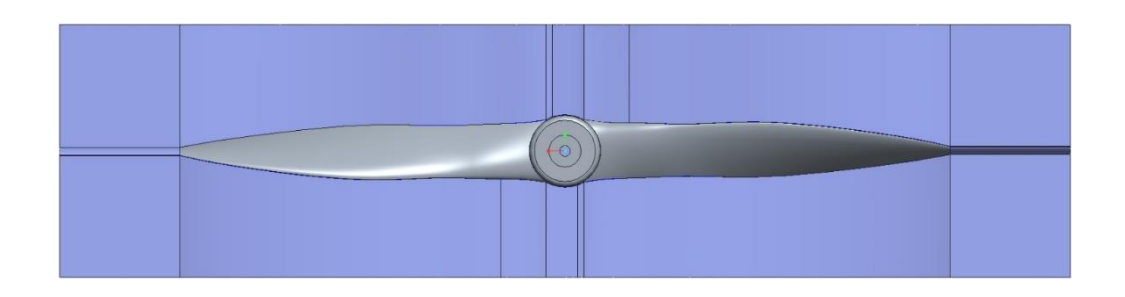

*Σχήμα 8-33Κάτοψη - Επιφάνεια Διαχωρισμού*

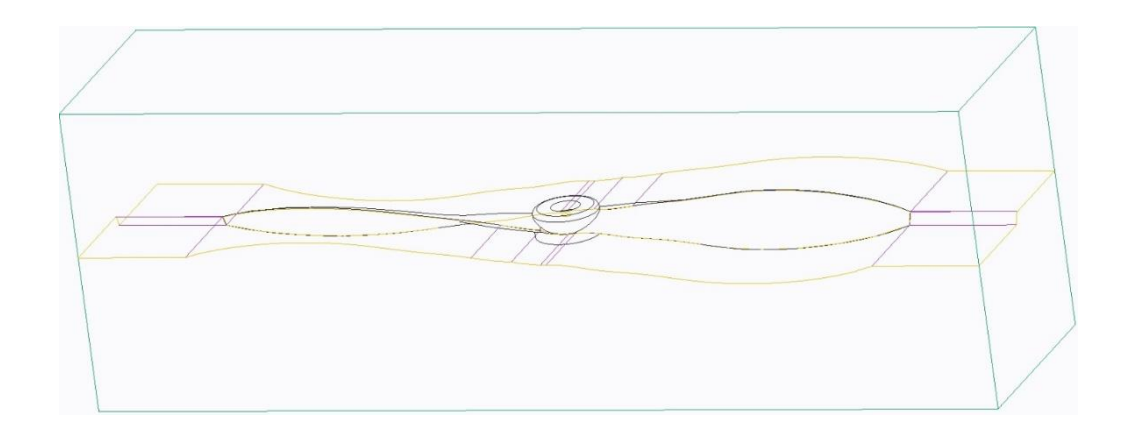

*Σχήμα 8-34 Όψη, Ακμών - Πρωτότυπου, Επιφάνεια διαχωρισμού, Ακατέργαστου*

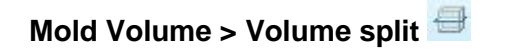

#### Κλικ **Two Volumes > All Wrkpcs > κλικ** το ακατέργαστο κομμάτι **> Done**

**Cntrl + Κλικ** στην επιφάνεια διαχωρισμού & **Κλικ** στην επιφάνεια από Fill

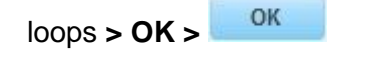

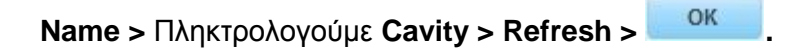

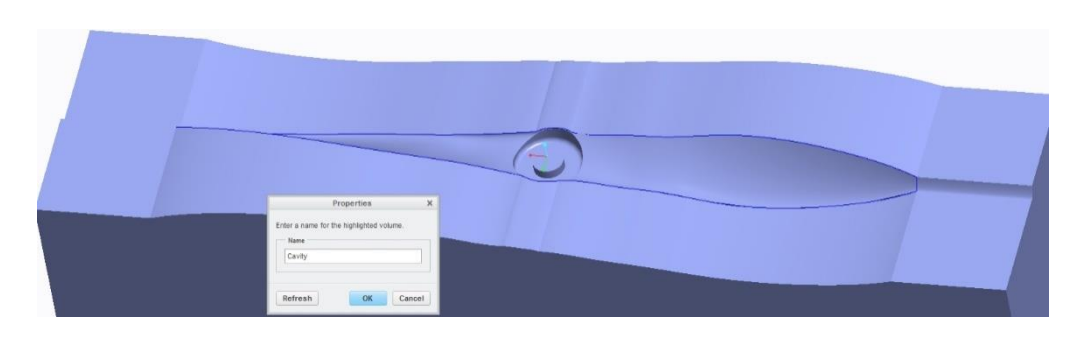

*Σχήμα 8-35 Cavity*

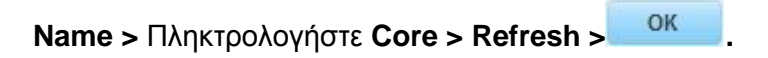

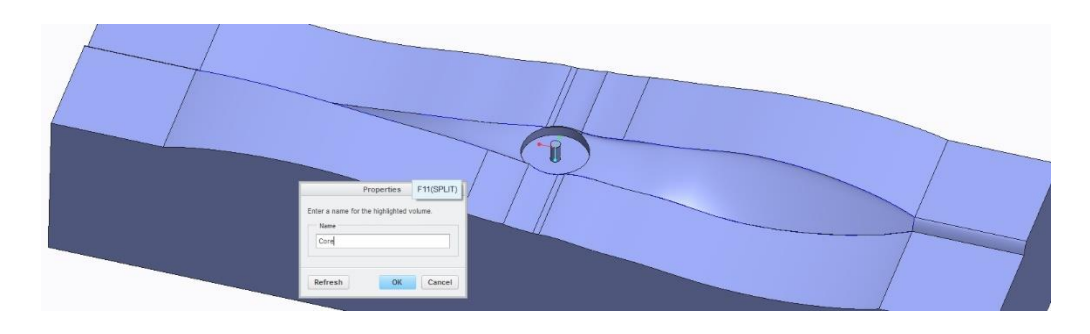

*Σχήμα 8-36 Core*

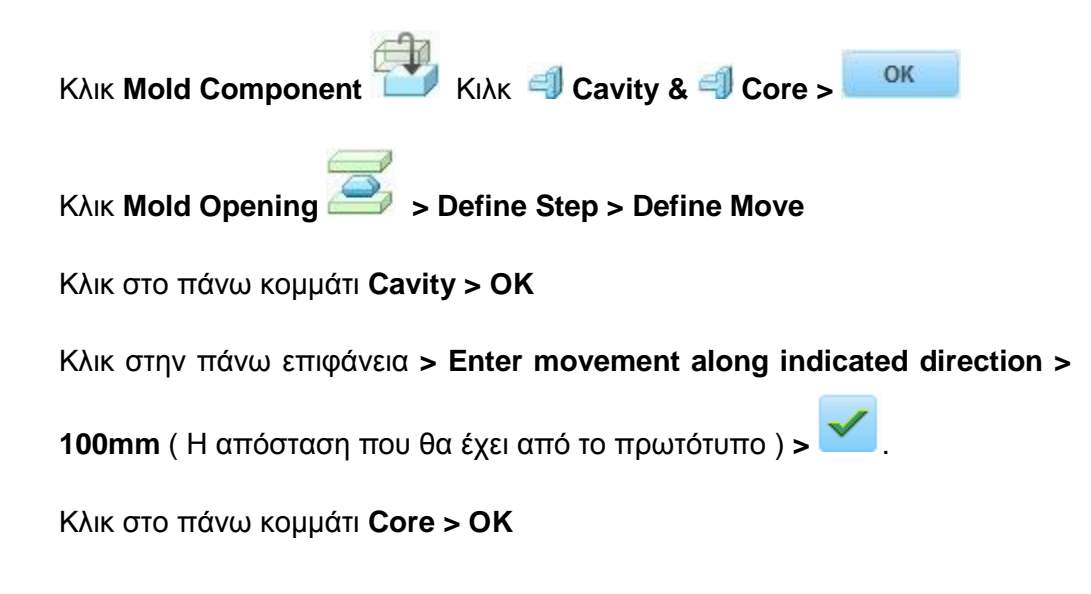

Κλικ στην πάνω επιφάνεια **> Enter movement along indicated direction >** 

**100mm** (Η απόσταση που θα έχει από το πρωτότυπο) **> > Done/Return.**  Πρέπει να έχουμε αποτέλεσμα όπως φαίνεται στα Σχήματα 37 & 38

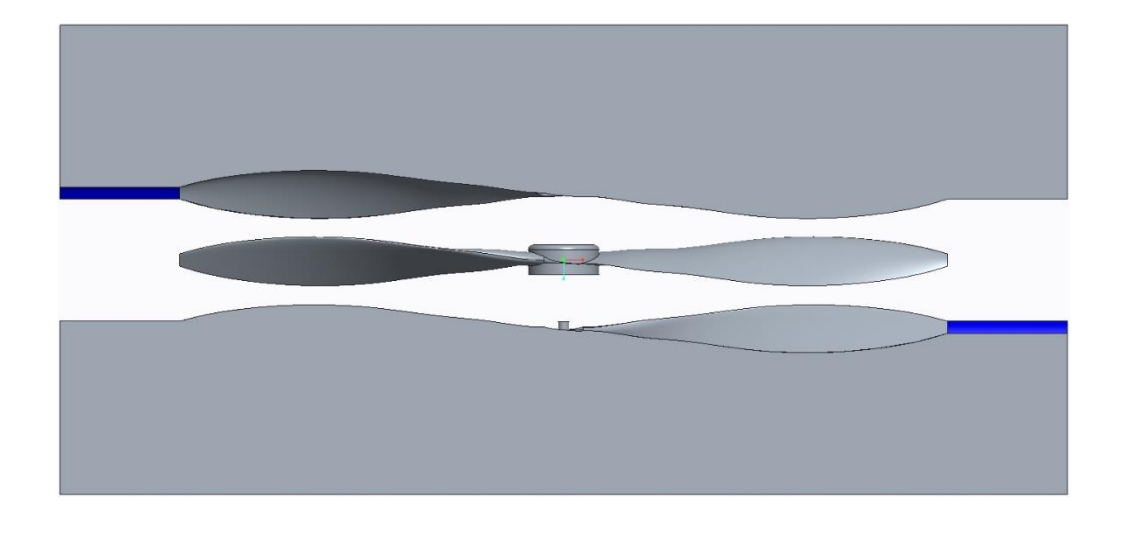

*Σχήμα 8-37 Πρόσοψη - Άνοιγμα Καλουπιού*

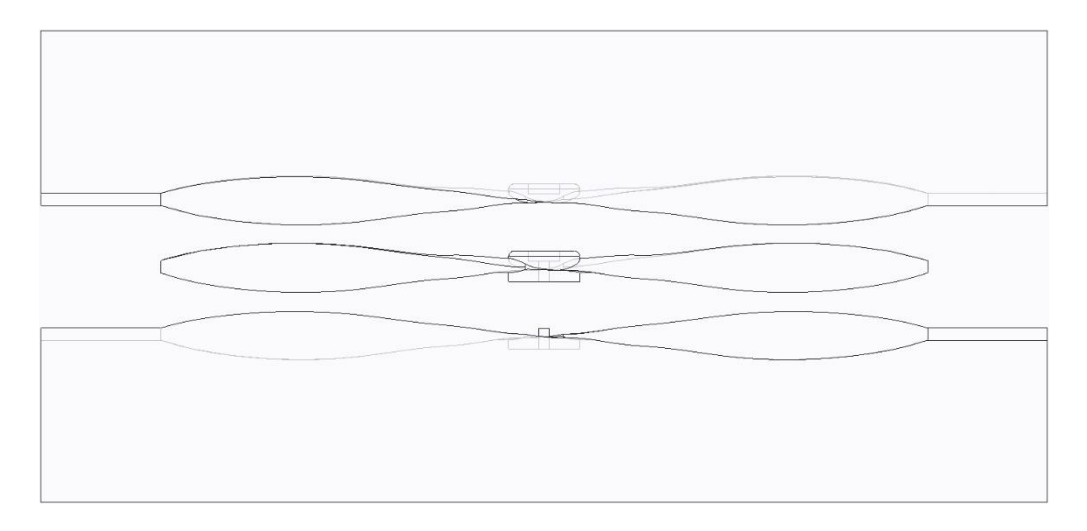

*Σχήμα 8-38 Πρόσοψη, Κρυφές Γραμμές - Άνοιγμα Καλουπιού*

### 8.9 Δημιουργία κατεργασιών & κοπή τεμαχίου

Το επόμενο βήμα κατασκευής είναι να κατεργαστούμε το καλούπι. Χρησιμοποιήθηκε υλικό Πολυαιθυλένιο (Polyethylene) PE όπως φαίνεται στο σχήμα 8-39. Το πολυαιθυλένιο είναι ένα θερμοπλαστικό [πολυμερές](https://el.wikipedia.org/wiki/%CE%A0%CE%BF%CE%BB%CF%85%CE%BC%CE%B5%CF%81%CE%AD%CF%82) που αποτελείται από μεγάλες αλυσίδες υδρογονανθράκων. Ανάλογα με την κρυσταλλική δομή και τη [σχετική μοριακή μάζα,](https://el.wikipedia.org/wiki/%CE%9C%CE%BF%CF%81%CE%B9%CE%B1%CE%BA%CF%8C_%CE%B2%CE%AC%CF%81%CE%BF%CF%82) μπορεί παρατηρείται ή όχι [σημείο τήξης](https://el.wikipedia.org/wiki/%CE%A3%CE%B7%CE%BC%CE%B5%CE%AF%CE%BF_%CF%84%CE%AE%CE%BE%CE%B7%CF%82) και υαλώδης

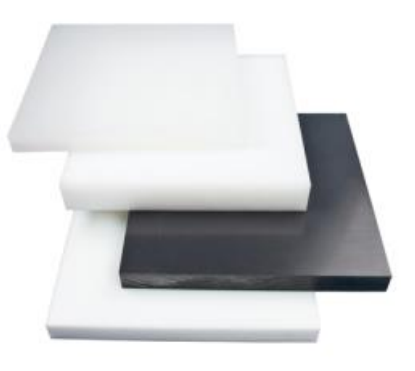

*Σχήμα 8-39 Μπλοκ Πολυαιθυλενίου*

μετάπτωση. Η θερμοκρασία στην οποία συμβαίνουν αυτά ποικίλει πολύ, ανάλογα με τον τύπο του πολυαιθυλενίου. Για τις συνηθισμένες εμπορικές ποιότητες του μεσαίας και υψηλής πυκνότητας πολυαιθυλενίου το σημείο τήξης είναι τυπικά στην περιοχή 120 έως 180°C. Το συγκεκριμένο υλικό επιλέχθηκε λόγο τις εύκολης κατεργασίας, είναι το πιο κοινό πλαστικό που το καθιστά εύκολα προσβάσιμο αλλά και το χαμηλό κόστος. Επίσης το τελικό προϊόν θα κατασκευαστεί από ρητίνη και υαλούφασμα, οπότε καλύπτει τις προϋποθέσεις θερμοκρασίας, επιφάνειας και σκληρότητας.

Το ακατέργαστο κομμάτι έχει διαστάσεις 300 x 75 x 40mm. Αρχικά δημιουργήθηκε **στο καταστασία το στο**ίο θα γίνουν όλες οι κατεργασίες, ορίστηκε **Depth > Specify the depth > Blind** 20mm. Η πρώτη κατεργασία θα είναι <sup>31. Volume Milling 1</sup> στην οποία θα κατεργαστούμε το κομμάτι χωρίς λεπτομέρεια σκοπός αυτής τις κατεργασίας είναι να αφαιρέσουμε όσο το

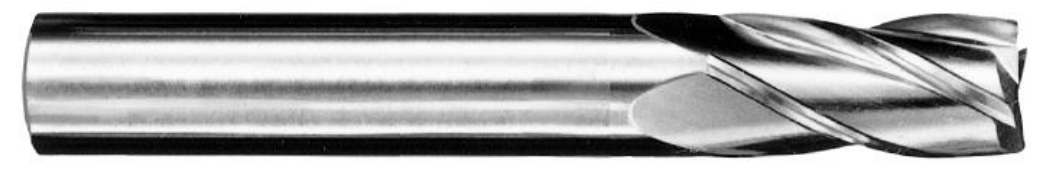

#### *Σχήμα 8-40 Κοπτικό End Mill*

δυνατόν πιο πολύ υλικό έτσι ώστε τα επόμενα εργαλεία που θα είναι μικρότερα και με διαφορετικές παραμέτρους κοπής να αφαιρέσουν λιγότερο υλικό, αποτέλεσμα είναι να μην καταπονήσουμε τα κοπτικά αλλά και το πιο σημαντικό λιγότερος χρόνος κατεργασίας. Το κοπτικό που χρησιμοποιήσαμε είναι End Mill Σχήμα 8-40, τα χαρακτηριστικά του φαίνονται στο σχήμα 8-41.

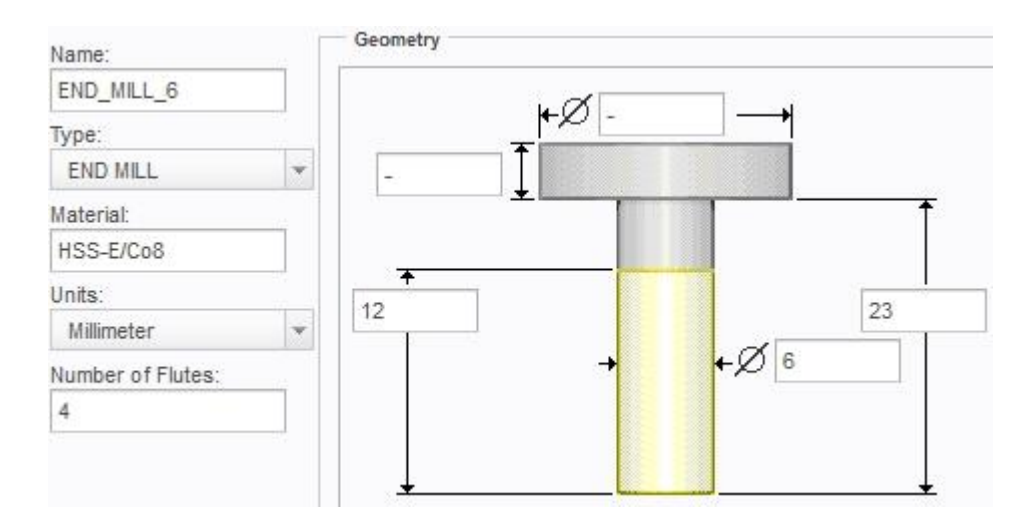

*Σχήμα 8-41 Χαρακτηριστικά End Mill*

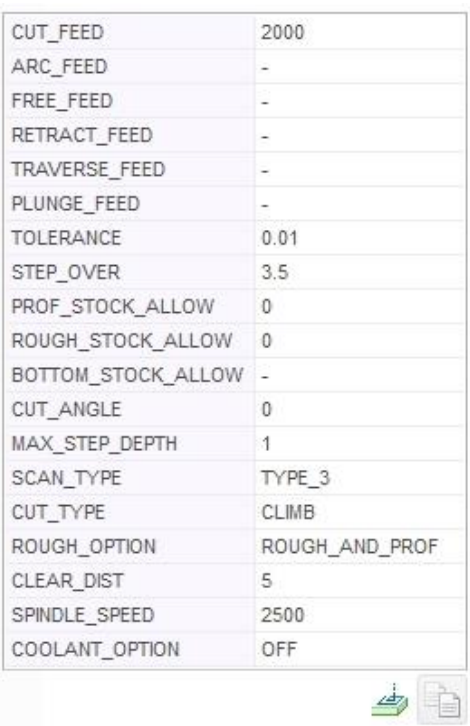

#### Οι παράμετροι κοπής φαίνονται στο Σχήμα 8-42

*Σχήμα 8-42 Παράμετροι Κοπής*

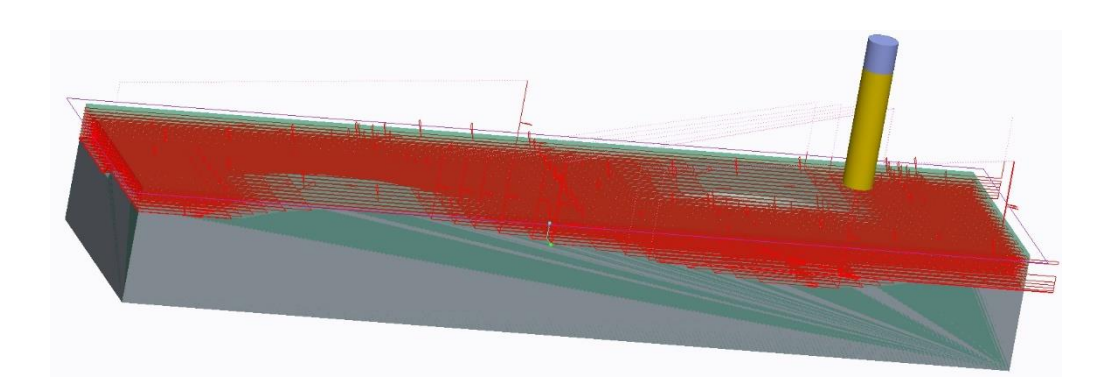

*Σχήμα 8-43 Διαδρομή Κοπτικού*

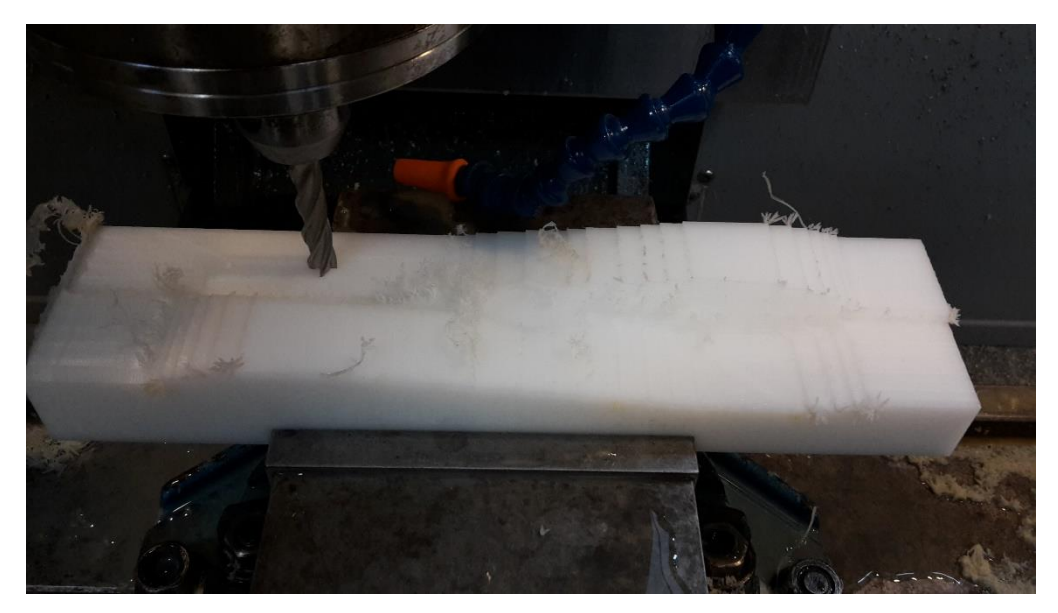

*Σχήμα 8-44 Αποτέλεσμα κατεργασίας*

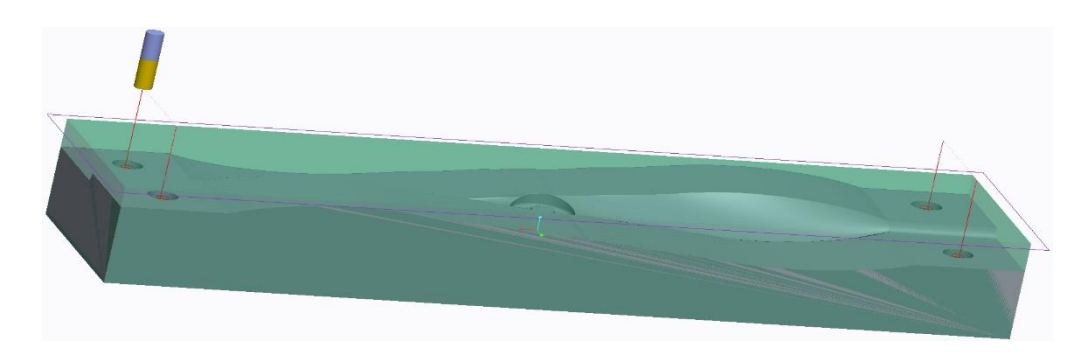

*Σχήμα 8-45 Διαδρομή κοπτικού - Profile Milling*

Στην συνέχεια θα χρησιμοποιήσουμε την επιλογή (3. Profile Milling 1 για τις τέσσερις εσοχές, όπως φαίνεται στο Σχήμα 8-45

Η επόμενη κατεργασία θα είναι , το κοπτικό που χρησιμοποιήθηκε είναι Ball Mill.

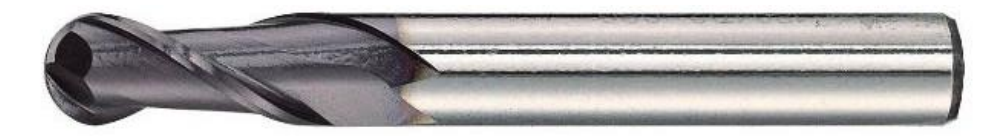

*Σχήμα 8-46 Κοπτικό Ball Mill*

Τα χαρακτηριστικά του φαίνονται στο Σχήμα 8-47.

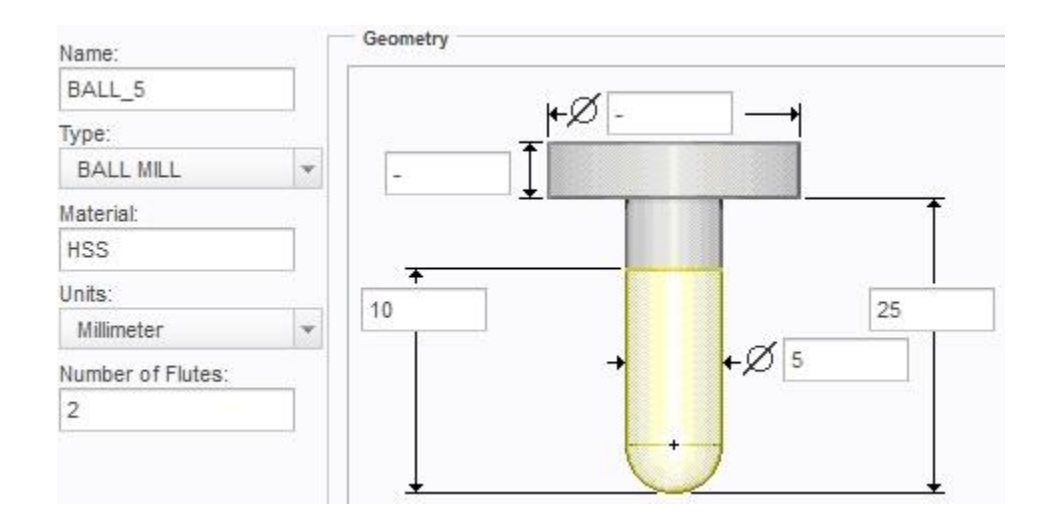

*Σχήμα 8-47 Χαρακτηριστικά Ball Mill*

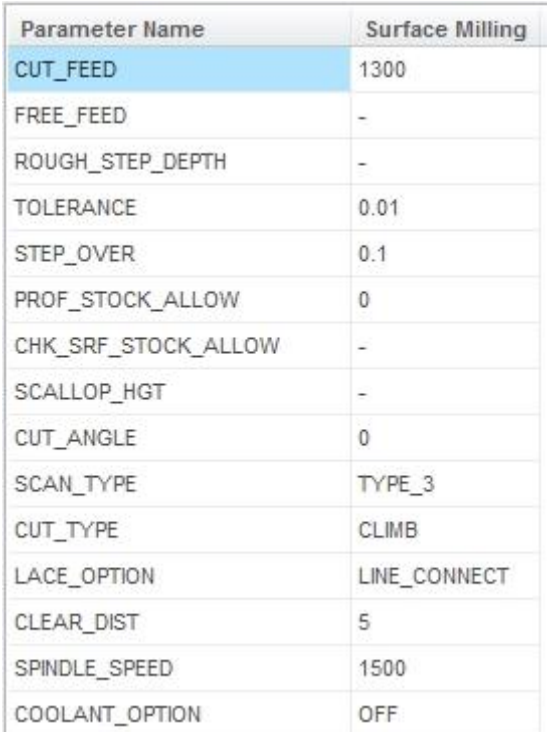

Οι παράμετροι κοπής για την κατεργασία φαίνονται στο Σχήμα 8-48.

*Σχήμα 8-48 Παράμετροι Κοπής*

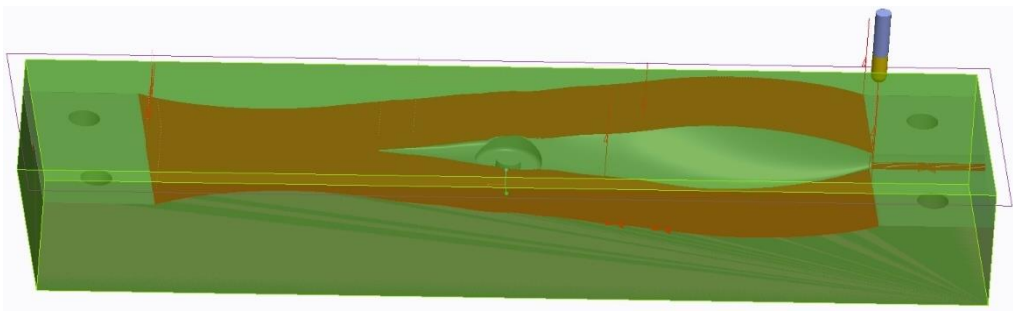

*Σχήμα 8-49 Διαδρομή Κοπτικού*

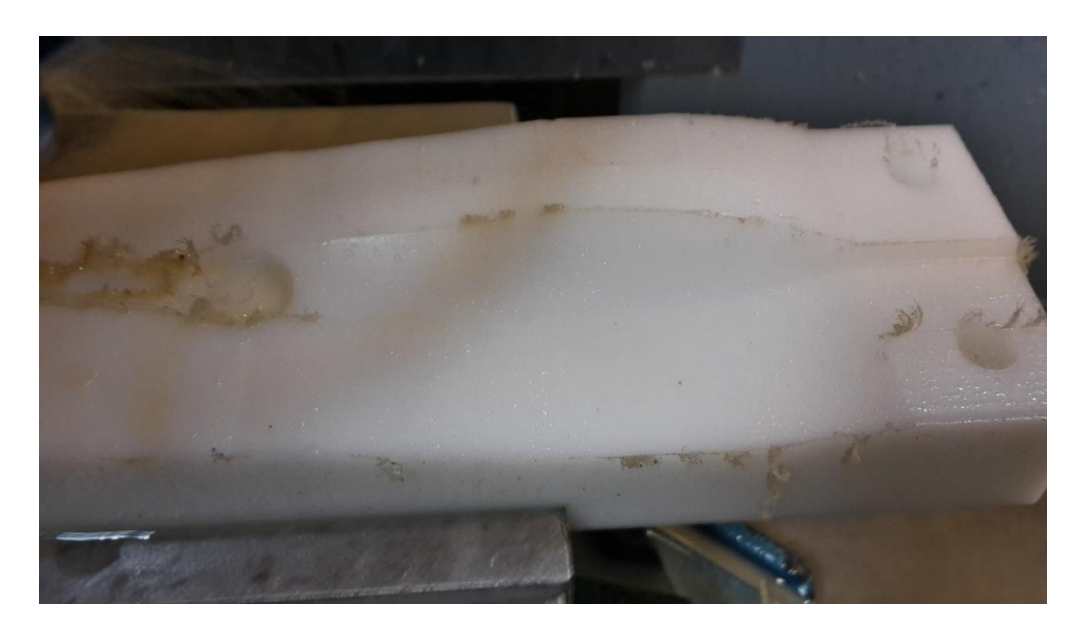

#### *Σχήμα 8-50 Αποτέλεσμα Κατεργασίας*

Με αυτήν την κατεργασία έχουμε φτάσει στο τελευταίο στάδιο του ξεχονδρίσματος. Στην επόμενη κατεργασία κύριος σκοπός είναι να φτάσουμε στο τελικό επίπεδο κατεργασίας αλλά και να λειάνουμε την τελική επιφάνεια έτσι ώστε στο τελικό προϊόν να μην χρειαστεί άλλες εργασίες φινιρίσματος.

Στην τελευταία κατεργασία χρησιμοποιήθηκε η επιλογή ου 7. Surface Milling, θα ξαναχρησιμοποιήσουμε κοπτικό τύπου Ball Mill.

Τα χαρακτηριστικά του φαίνονται στο Σχήμα 8-51

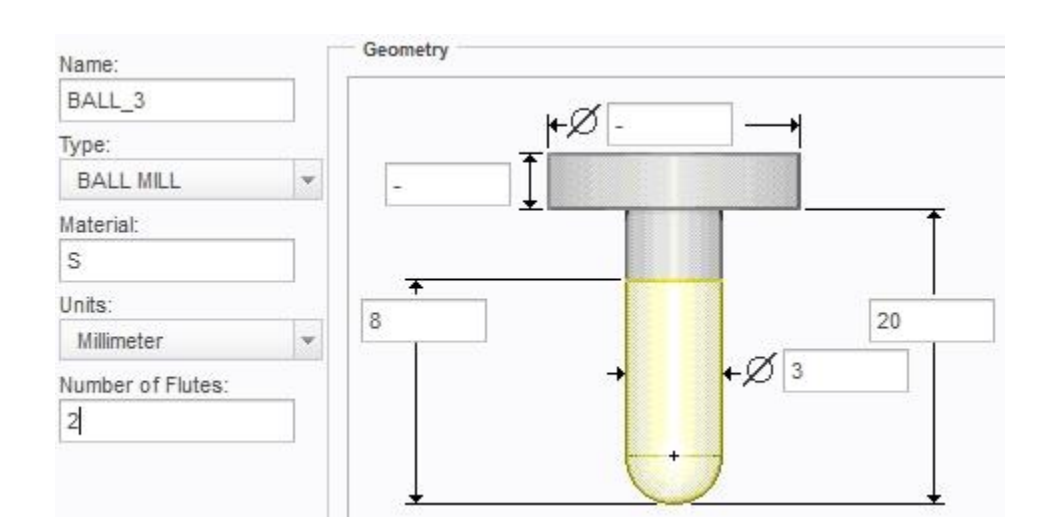

*Σχήμα 8-51 Χαρακτηριστικά Ball Mill*

Οι παράμετροι κοπής για την κατεργασία φαίνονται στο Σχήμα 8-52.

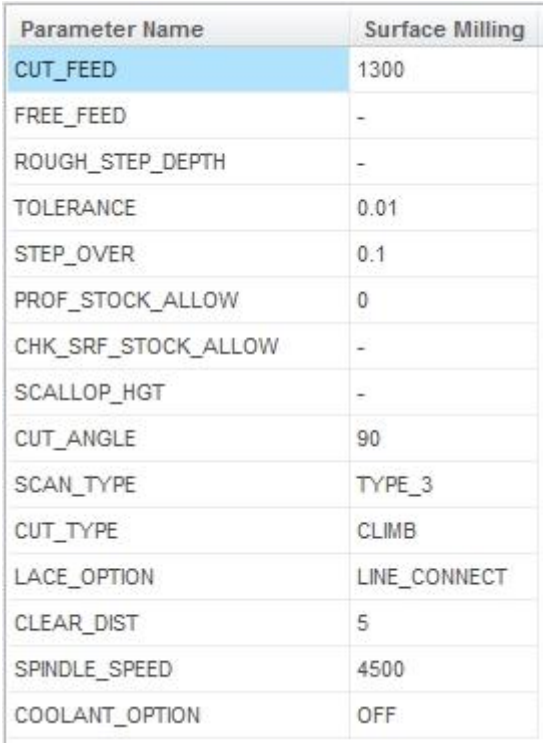

*Σχήμα 8-52 Παράμετροι Κοπής*

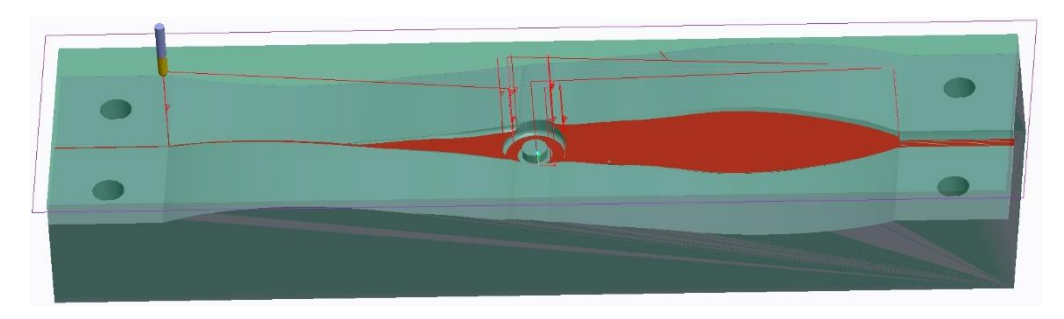

*Σχήμα 8-53 Διαδρομή Κοπτικού*

Το τελικό αποτέλεσμα φαίνεται στο Σχήμα 8-54.

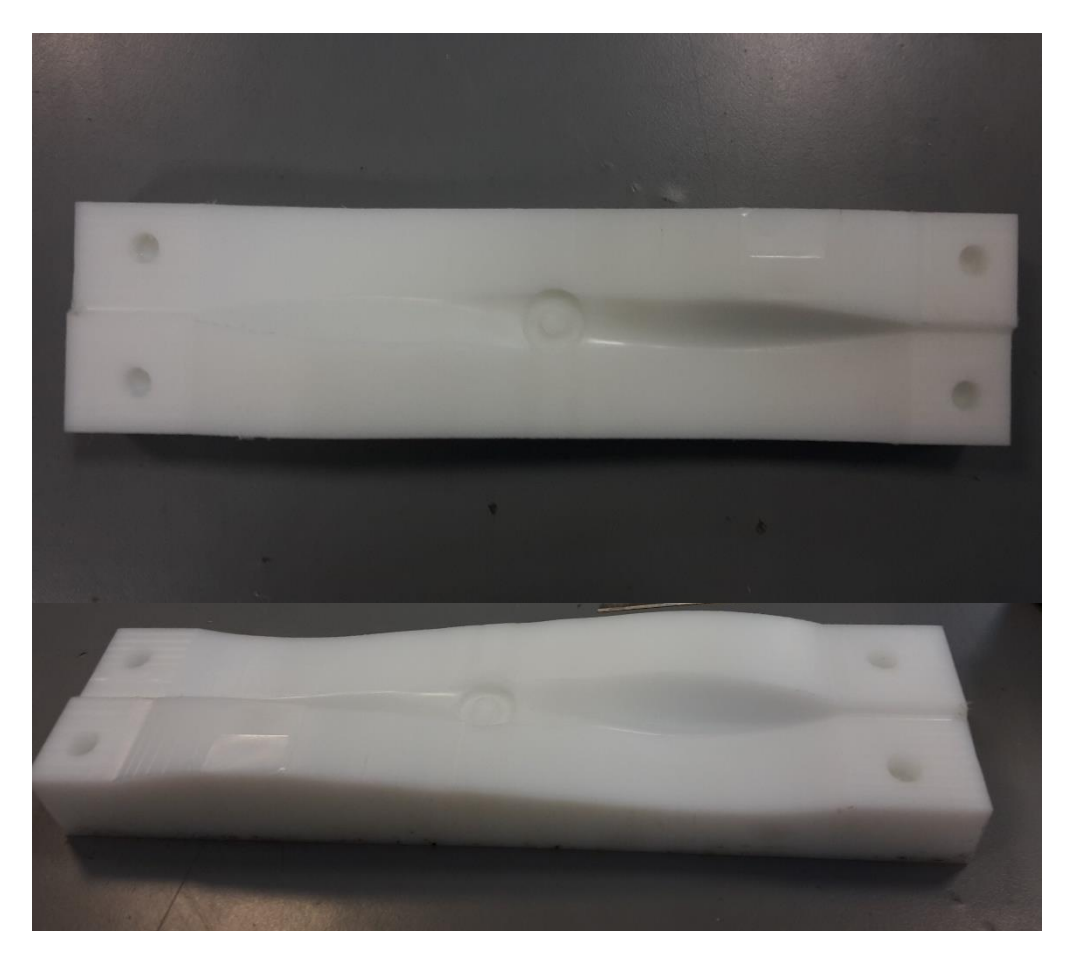

*Σχήμα 8-54 Τελικό Αποτέλεσμα Cavity*

Για το υπόλοιπο μισό του καλουπιού ακολουθήθηκε η ίδια διαδικασία. Το τελικό αποτέλεσμα φαίνεται στο Σχήμα 8-55

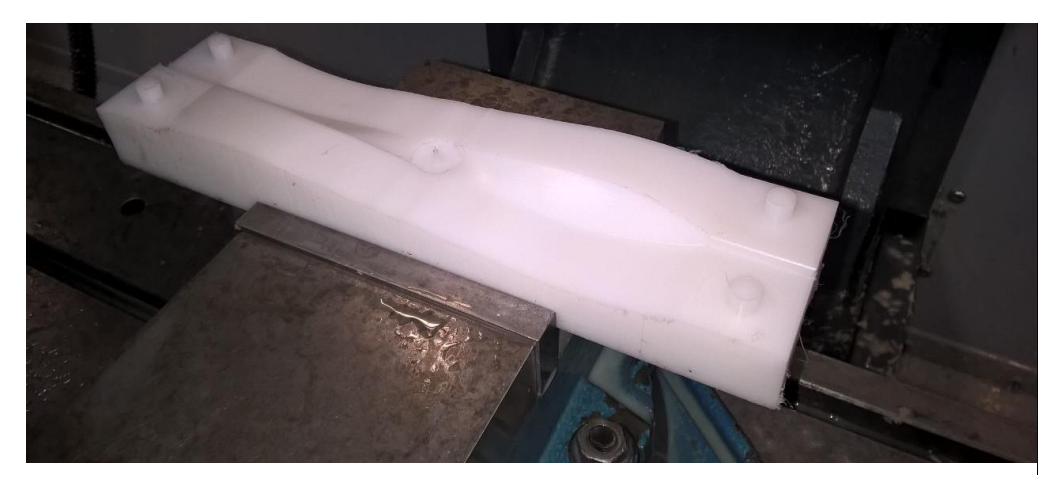

Στο παρακάτω σχήμα φαίνεται το τελικόκαλούπι *Σχήμα 8-55 Τελικό Αποτέλεσμα Core*

Στο Σχήμα 8-56 & 8-57 Φαίνεται τα δύο κομμάτια του καλουπιού

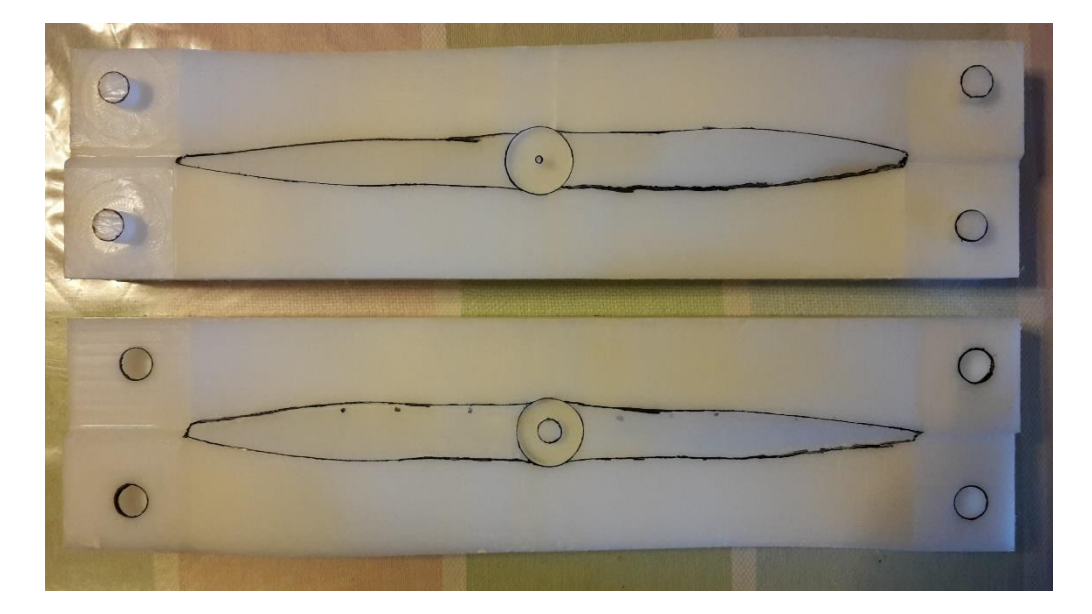

*Σχήμα 8-56 Τελικό Αποτέλεσμα Core - Cavity*

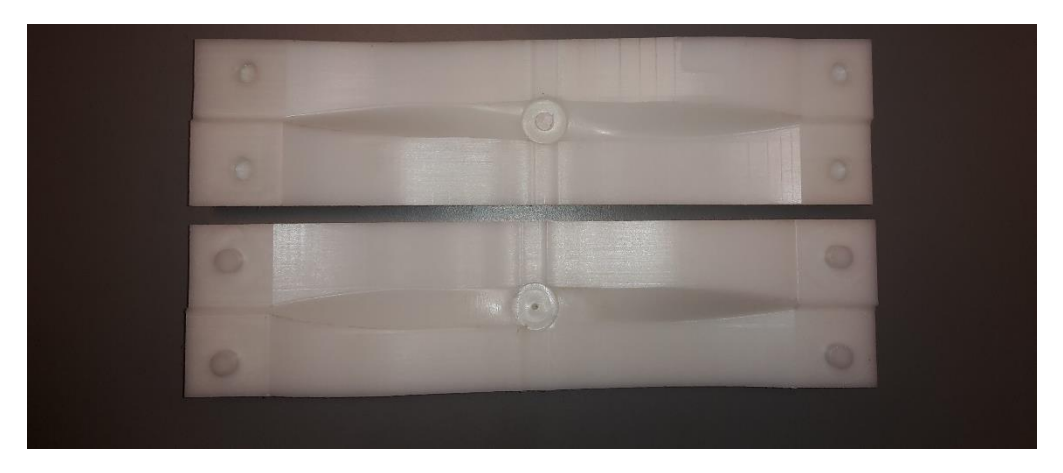

*Σχήμα 8-57 Τελικό Αποτέλεσμα Core - Cavity*

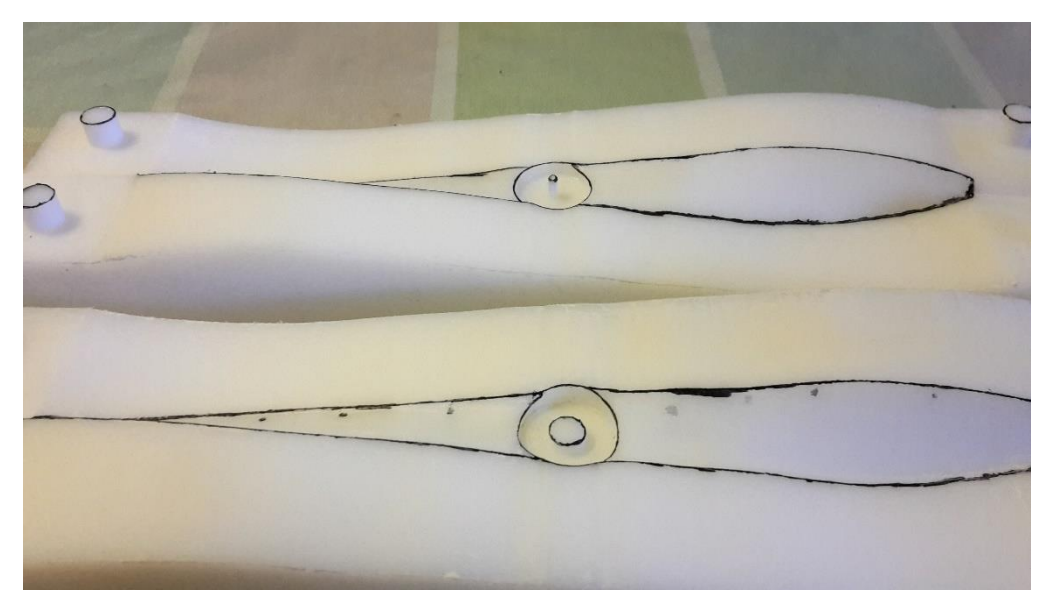

*Σχήμα 8-58 Τελικό Αποτέλεσμα Core - Cavity*

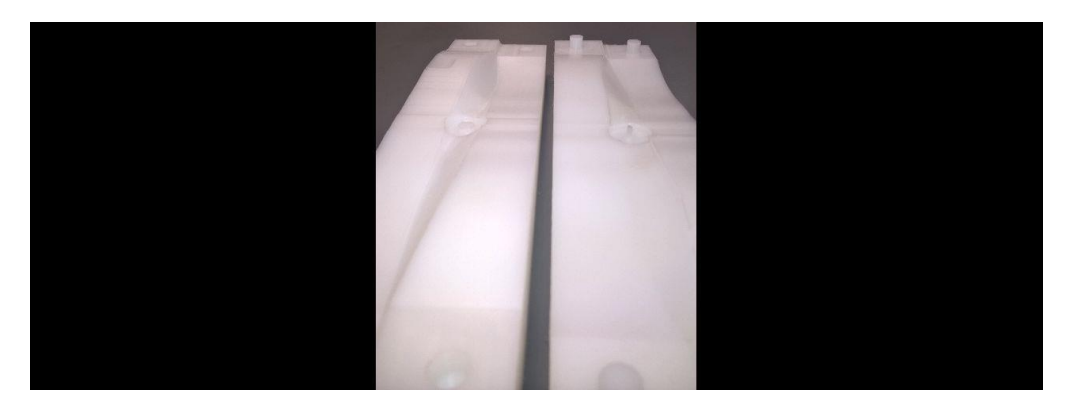

*Σχήμα 8-59 Τελικό Αποτέλεσμα Core - Cavity*

### **Κεφάλαιο 9**

#### 9.1 Διαδικασία χύτευσης καλουπιού

Όλες τις παρακάτω εργασίες τις πραγματοποιούμε με προστατευτικά γάντια & μάσκα και αφού έχουμε διαβάσει τις οδηγίες των συσκευασιών.

 Καθαρίζουμε πολύ καλά όλες τις επιφάνειες του καλουπιού, το συγκεκριμένο πλαστικό έχει μία μικρή απορροφητικότητα οπότε φροντίζουμε το καθαριστικό που θα επιλεχθεί να με αλκοολούχα βάση (Π.Χ. οινόπνευμα) έτσι ώστε να μην αφήσουμε υγρασία πάνω στο καλούπι.

Το επόμενο βήμα είναι να προσθέσουμε στην επιφάνεια

αποκολλητικό κερί (Σχήμα 9-1) πρώτα με ένα σφουγγάρι ή πανί με λεπτούς πόρους. Θα χρειαστούν τουλάχιστον τρεις (3) στρώσεις με ενδιάμεση αναμονή στην κάθε στρώσει περίπου πέντε (5) λεπτών. Μετέπειτα αφού έχουμε βάλει και την τελευταία στρώση θα περιμένουμε μέχρι να αχήσει να

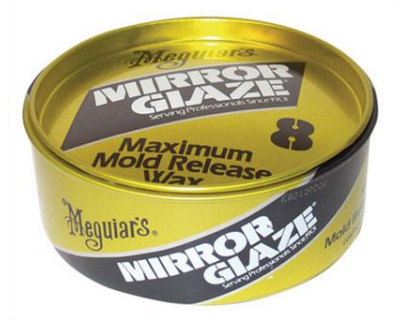

*Σχήμα 9-1 Αποκολλητικό Κερί*

θαμπώνει και τότε θα το γυαλίσουμε με ένα μάλλινο πανί.

 Στην συνέχεια θα προστεθεί χημικό αποκολλητικό πολυβινυλαλκοόλη PVA (polyvinyl alcohol) Σχήμα 9-2. Θα χρειαστούν τουλάχιστον δυο (2) στρώσεις με ενδιάμεση αναμονή 10-15 λεπτά. Σημαντικό στην τελευταία στρώσει πρέπει μα αφεθεί το υλικό να στεγνώσει πολύ καλά έτσι ώστε να έχουμε μία πολύ καλή τελική επιφάνεια. Το PVA αφήνει μία πολύ λεπτή επιφάνεια ανάμεσα στην ρητίνη *Σχήμα 9-2 Αποκολλητικό*  και το καλούπι έτσι ώστε να μην κολλήσει όπως φαίνεται στο Σχήμα 9-3.

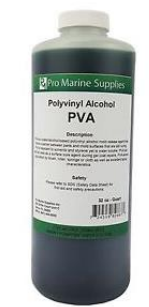

*PVA*

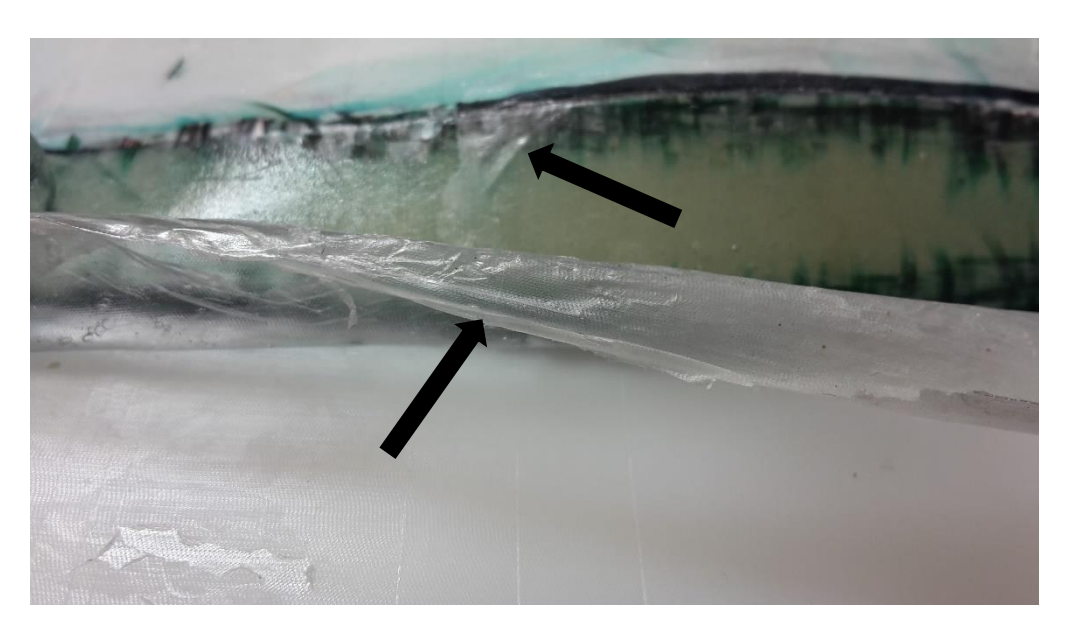

*Σχήμα 9-3 Λεπτή στρώση PVA*

 Μετέπειτα αφού έχει κατασκευαστεί το πατρόν και έχουν κοπεί τα κομμάτια του υαλοφάσματος (Σχήμα 9-4).

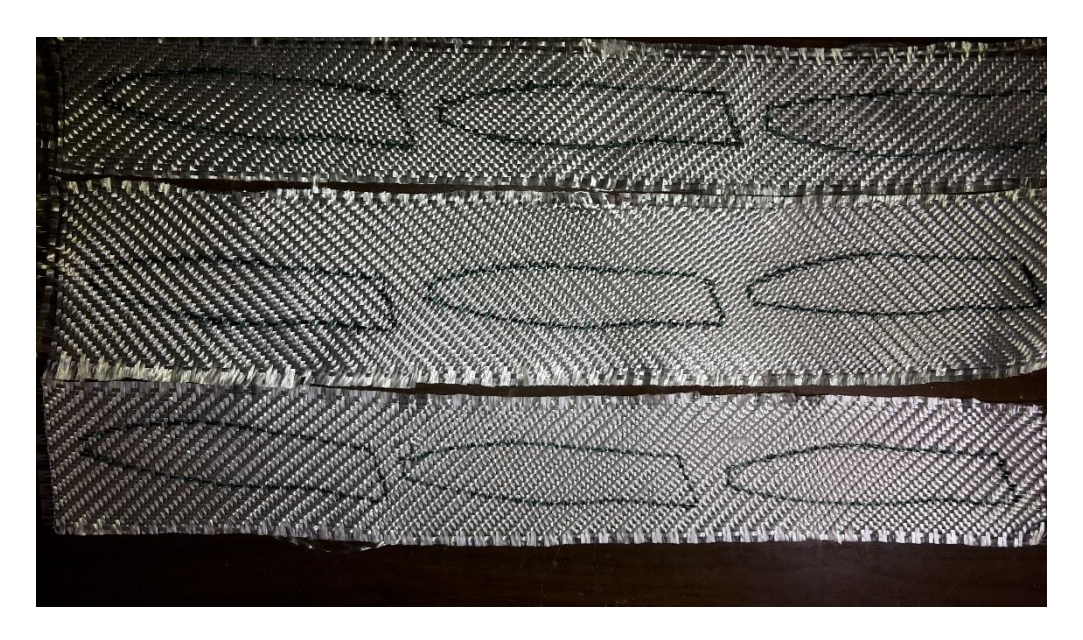

*Σχήμα 9-4 Πατρόν Υαλοφάσματος*

Παρασκευάζεται η ρητίνη αναδεύοντας πολύ καλά και την αφήνουμε για λίγα λεπτά σε ηρεμία για να μην υπάρχουν φυσαλίδες αέρα.(Σχήμα 9- 5, 9-6). Χρησιμοποιήθηκε υαλούφασμα 400 γρ/τμ. Προτιμότερο είναι η χρήση πιο ελαφριού υαλοφάσματος 50-80 γρ/τμ.

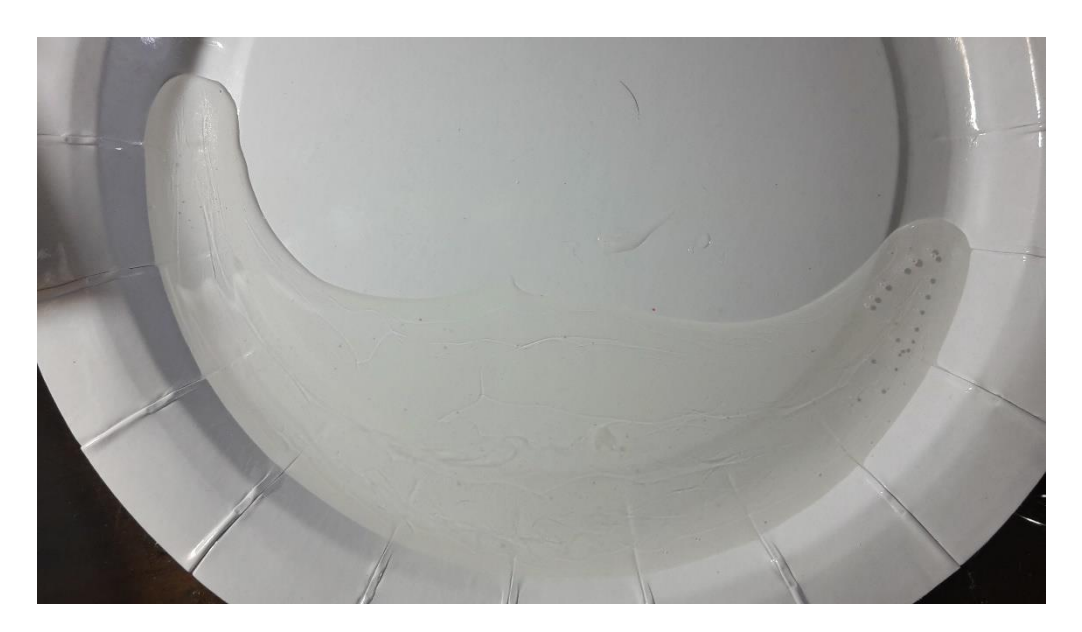

*Σχήμα 9-5 Παρασκευή Ρητίνης*

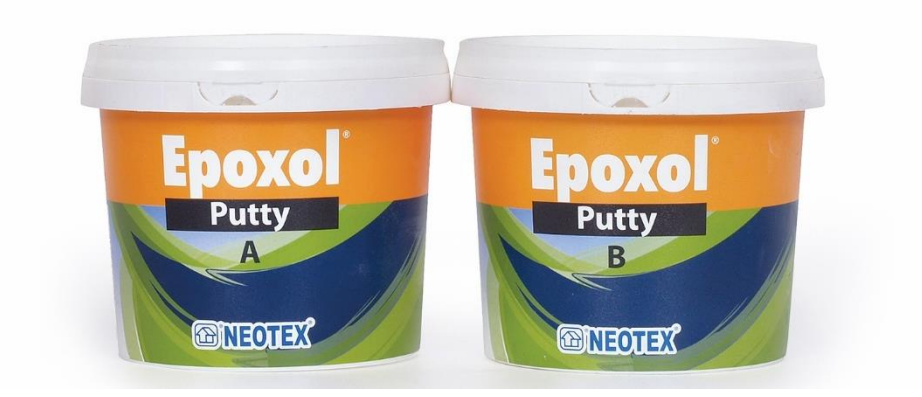

#### *Σχήμα 9-6 Εποξειδική Ρητίνη*

 Στην συνέχεια απλώνουμε μία στρώσει εποξειδικής ρητίνης στην πτέρυγα, έτσι ώστε να δημιουργηθεί η εξωτερική επιφάνεια. Τοποθετούμε το υαλούφασμα και με ένα πινέλο προσθέτουμε ρητίνη μέχρι να εμπλουτιστεί το υαλούφασμα. Στην συγκεκριμένη εργασία τοποθετήθηκαν δυο στρώσεις υαλοφάσματος στην κάθε πτέρυγα. Μετέπειτα με ένα μικρό ρολό ή με τα δάκτυλά εφαρμόζετε μικρή πίεση έτσι ώστε να απομακρυνθούν οι φυσαλίδες αέρα αλλά και η περίσσια ρητίνη. Τέλος μέσα στο Hub πολτοποιούμε υαλούφασμα και το αναμιγνύουμε με εποξειδική ρητίνη. Επαναλαμβάνουμε την διαδικασία και στο άλλο μισό του καλουπιού και τέλος κλείνουμε το καλούπι με

σφιγκτήρα και το αφήνουμε σε θερμοκρασία >12 C° για τουλάχιστον 24 ώρες. Όπως φαίνεται στα παρακάτω σχήματα.

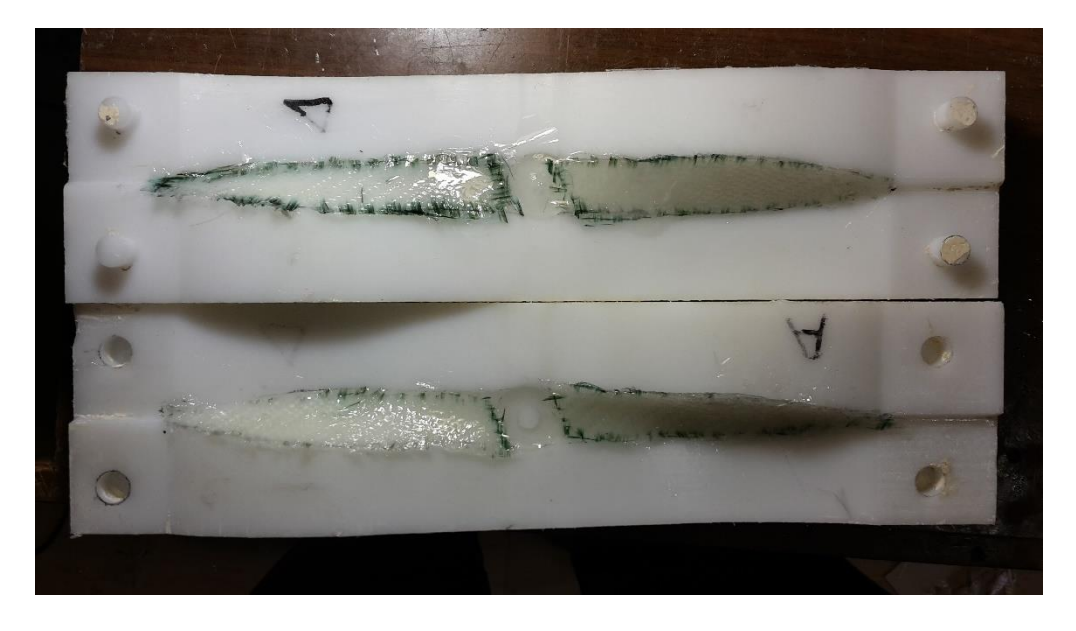

*Σχήμα 9-7 Καλούπι με Ρητίνη και Υαλούφασμα*

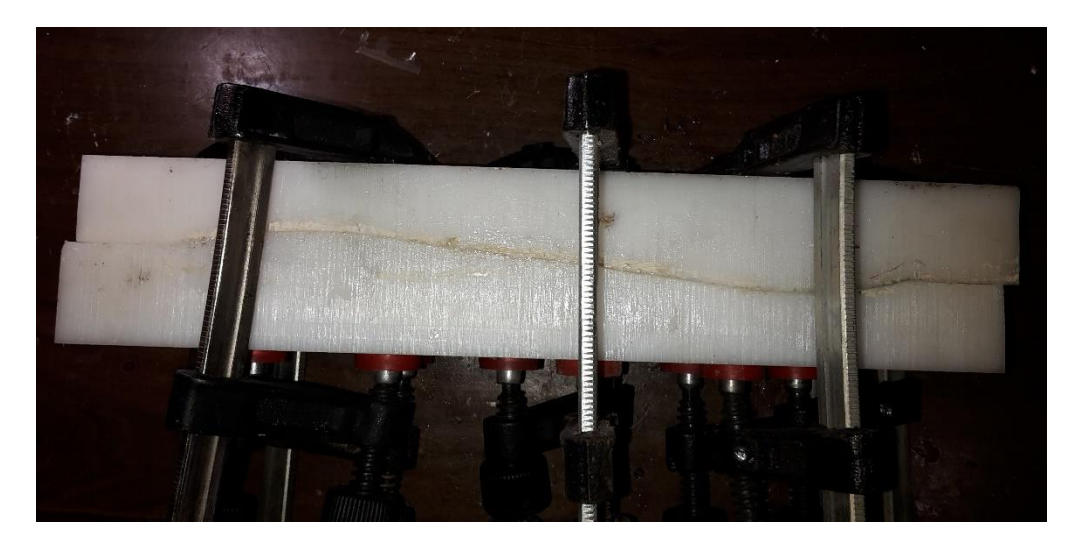

*Σχήμα 9-8 Καλούπι Ασφαλισμένο με Σφιγκτήρα*

# 9.2 Κατεργασίες μετά την χύτευση

Έπειτα από την προ απαιτούμενη ώρα απελευθερώνονται οι σφικτήρες, με ένα κατσαβίδι ίσιο ανοίγεται το καλούπι προσεκτικά όπως φαίνεται στο σχήμα 9

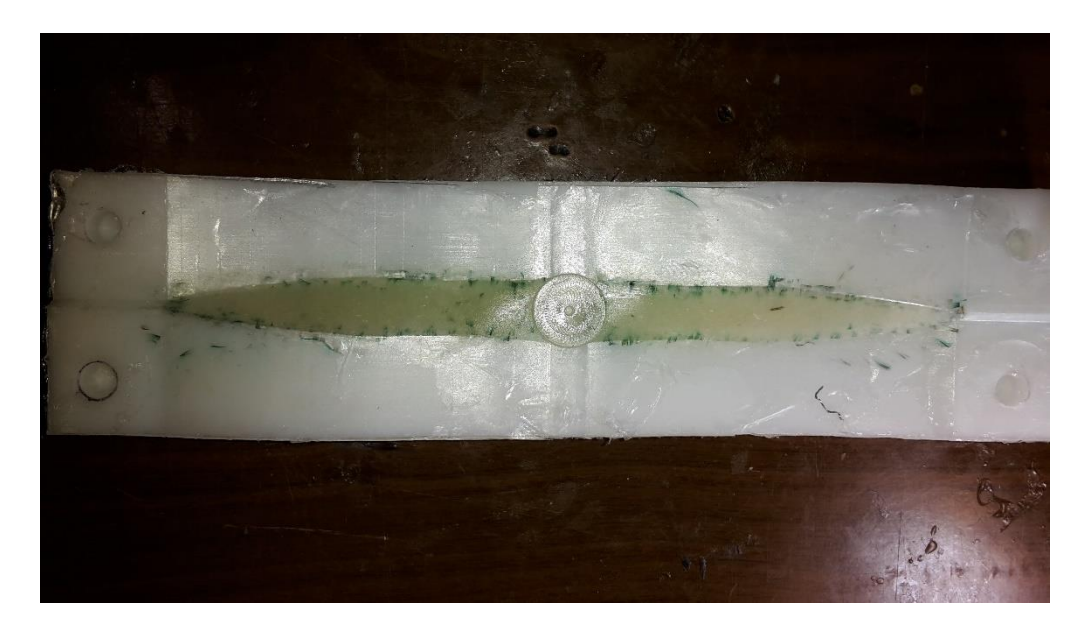

#### *Σχήμα 9-9 Άνοιγμα Καλουπιού*

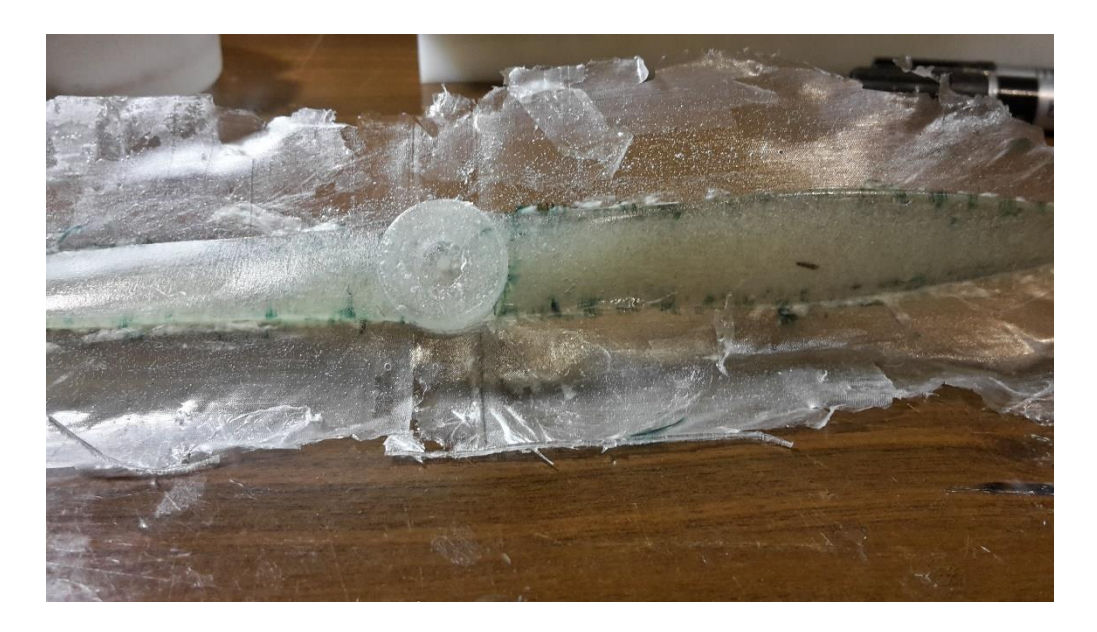

*Σχήμα 9-10 Προπέλα Εκτός Καλουπιού*

Όπως φαίνεται στο Σχήμα 9-10 η προπέλα χεριάζετε περεταίρω κατεργασία. Με κοπίδι αφαιρέθηκε το λεπτό στρώμα από το αποκολλητικό PVA και την περίσσια ρητίνη. Στην συνέχεια αφαιρέθηκε πάνω από όλες τις επιφάνειες τις προπέλας το πολύ λεπτό στρώμα PVA, το αποτέλεσμα φαίνεται στο Σχήμα 9- 11.

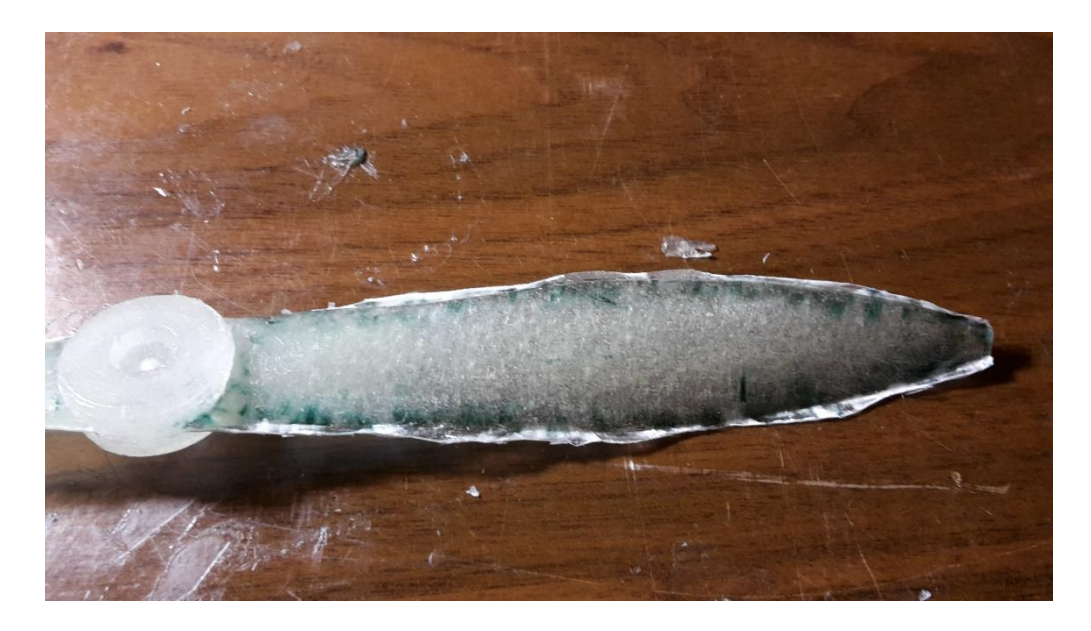

*Σχήμα 9-11 Όψη Προπέλας*

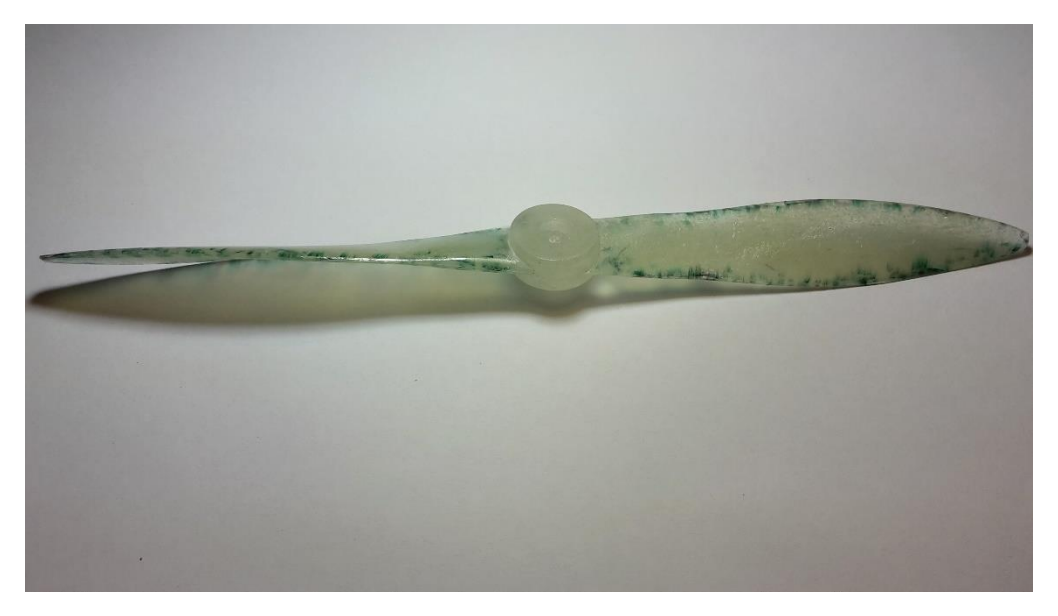

*Σχήμα 9-12 Αποτέλεσμα Προπέλας*

Τέλος με γυαλόχαρτο τριφτήκαν όλες οι επιφάνειες και το τελικό αποτέλεσμα φαίνεται στο Σχήμα 9-12 με 15.

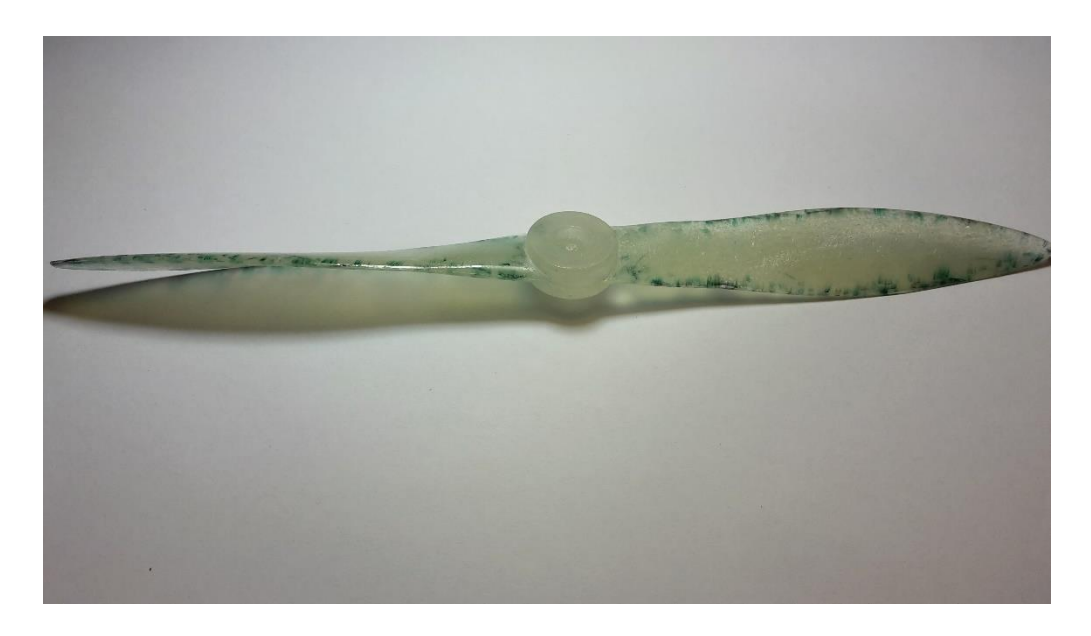

*Σχήμα 9-13 Αποτέλεσμα Προπέλας*

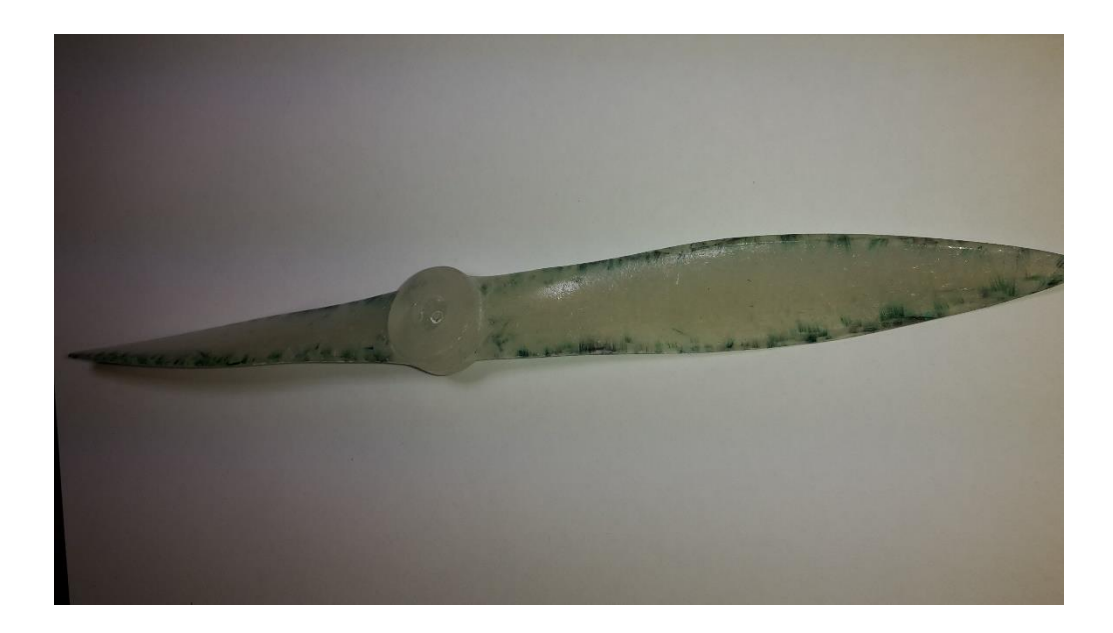

*Σχήμα 9-14 Αποτέλεσμα Προπέλας*

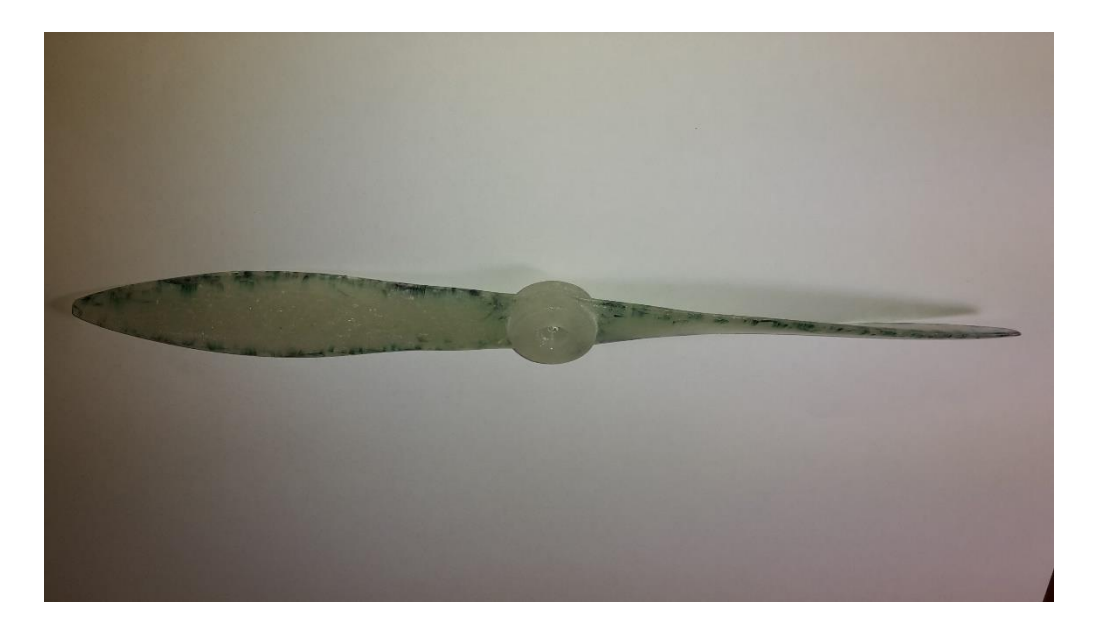

*Σχήμα 9-15 Αποτέλεσμα Προπέλας*

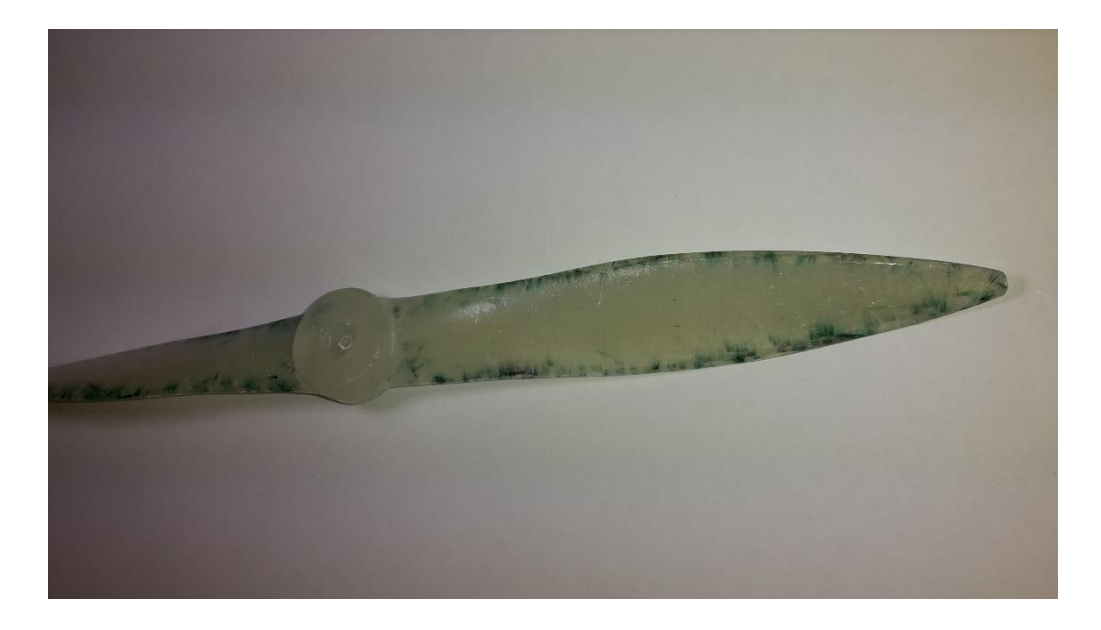

*Σχήμα 9-16 Αποτέλεσμα Προπέλας*

# **Κεφάλαιο 10**

Μετρήσεις – Πτήση - Συμπεράσματα

# 10.1Ενδεικτικές μετρήσεις

Τα όργανα που χρησιμοποιήθηκαν για τις μετρήσεις είναι στροφόμετρο για αερομοντελιστική χρήση και ένας μετρητής Watt (Watt meter).

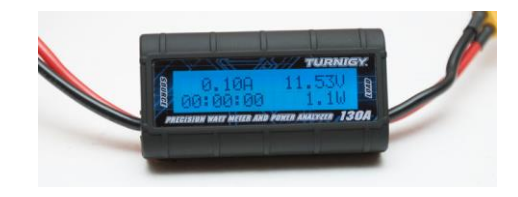

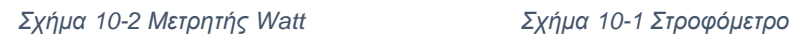

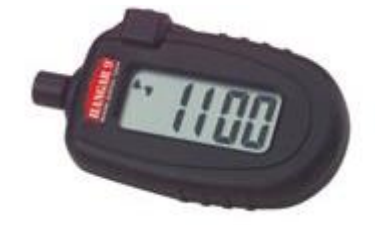

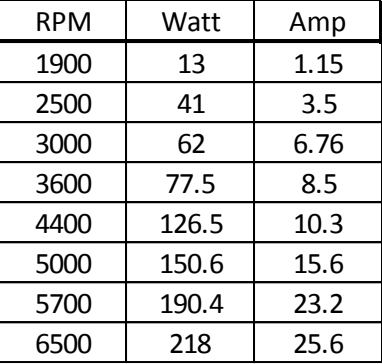

Οι παραπάνω μετρήσεις έγιναν σε στατικό επίπεδο με μπαταρία Li-Po (Λιθίου πολυμερούς) 3000 mAh, 3S (11,1V) 30C, Speed control (Ελεγκτής ταχύτητας) 30A, σε ηλεκτρικό τριφασικό μοτέρ 1100 KV. Οι τιμές των μετρήσεων μπορούν να επηρεαστούν από το τύπο – χωρητικότητα τις μπαταρίας & ελεγκτή ταχύτητας. Συνολική στατική ώση τις προπέλας είναι 390 γρ.

| Propeller          |                |         |        |
|--------------------|----------------|---------|--------|
| V/(nD)             | 1.537          | V/(QR)  | 0.489  |
| Efficiency n       | 85.184 %       | loading | low    |
| Thrust T           | 4.36N          | α       | 0.0961 |
| Power <sub>P</sub> | 210.02 W       | Cp      | 0.1735 |
| Torque Q           | $0.29$ Nm      | Cs      | 2.1822 |
| $\beta$ at 75%R    | $40.2^{\circ}$ | Pitch H | 456 mm |

*Σχήμα 10-3 Χαρακτηριστικά προπέλας σύμφωνα με Java Prop*

## 10.2Δοκιμή προπέλας σε πτήση

Η πτήση έγινε σε ένα αυτοσχέδιο αερομοντέλο, που το συνολικό του μικτό βάρος είναι 767gr, όπως φαίνεται στο σχήμα 10-4. Από την στατική μέτρηση

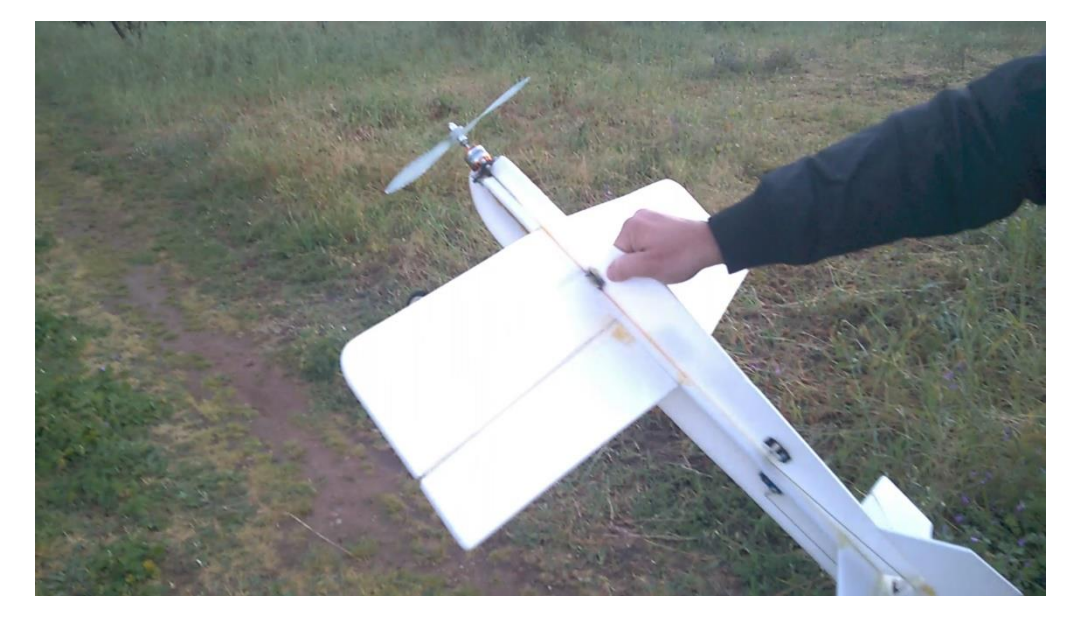

*Σχήμα 10-4 Αυτοσχέδιο αερομοντέλο*

που έγινε έχουμε στατική ώση 390gr, όπως προαναφέραμε σε προηγούμενο κεφάλαιο δεν επιθυμούμε ακροβατική πτήση που τότε η ώση τις προπέλας και του κινητήρα θα έπρεπε να είναι >1-1 τουλάχιστον μεγαλύτερη του μικτού

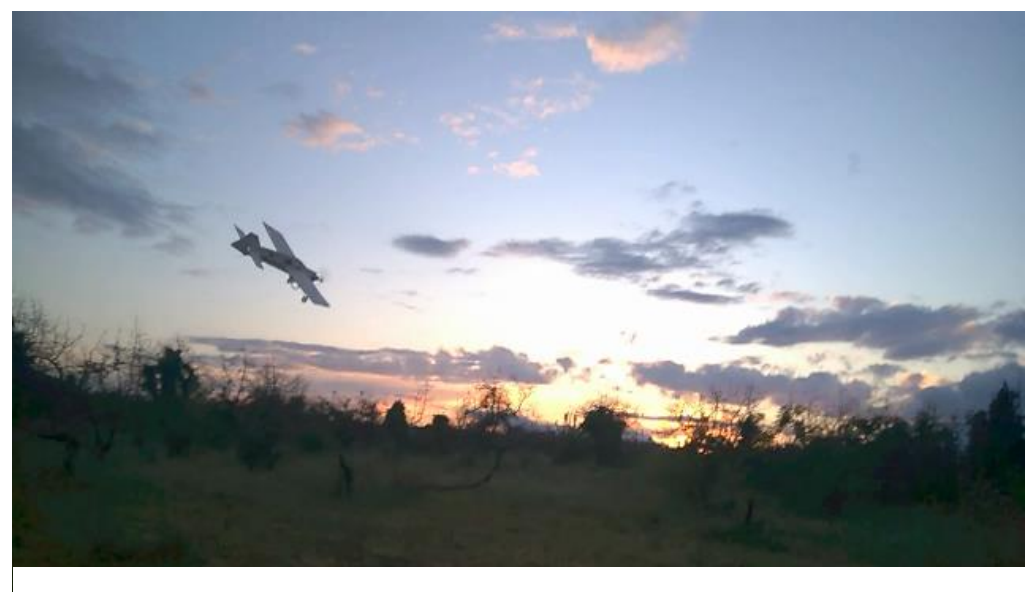

*Σχήμα 10-5 Αυτοσχέδιο αερομοντέλο εν πτήση*

βάρους του αερομοντέλου. Λόγο του μεγάλου βήματος τις προπέλας αλλά και από την ροπή που δίδει ο ηλεκτρικός κινητήρας παρατηρήθηκε μια αριστερόστροφη ροπή η οποία όμως ήταν λίγο πιο μεγάλη από την αναμενόμενη. Το πρόβλημα θα επηρέαζε την ευθεία πορεία του αερομοντέλου προς τα αριστερά. Η λύση σε αυτό το πρόβλημα δόθηκε, από την βάση του μοτέρ να δώσουμε μία κλίση προς τα δεξιά (Right Trust) στην βάση του ηλεκτρικού μοτέρ, τόση έτσι ώστε να εξουδετερωθεί η αριστερόστροφη ροπή, όπως φαίνεται με το βέλος στο σχήμα 10-6

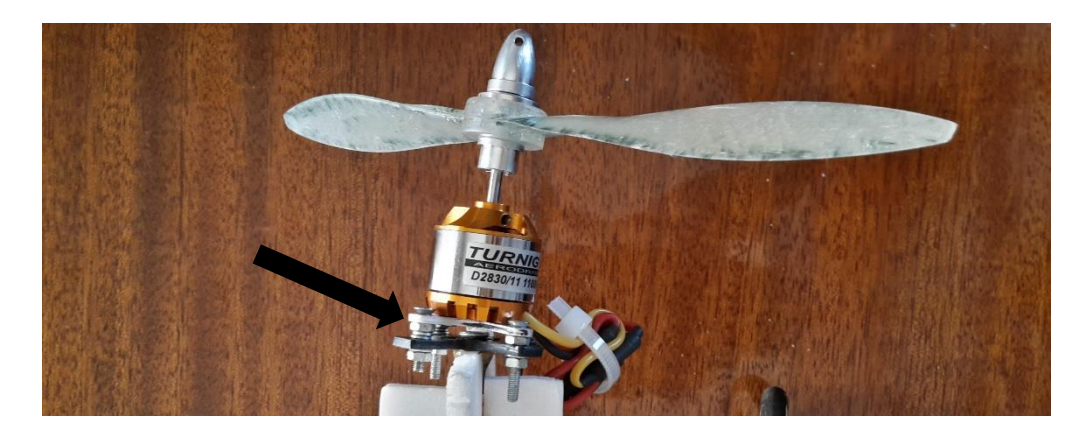

*Σχήμα 10-6 Ηλεκτρικό μοτέρ, Right trust*

### 10.3Συμπεράσματα Πτυχιακής

Κυρίος σκοπός τις πτυχιακής εργασίας είναι να επικεντρωθεί στα βασικά τμήματα που απαιτητέ από την σύλληψη ενός προϊόντος, τον σχεδιασμό του, την κατασκευή του και τέλος την χρήση του. Η προπέλα σχεδιαστικέ για αερομοντέλο με 70 cm άτρακτο σε σταθερή επίπεδη πτήση με μέγιστο ύψος 100m. Επιλεκτικέ κοινός τύπος αεροτομής για αερομοντελιστικές προπέλες, επεξεργαστικέ και εισαχθεί στο Java Prop με το οποίο σχεδιάστηκαν τα γεωμετρικά χαρακτηριστικά τις προπέλας. Οι διαστάσεις τις προπέλας είναι 9x17 (διάμετρος x βήμα). Έπειτα δημιουργήθηκε το γεωμετρικό παραμετρικό μοντέλο στο PTC Creo, τις προπέλας και τις μήτρας του καλουπιού. Η μήτρα του καλουπιού κατεργάστηκε στο εργαστήριο του ΤΕΙ σε μηχανικά καθοδηγούμενη μηχανή με την βοήθεια και συμμετοχή του προπτυχιακού φοιτητή Αλέξανδρου Λοΐζου. Επίσης η κατεργασία του υλικού του καλουπιού ήταν πολύ καλή χωρίς ανάγκη περεταίρω κατεργασίας λείανσης. Η κατασκευή
Σχεδιασμός, μελέτη και κατασκευή μήτρας προπέλας αερομοντελισμού

τις προπέλας με εποξειδική ρητίνη ήταν αρκετά ικανοποιητική, όμως λόγο των ελλιπών εργαλείων υπάρχουν μερικές φυσαλίδες αέρα οι οποίες δεν ήταν αρκετές για να μειώσουν την στατική αντοχή. Η ελαστικότητα τις προπέλας είναι ικανοποιητική αλλά και η αντοχή της για τις δεδομένες στροφές και ισχύ του ηλεκτρικού κινητήρα. Από την χύτευση τις προπέλας επιτεύχθηκε ικανοποιητική κατανομή του βάρους χωρίς ανάγκη ζυγοστάθμισης. Η συνολική απόδοση τις προπέλας είναι 85.184% σύμφωνα με το Java Prop. Η αναμενόμενη ώση από το Java Prop είναι στα 436 gr, από την στατική μέτρηση που πραγματοποιήθηκε βρέθηκε ώση 390 gr, αρκετά ικανή για το είδος πτήσης που επιθυμούμε. Τέλος ή χρήση τις προπέλας στην πτήση είναι αρκετά ικανοποιητική και μπορεί να χρησιμοποιηθεί και σε κινητήρα Μ.Ε.Κ. λόγο ότι έχει κατασκευαστεί από σύνθετα υλικά που έδωσαν αρκετά μεγάλη αντοχή. Αν και το αποτέλεσμα ήταν θετικό θα μπορούσε να κατασκευαστεί με μικρότερο σε βάρος υαλούφασμα που είναι πιο εύκολα κατεργάσιμο. Επίσης θα μπορούσε το βήμα να ήταν πιο μικρό έτσι ώστε να μην υπερφορτώνεται το ηλεκτρικό μοτέρ, να έχουμε πιο πολλές στροφές και πιο μικρή ταχύτητα πτήσης.

## Βιβλιογραφία – Αναφορές

- 1. Fred E. Weick Aircraft propeller design, McGraw Hill, First edition 1930.
- 2. W. B. Garner Model airplane propellers, March 2009.
- 3. J. P. Sullivan Proplet propeller design/Build/Test, Purdue University, 2005.
- 4. Ian P. Tracy Propeller design and analysis for a small, autonomous UAV, Massachusetts institute of technology, 2011.
- 5. Curtiss Wright Corporation Propeller theory, Caldwell N.J., 1944.
- 6. Alex Ball Preserving Computer-aided design, University of Bath, 2013.
- 7. Smith A.L. and Bardell N.S. A driving need for design automation within aerospace engineering, GKN aerospace engineering services Pty Ltd.
- 8. Thomas A. Grandine CAD in the aerospace industry, Boeing research & technology, 2009.
- 9. Anne Curtney The impact of computer aided design on human factors in aviation safety, Dept. Engineering and technology Doctoral studies of the EU, 2011.
- 10. Parametric Technology Corporation Fundamentals of mold design, 2000.
- 11. Dug McLean Common misconception in aerodynamics, University of Michigan.
- 12. Μάρκος Α. Πετούσης Ανάπτυξη μηχανολογικών εφαρμογών με τη βοήθεια Η/Υ, 2003.
- 13. Parametric Technology corporation, [www.ptc.com](http://www.ptc.com/)
- 14. University of Illinois, [www.m-selig.ae.illinois.edu](file:///D:/Ptyxiaki/Κείμενο/www.m-selig.ae.illinois.edu)
- 15. Massachusetts Institute of Technology, <www.web.mit.edu>
- 16. Turnigy motors, [ww](www.Hobbyking.com)w.turnigy.com
- 17. National Advisory Committee for Aeronautics, <www.naca.central.cranfield.ac.uk>
- 18. Nasa Technical Reports Server,<www.ntrs.nasa.gov>
- 19. Aerodynamics of Model Aircraft,<www.mh-aerotools.de>
- 20. Atwood Aviation,<www.atwoodaviation.net>

Σχεδιασμός, μελέτη και κατασκευή μήτρας προπέλας αερομοντελισμού